# Modicon M251 Logic Controller Programming Guide

11/2014

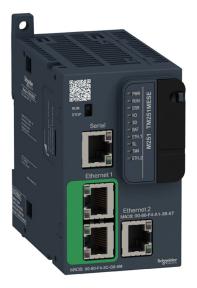

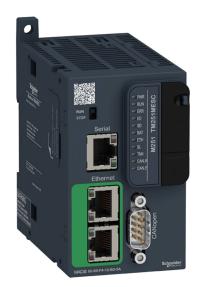

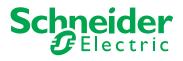

www.schneider-electric.com

The information provided in this documentation contains general descriptions and/or technical characteristics of the performance of the products contained herein. This documentation is not intended as a substitute for and is not to be used for determining suitability or reliability of these products for specific user applications. It is the duty of any such user or integrator to perform the appropriate and complete risk analysis, evaluation and testing of the products with respect to the relevant specific application or use thereof. Neither Schneider Electric nor any of its affiliates or subsidiaries shall be responsible or liable for misuse of the information contained herein. If you have any suggestions for improvements or amendments or have found errors in this publication, please notify us.

No part of this document may be reproduced in any form or by any means, electronic or mechanical, including photocopying, without express written permission of Schneider Electric.

All pertinent state, regional, and local safety regulations must be observed when installing and using this product. For reasons of safety and to help ensure compliance with documented system data, only the manufacturer should perform repairs to components.

When devices are used for applications with technical safety requirements, the relevant instructions must be followed.

Failure to use Schneider Electric software or approved software with our hardware products may result in injury, harm, or improper operating results.

Failure to observe this information can result in injury or equipment damage.

© 2014 Schneider Electric. All rights reserved.

# **Table of Contents**

|           | Safety Information                      |
|-----------|-----------------------------------------|
|           | About the Book                          |
| Chapter 1 | About the Modicon M251 Logic Controller |
|           | M251 Logic Controller Description       |
| Chapter 2 | How to Configure the Controller         |
| 01        | How to Configure the Controller         |
| Chapter 3 | Libraries                               |
| Chapter 4 |                                         |
|           | Supported Standard Data Types           |
| Chapter 5 | Memory Mapping                          |
|           | Controller Memory Organization          |
|           | RAM Memory Organization                 |
|           | Flash Memory Organization               |
|           | Relocation Table                        |
| Chapter 6 | Tasks                                   |
|           | Maximum Number of Tasks                 |
|           | Task Configuration Screen               |
|           | Task Types                              |
|           | System and Task Watchdogs               |
|           | Task Priorities                         |
|           | Default Task Configuration              |
| Chapter 7 | Controller States and Behaviors         |
| 7.1       | Controller State Diagram                |
|           | Controller State Diagram                |
| 7.2       | Controller States Description           |
|           | Controller States Description           |
| 7.3       | State Transitions and System Events     |
|           | Controller States and Output Behavior   |
|           | Commanding State Transitions            |
|           | Error Detection, Types, and Management. |
|           | Remanent Variables                      |

| Chapter 8  | Controller Device Editor                                         | 67        |
|------------|------------------------------------------------------------------|-----------|
|            | Controller Parameters                                            | <b>68</b> |
|            | Controller Selection                                             | 70        |
|            | PLC Settings                                                     | 71        |
|            | Services                                                         | 73        |
| Chapter 9  | Expansion Modules Configuration                                  | 75        |
|            | I/O Configuration General Practices                              | 76        |
|            | I/O Bus Configuration                                            | 77        |
|            | TM4 Expansion Module Configuration                               | 78        |
|            | TM3/TM2 Expansion Module Configuration                           | 79        |
| Chapter 10 | Ethernet Configuration                                           | 81        |
| 10.1       | Ethernet Services.                                               | 82        |
|            | Ethernet Services                                                | 83        |
|            | IP Address Configuration                                         | 85        |
|            | Modbus TCP Client/Server                                         | 90        |
|            | Web Server                                                       | 92        |
|            | FTP Server                                                       | 105       |
|            | SNMP                                                             | 107       |
|            | DHCP Server                                                      | 108       |
|            | Fast Device Replacement                                          | 111       |
| 10.2       | Firewall Configuration                                           | 112       |
|            | Introduction                                                     | 113       |
|            | Dynamic Changes Procedure                                        | 115       |
|            | Firewall Behavior                                                | 116       |
|            | Script File Syntax                                               | 118       |
| 10.3       | Ethernet Optional Devices                                        | 121       |
|            | Ethernet Manager                                                 | 122       |
|            | Ethernet/IP Device                                               | 123       |
|            | Modbus TCP Slave Device                                          | 145       |
| Chapter 11 | Modbus TCP IOScanner                                             | 151       |
| -          | Modbus TCP IOScanner Overview                                    | 152       |
|            | Adding a Slave on the Modbus TCP IOScanner                       | 153       |
|            | Configuring a Modbus TCP IOScanner                               | 154       |
|            | Configuring a Pre-Defined Slave on the Modbus TCP IOScanner      | 156       |
|            | Configuring an Advantys OTB Distributed I/O Module on the Modbus |           |
|            | TCP IOScanner                                                    | 158       |
|            | Configuring a Generic Device on the Modbus TCP IOScanner         | 161       |
|            | Modbus TCP IOScanner Operations                                  | 164       |

| Chapter 12 | Serial Line Configuration.                                                              |
|------------|-----------------------------------------------------------------------------------------|
|            | Serial Line Configuration                                                               |
|            | SoMachine Network Manager                                                               |
|            | Modbus Manager.                                                                         |
|            | ASCII Manager                                                                           |
|            | Modbus IOScanner                                                                        |
|            | Adding a Device on the Modbus IOScanner                                                 |
|            | Adding a Modem to a Manager                                                             |
| Chapter 13 | CANopen Configuration                                                                   |
|            | CANopen Interface Configuration                                                         |
| Chapter 14 | Post Configuration                                                                      |
|            | Post Configuration Presentation                                                         |
|            | Post Configuration File Management                                                      |
|            | Post Configuration Example                                                              |
| Chapter 15 | Connecting a Modicon M251 Logic Controller to a PC<br>Connecting the Controller to a PC |
| Chapter 16 | SD Card                                                                                 |
| •          | Updating Modicon M251 Logic Controller Firmware                                         |
|            | File Transfer with SD Card                                                              |
| Appendices |                                                                                         |
| Appendix A | Functions to Get/Set Serial Line Configuration in User                                  |
|            | Program                                                                                 |
|            | GetSerialConf: Get the Serial Line Configuration                                        |
|            | SetSerialConf: Change the Serial Line Configuration                                     |
|            | SERIAL_CONF: Structure of the Serial Line Configuration Data Type                       |
| Appendix B | Controller Performance                                                                  |
| ••         | Processing Performance                                                                  |
| Glossary   |                                                                                         |
| Index      |                                                                                         |
|            |                                                                                         |

# **Safety Information**

### **Important Information**

#### NOTICE

Read these instructions carefully, and look at the equipment to become familiar with the device before trying to install, operate, or maintain it. The following special messages may appear throughout this documentation or on the equipment to warn of potential hazards or to call attention to information that clarifies or simplifies a procedure.

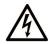

The addition of this symbol to a Danger safety label indicates that an electrical hazard exists, which will result in personal injury if the instructions are not followed.

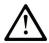

This is the safety alert symbol. It is used to alert you to potential personal injury hazards. Obey all safety messages that follow this symbol to avoid possible injury or death.

# **DANGER**

**DANGER** indicates an imminently hazardous situation which, if not avoided, **will result in** death or serious injury.

# **WARNING**

**WARNING** indicates a potentially hazardous situation which, if not avoided, **can result in** death or serious injury.

# 

**CAUTION** indicates a potentially hazardous situation which, if not avoided, **can result in** minor or moderate injury.

# NOTICE

NOTICE is used to address practices not related to physical injury.

#### PLEASE NOTE

Electrical equipment should be installed, operated, serviced, and maintained only by qualified personnel. No responsibility is assumed by Schneider Electric for any consequences arising out of the use of this material.

A qualified person is one who has skills and knowledge related to the construction and operation of electrical equipment and its installation, and has received safety training to recognize and avoid the hazards involved.

# **About the Book**

### At a Glance

#### **Document Scope**

The purpose of this document is to help you to program and operate your Modicon M251 Logic Controller with the SoMachine software.

**NOTE:** Read and understand this document and all related documents before installing, operating, or maintaining your Modicon M251 Logic Controller.

The Modicon M251 Logic Controller users should read through the entire document to understand all features.

#### **Validity Note**

This document has been updated with the release of SoMachine V4.1 SP1.

#### **Related Documents**

| Title of Documentation                          | Reference Number                                                                                                    |
|-------------------------------------------------|----------------------------------------------------------------------------------------------------|
| SoMachine Programming Guide                     | EIO000000067 (ENG);<br>EIO000000069 (FRE);<br>EIO000000068 (GER);<br>EIO000000071 (SPA);<br>EIO000000070 (ITA);<br>EIO000000072 (CHS)       |
| Modicon M251 Logic Controller Hardware Guide    | EIO0000001486 (ENG);<br>EIO0000001487 (FRE);<br>EIO0000001488 (GER);<br>EIO0000001489 (SPA);<br>EIO0000001490 (ITA);<br>EIO0000001491 (CHS) |
| Modicon TM4 Expansion Modules Programming Guide | EIO000001802 (ENG);<br>EIO000001803 (FRE);<br>EIO000001804 (GER);<br>EIO000001805 (SPA);<br>EIO000001806 (ITA);<br>EIO000001807 (CHS)       |

| Title of Documentation                                                                  | Reference Number                                                                                                    |
|-----------------------------------------------------------------------------------------|----------------------------------------------------------------------------------------------------|
| Modicon TM3 Modules Configuration Programming Guide                                     | EIO000001402 (ENG);<br>EIO000001403 (FRE);<br>EIO000001404 (GER);<br>EIO000001405 (SPA);<br>EIO000001406 (ITA);<br>EIO000001407 (CHS) |
| Modicon TM2 Modules Configuration Programming Guide                                     | EIO000000396 (ENG);<br>EIO000000397 (FRE);<br>EIO000000398 (GER);<br>EIO000000399 (SPA);<br>EIO000000400 (ITA);<br>EIO000000401 (CHS) |
| Modicon M251 Logic Controller System Functions and Variables<br>PLCSystem Library Guide | EIO000001468 (ENG);<br>EIO000001469 (FRE);<br>EIO000001470 (GER);<br>EIO000001471 (SPA);<br>EIO000001472 (ITA);<br>EIO000001473 (CHS) |

You can download these technical publications and other technical information from our website at www.schneider-electric.com.

#### **Product Related Information**

# 

#### LOSS OF CONTROL

- The designer of any control scheme must consider the potential failure modes of control paths and, for certain critical control functions, provide a means to achieve a safe state during and after a path failure. Examples of critical control functions are emergency stop and overtravel stop, power outage and restart.
- Separate or redundant control paths must be provided for critical control functions.
- System control paths may include communication links. Consideration must be given to the implications of unanticipated transmission delays or failures of the link.
- Observe all accident prevention regulations and local safety guidelines.<sup>1</sup>
- Each implementation of this equipment must be individually and thoroughly tested for proper operation before being placed into service.

# Failure to follow these instructions can result in death, serious injury, or equipment damage.

<sup>1</sup> For additional information, refer to NEMA ICS 1.1 (latest edition), "Safety Guidelines for the Application, Installation, and Maintenance of Solid State Control" and to NEMA ICS 7.1 (latest edition), "Safety Standards for Construction and Guide for Selection, Installation and Operation of Adjustable-Speed Drive Systems" or their equivalent governing your particular location.

### 

#### UNINTENDED EQUIPMENT OPERATION

- Only use software approved by Schneider Electric for use with this equipment.
- Update your application program every time you change the physical hardware configuration.

Failure to follow these instructions can result in death, serious injury, or equipment damage.

# **Chapter 1** About the Modicon M251 Logic Controller

### M251 Logic Controller Description

#### Overview

The M251 Logic Controller has various powerful features and can service a wide range of applications.

Software configuration, programming, and commissioning are achieved with the SoMachine software described in the SoMachine Programming Guide and in the M251 Logic Controller Programming Guide.

#### **Programming Languages**

The M251 Logic Controller is configured and programmed with the SoMachine software, which supports the following IEC 61131-3 programming languages:

- IL: Instruction list
- ST: Structured text
- FBD: Function block diagram
- SFC: Sequential function chart
- LD: Ladder diagram

SoMachine software can also be used to program this controller using CFC (continuous function chart) language.

#### **Power Supply**

The power supply of the M251 Logic Controller is 24 Vdc.

#### **Real Time Clock**

The M251 Logic Controller includes a Real Time Clock (RTC) system.

#### Run/Stop

The M251 Logic Controller can be operated externally by the following:

- a hardware Run/Stop switch
- a SoMachine software command

#### Memory

This table describes the different types of memory:

| Memory Type | Size                                                       | Used                                                          |
|-------------|------------------------------------------------------------|---------------------------------------------------------------|
| RAM         | 64 Mbytes, of which 8 Mbytes available for the application | To execute the application.                                   |
| Flash       | 128 Mbytes                                                 | To save the program and data in case of a power interruption. |

#### Removable Storage

M251 Logic Controllers include an embedded SD card slot (see Modicon M251 Logic Controller, Hardware Guide).

The main uses of the SD card are:

- Initializing the controller with a new application
- Updating the controller firmware
- Applying post configuration files to the controller
- Applying recipes
- Receiving data logging files

#### **Embedded Communication Features**

The M251 Logic Controller native communication ports include (depending on the controller reference):

- CANopen Master
- Ethernet
- USB Mini-B
- Serial Line

#### M251 Logic Controllers

| Reference | Digital Inputs | Digital Outputs | Communication Ports                                                                                                |
|-----------|----------------|-----------------|----------------------------------------------------------------------------------------------------|
| TM251MESC | 0              | 0               | 1 serial line port<br>1 USB mini-B programming port<br>1 dual port Ethernet switch<br>1 CANopen port               |
| TM251MESE | 0              | 0               | 1 serial line port<br>1 USB mini-B programming port<br>1 dual port Ethernet switch<br>1 Ethernet port for fieldbus |

# **Chapter 2** How to Configure the Controller

### How to Configure the Controller

#### Introduction

First, create a new project or open an existing project in the SoMachine software.

Refer to the SoMachine Programming Guide for information on how to:

- add a controller to your project
- · add expansion modules to your controller
- replace an existing controller
- convert a controller to a different but compatible device

#### **Devices Tree**

The **Devices tree** shows a structured view of the current hardware configuration. When you add a controller to your project, a number of nodes are automatically added to the **Devices tree**, depending on the functions the controller provides.

| Devices tree                                          | × |
|-------------------------------------------------------|---|
|                                                       |   |
| Test                                                  |   |
| MyController (TM251MESC)                              |   |
| IO_Bus (IO bus -TM3)                                  |   |
| COM_Bus (COM bus)                                     |   |
| Ethernet_1 (Ethernet Network)                         |   |
| 🖃 🛷 Serial_Line_1 (Serial Line)                       |   |
| SoMachine_Network_Manager (SoMachine-Network Manager) |   |
| CAN_1 (CANopen bus)                                   |   |
| CANopen_Performance (CANopen Performance)             |   |
|                                                       |   |
| Devices tree X Applications tree M Tools tree         |   |

| Item          | Use to Configure                                                     |
|---------------|----------------------------------------------------------------------|
| IO_Bus        | Expansion modules connected to the logic controller                  |
| COM_Bus       | Communications bus of the logic controller                           |
| Ethernet_x    | Embedded Ethernet, serial line, or CANopen communications interfaces |
| Serial_Line_x | NOTE: Ethernet and CANopen are only available on some references.    |
| CAN_x         |                                                                      |

#### **Applications Tree**

The **Applications tree** allows you to manage project-specific applications as well as global applications, POUs, and tasks.

#### **Tools Tree**

The Tools tree allows you to configure the HMI part of your project and to manage libraries.

### Chapter 3 Libraries

### Libraries

#### Introduction

Libraries provide functions, function blocks, data types, and global variables that can be used to develop your project.

The **Library Manager** of SoMachine provides information about the libraries included in your project and allows you to install new ones. For more information on the **Library Manager**, refer to the SoMachine Programming Guide.

#### Modicon M251 Logic Controller

When you select a Modicon M251 Logic Controller for your application, SoMachine automatically loads these libraries:

| Library Name                                                                                                    | Description                                                                                                    |
|----------------------------------------------------------------------------------------------------|----------------------------------------------------------------------------------------------------|
| loStandard                                                                                                    | <b>CmploMgr</b> configuration types, <b>ConfigAccess</b> , Parameters, and help functions: manages the I/Os in the application.                                                                                                    |
| Standard                                                                                                    | Contains functions and function blocks that are required matching IEC61131-3 as standard POUs for an IEC programming system. The standard POUs must be tied to the project (standard.library).                                                             |
| Util                                                                                                    | Analog Monitors, BCD Conversions, Bit/Byte Functions, Controller<br>Datatypes, Function Manipulators, Mathematical Functions, Signals.                                                                                                    |
| M251 PLCSystem (see Modicon<br>M251 Logic Controller, System<br>Functions and Variables,<br>PLCSystem Library Guide) | Contains functions and variables to get information and send commands to the controller system.                                                                                                    |
| PLCCommunication<br>(see SoMachine, Modbus and<br>ASCII Read/Write Functions,<br>PLCCommunication Library Guide)     | <b>SysMem, Standard</b> . These functions facilitate communications between specific devices. Most of them are dedicated to Modbus exchange. Communication functions are asynchronously processed regarding the application task that called the function. |
| Relocation Table (see page 30)                                                                                       | The relocation table allows you to organize data to optimize exchanges between the Modbus client and the controller, by regrouping non-contiguous data into a contiguous table of registers.                                                               |
| Additional libraries:<br>• 3S CANopenStack<br>• FDT_CANOpenDriver<br>• CAA CiA 405                                   | The CAA CiA 405 library offers a set of function blocks to meet the requirements of the CiA405 for the access to the CANopen network from the application (IEC61131-3 program) of the controller (CANopen master).                                         |

Libraries

# Chapter 4 Supported Standard Data Types

### **Supported Standard Data Types**

#### **Supported Standard Data Types**

The controller supports the following IEC data types:

| Data Type | Lower Limit             | Upper Limit             | Information Content  |
|-----------|-------------------------|-------------------------|----------------------|
| BOOL      | False                   | True                    | 1 Bit                |
| BYTE      | 0                       | 255                     | 8 Bit                |
| WORD      | 0                       | 65,535                  | 16 Bit               |
| DWORD     | 0                       | 4,294,967,295           | 32 Bit               |
| LWORD     | 0                       | 2 <sup>64</sup> -1      | 64 Bit               |
| SINT      | -128                    | 127                     | 8 Bit                |
| USINT     | 0                       | 255                     | 8 Bit                |
| INT       | -32,768                 | 32,767                  | 16 Bit               |
| UINT      | 0                       | 65,535                  | 16 Bit               |
| DINT      | -2,147,483,648          | 2,147,483,647           | 32 Bit               |
| UDINT     | 0                       | 4,294,967,295           | 32 Bit               |
| LINT      | -2 <sup>63</sup>        | 2 <sup>63</sup> -1      | 64 Bit               |
| ULINT     | 0                       | 2 <sup>64</sup> -1      | 64 Bit               |
| REAL      | 1.175494351e-38         | 3.402823466e+38         | 32 Bit               |
| LREAL     | 2.2250738585072014e-308 | 1.7976931348623158e+308 | 64 Bit               |
| STRING    | 1 character             | 255 characters          | 1 character = 1 byte |
| WSTRING   | 1 character             | 255 characters          | 1 character = 1 word |
| TIME      | -                       | -                       | 32 Bit               |

For more information on ARRAY, LTIME, DATE, TIME, DATE\_AND\_TIME, and TIME\_OF\_DAY, refer to the SoMachine Programming Guide.

# Chapter 5 Memory Mapping

#### Introduction

This chapter describes the memory maps and sizes of the different memory areas in the Modicon M251 Logic Controller. These memory areas are used to store user program logic, data and the programming libraries.

#### What Is in This Chapter?

This chapter contains the following topics:

| Торіс                          | Page |
|--------------------------------|------|
| Controller Memory Organization | 22   |
| RAM Memory Organization        |      |
| Flash Memory Organization      | 26   |
| Relocation Table               | 30   |

### **Controller Memory Organization**

#### Introduction

The controller memory is composed of 2 types of physical memory:

- The Flash memory (see page 26) contains files (application, configuration files, and so on).
- The RAM (Random Access Memory) (see page 24) is used for application execution.

#### **Files Transfers in Memory**

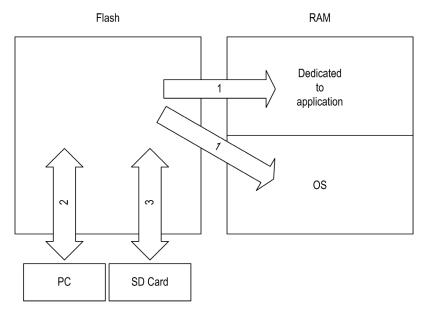

| Item | Controller State                               | File Transfer Events                              | Connection                             | Description                                                                                                    |
|------|------------------------------------------------|---------------------------------------------------|----------------------------------------|----------------------------------------------------------------------------------------------------|
| 1    | -                                              | Initiated automatically at<br>Power ON and Reboot | Internal                               | Files transfer from Flash memory to RAM.<br>The content of the RAM is overwritten.                                                        |
| 2    | All states except<br>INVALID_OS <sup>(1)</sup> | Initiated by user                                 | Ethernet or USB<br>programming<br>port | <ul> <li>Files can be transferred via:</li> <li>Web server (see page 92)</li> <li>FTP server (see page 105)</li> <li>SoMachine</li> </ul> |
| • •  | he controller is in the l<br>grades.           | NVALID_OS state, the on                           | ly accessible Flash                    | memory is the SD card and only for firmware                                                                                               |

| Item     | Controller State          | File Transfer Events                                                                                                   | Connection          | Description                                 |
|----------|---------------------------|----------------------------------------------------------------------------------------------------|---------------------|---------------------------------------------|
| 3        | All states                | Initiated automatically<br>by script (data transfer)<br>or by power cycle<br>(cloning) when an SD<br>card is connected | SD card             | Up/download with SD card                    |
| (1) If t | he controller is in the l | NVALID OS state the onl                                                                                                | ly accessible Flash | memory is the SD card and only for firmware |

 If the controller is in the INVALID\_OS state, the only accessible Flash memory is the SD card and only for firmware upgrades.

**NOTE:** All files in Flash memory can be read, written, or erased, no matter the controller state. The modification of files in Flash memory does not affect a running application. Any changes to files in Flash memory are taken into account at the next reboot.

### **RAM Memory Organization**

#### Introduction

This section describes the RAM (Random Access Memory) size for different areas of the Modicon M251 Logic Controller.

#### **Memory Mapping**

The RAM size is 64 Mbytes.

The RAM is composed of 2 areas:

- dedicated application memory
- OS memory

This table describes the dedicated application memory:

| Area                      | Element                                                                                                    | Size       |
|---------------------------|----------------------------------------------------------------------------------------------------|------------|
| System area<br>192 Kbytes | System Area Mappable Addresses<br>%MW0%MW59999                                                                                                    | 125 Kbytes |
|                           | System and diagnostic variables<br>(%MW60000%MW60199)<br>This memory is accessible through Modbus requests only.<br>These must be read-only requests.                                                                                                    |            |
|                           | Dynamic Memory Area: Read Relocation Table (see page 30)<br>(%MW60200%MW61999)<br>This memory is accessible through Modbus requests only.<br>These can be read or write requests. However, if this memory is declared<br>in the relocation table, these must be read-only requests. |            |
|                           | System and diagnostic variables<br>(%MW62000%MW62199)<br>This memory is accessible through Modbus requests only.<br>These can be read or write requests.                                                                                                    |            |
|                           | Dynamic Memory Area: Write Relocation Table (see page 30)<br>(%MW62200%MW63999)<br>This memory is accessible through Modbus requests only.<br>These can be read or write requests. However, if this memory is declared<br>in the relocation table, it must use write-only requests. |            |
|                           | Reserved                                                                                                    | 3 Kbytes   |
|                           | Retain and Persistent data (see page 26)                                                                                                    | 64 Kbytes  |
| User area                 | Symbols                                                                                                    | Dynamic    |
| 8 Mbytes                  | Variables                                                                                                    | allocation |
|                           | Application                                                                                                    |            |
|                           | Libraries                                                                                                    |            |

#### **System and Diagnostic Variables**

| Variables    | Description                                            |
|--------------|--------------------------------------------------------|
| PLC_R        | Structure of controller read-only system variables.    |
| PLC_W        | Structure of controller read/write system variables.   |
| ETH_R        | Structure of Ethernet read-only system variables.      |
| ETH_W        | Structure of Ethernet read/write system variables.     |
| PROFIBUS_R   | Structure of PROFIBUS DP read-only system variables.   |
| SERIAL_R     | Structure of Serial Lines read-only system variables.  |
| SERIAL_W     | Structure of Serial Lines read/write system variables. |
| TM3_MODULE_R | Structure of TM3 modules read-only system variables.   |

For more information on system and diagnostic variables, refer to M251 PLCSystem Library Guide.

#### Memory Addressing

This table describes the memory addressing for the address sizes Double Word (%MD), Word (%MW), Byte (%MB), and Bit (%MX):

| Double Words | Words | Bytes | Bits   |            |
|--------------|-------|-------|--------|------------|
| %MD0         | %MW0  | %MB0  | %MX0.7 | <br>%MX0.0 |
|              |       | %MB1  | %MX1.7 | <br>%MX1.0 |
|              | %MW1  | %MB2  | %MX2.7 | <br>%MX2.0 |
|              |       | %MB3  | %MX3.7 | <br>%MX3.0 |
| %MD1         | %MW2  | %MB4  | %MX4.7 | <br>%MX4.0 |
|              |       | %MB5  | %MX5.7 | <br>%MX5.0 |
|              | %MW3  | %MB6  | %MX6.7 | <br>%MX6.0 |
|              |       | %MB7  | %MX7.7 | <br>%MX7.0 |
| %MD2         | %MW4  | %MB8  | %MX8.7 | <br>%MX8.0 |
|              |       |       |        | <br>       |
|              |       |       |        | <br>       |
|              |       |       |        | <br>       |

Example of overlap of memory ranges:

% MD0 contains % MB0 (...) % MB3, % MW0 contains % MB0 and % MB1, % MW1 contains % MB2 and % MB3.

### **Flash Memory Organization**

#### Introduction

The Flash memory contains the file system used by the controller.

#### **File Type**

The Modicon M251 Logic Controller manages the following file types:

| Туре                       | Description                                                                                                    |
|----------------------------|----------------------------------------------------------------------------------------------------|
| Boot application           | This file resides in Flash memory and contains the compiled binary code of the executable application. Each time the controller is rebooted, the executable application is extracted from the boot application and copied into the controller RAM <sup>(1)</sup> . |
| Application source         | Source file that can be uploaded from Flash memory to the PC if the source file is not available on the PC $^{(2)}$ .                                                                                                    |
| Post configuration         | File that contains Ethernet, serial line, and firewall parameters.<br>The parameters specified in the file override the parameters in the Executable<br>application at each reboot.                                                                                |
| Data logging               | Files in which the controller logs events as specified by the user application.                                                                                                    |
| HTML page                  | HTML pages displayed by the web server for the website embedded in the controller.                                                                                                    |
| Operating System (OS)      | Controller firmware that can be written to Flash memory. The firmware file is applied at next reboot of the controller.                                                                                                    |
| Retain variable            | Remanent variables                                                                                                    |
| Retain-persistent variable |                                                                                                    |
| (1) The creation of a boot | application is optional in SoMachine, according to application properties. Default                                                                                                    |

(1) The creation of a boot application is optional in SoMachine, according to application properties. Default option is to create the boot application on download. When you download an application from SoMachine to the controller, you are transferring only the binary executable application directly to RAM.

(2) SoMachine does not support uploading of either the executable application or the boot application to a PC for modification. Program modifications must be made to the application source. When you download your application, you have the option to store the source file to Flash memory.

### File Organization

This table shows the file organization of the flash memory:

| Disk                  | Directory | File                          | Content                                                                              | Up/Downloaded<br>Data Type |
|-----------------------|-----------|-------------------------------|--------------------------------------------------------------------------------------|----------------------------|
| /sys                  | OS        | M251FW1v_XX.YY <sup>(1)</sup> | Firmware of core 1                                                                   | Firmware                   |
|                       |           | M251FW2v_XX.YY <sup>(1)</sup> | Firmware of core 2                                                                   |                            |
|                       |           | Version.ini                   | Control file for firmware version                                                    |                            |
|                       | OS/FWM    | xxxxx.bin                     | Firmware of TM4 module                                                               | -                          |
|                       | Web       | Index.htm                     | HTML pages served by the web server                                                  | Website                    |
|                       |           | Conf.htm                      | for the website embedded in the controller.                                          | -                          |
|                       |           |                               |                                                                                      | -                          |
| /usr                  | Арр       | Application.app               | Boot application                                                                     | Application                |
|                       |           | Application.crc               |                                                                                      | -                          |
|                       |           | Application.map               |                                                                                      | -                          |
|                       |           | Archive.prj (2)               | Application source                                                                   | -                          |
|                       | App/MFW   | DeviceID_X.fw <sup>(2)</sup>  | Expansion modules Firmware                                                           | Firmware                   |
|                       | Cfg       | Machine.cfg (2)               | Post configuration file (see page 189)                                               | Configuration              |
|                       |           | CodesysLateConf.cfg (2)       | <ul><li>Name of application to launch</li><li>Routing table (main/sub net)</li></ul> | Configuration              |
| <sup>(2)</sup> : if a | •         | nts the version               |                                                                                      |                            |

| Disk  | Directory                           | File                      | Content                                                                                                    | Up/Downloaded<br>Data Type |
|-------|-------------------------------------|---------------------------|----------------------------------------------------------------------------------------------------|----------------------------|
| /usr  | Log                                 | UserDefinedLogName_1.log  | All *.log files created using the data<br>logging functions (see SoMachine, Data<br>Logging Functions, DataLogging Library<br>Guide). You must specify the total<br>number of files created and the names<br>and contents of each log file. | log file                   |
|       |                                     |                           | -                                                                                                    | -                          |
|       |                                     | UserDefinedLogName_n.log  | -                                                                                                    | -                          |
|       | Rcp                                 |                           | Main directory for Recipe                                                                                                    | -                          |
|       | Syslog                              | Crash.log <sup>(2)</sup>  | This file contains a record of detected system errors. For use by Schneider Electric Technical Support.                                                                                                    | Log file                   |
|       |                                     | System.log <sup>(2)</sup> | This file contains system event data that<br>is also visible in SoMachine online by<br>viewing the Log tab of the Controller<br>Device Editor (see page 68).                                                                                | -                          |
|       |                                     | *.log                     | This file contains a record of firmware system events. For use by Schneider Electric Technical Support.                                                                                                    | -                          |
|       | Fdr/FDRS <sup>(3)</sup><br>only for | Device1.prm               | Parameter files stored by the FDR client device1                                                                                                    | FDR<br>(see page 111)      |
|       | TM251MESE                           | Device2.prm               | Parameter files stored by the FDR client device2                                                                                                    |                            |
|       |                                     |                           | -                                                                                                    |                            |
| /data | -                                   | -                         | Retained and persistent data                                                                                                    | -                          |
| /sd0  | -                                   | -                         | SD card. Removable                                                                                                    | -                          |
|       | -                                   | User files                | -                                                                                                    | -                          |

<sup>(3)</sup>: the Fdr/FDRS directory is hidden

**NOTE:** Use the sysFile, sysDir and CAAFile libraries to access /sd0, and /usr. For more information on the function blocks of these libraries, refer to the CoDeSys Libraries topic in the SoMachine online help.

#### **Backup Data Logging File**

Data logging files can become large to the point of exceeding the space available in the file system. Therefore, you should develop a method to archive the log data periodically on an SD card. You could split the log data into several files, for example LogMonth1, LogMonth2, and use the **ExecuteScript** command (see Modicon M251 Logic Controller, System Functions and Variables, PLCSystem Library Guide) to copy the first file to an SD card. Afterwards, you may remove it from the internal file system while the second file is accumulating data. If you allow the data logging file to grow and exceed the limits of the file size, you could lose data.

### NOTICE

#### LOSS OF DATA

Back up your \*.log files to an SD card on a regular schedule that avoids saturating the available free space in your controller file system.

Failure to follow these instructions can result in equipment damage.

### **Relocation Table**

#### Introduction

The **Relocation Table** allows you to organize data to optimize communication between the controller and other equipment by regrouping non-contiguous data into a contiguous table of located registers, accessible through Modbus.

**NOTE:** A relocation table is considered as an object. Only one relocation table object can be added to a controller.

#### **Relocation Table Description**

This table describes the Relocation Table organization:

| Register   | Description                                 |
|------------|---------------------------------------------|
| 6020061999 | Dynamic Memory Area: Read Relocation Table  |
| 6220063999 | Dynamic Memory Area: Write Relocation Table |

For further information, refer to M251 PLCSystem Library Guide.

#### Adding a Relocation Table

This table describes how to add a **Relocation Table** to your project:

| Step | Action                                                                                                    |
|------|----------------------------------------------------------------------------------------------------|
| 1    | Select the Application node in the Applications tree tab.                                                                 |
| 2    | Click O.                                                                                                    |
| 3    | Click Add other objects →Relocation Table<br>Result: The Add Relocation Table window is displayed.                        |
| 4    | Click Add.<br>Result: The new relocation table is created and initialized.                                                |
|      | <b>NOTE:</b> As a Relocation Table is unique for a controller, its name is <b>Relocation Table</b> and cannot be changed. |

#### **Relocation Table Editor**

The relocation table editor allows you to organize your variables in the relocation table.

To access the relocation table editor, double-click the  $\ensuremath{\text{Relocation Table}}$  node in the  $\ensuremath{\text{Tools tree}}$  tab:

| 🚊 🖓 🧑 Арр | lication (MyController)                      |
|-----------|----------------------------------------------|
| · 🎁       | Library Manager                              |
| T T 👔     | lication (MyController_1)<br>Library Manager |
| 🗾         | Relocation Table                             |
| 🛨 🔂 Globa | al                                           |

This picture describes the relocation table editor:

| D      | Variable                                       | Address             | Length      | Validity | [ |
|--------|------------------------------------------------|---------------------|-------------|----------|---|
|        | PLC GVL.PLC R.i dwSerialNumber                 | %MW60200            | 2           | True     |   |
| 2      | PLC_GVL.PLC_R.i_sNodeName                      | %MW60202            | 16          | True     | - |
| 3      | PLC_GVL.PLC_R.i_sProductRef                    | %MW60218            | 16          | True     |   |
| 1      | GVL.DIG_IO_LOOPS_STS                           | %MW60234            | 1           | True     |   |
| Write: | 🕹 🏠 🗙 🗈 😩 🔀                                    |                     |             |          |   |
| +      | Variable                                       | Address             | Length      | Validity |   |
| + ·    |                                                | Address<br>%MW62200 | Length<br>1 | Validity |   |
| + ·    | Variable                                       |                     |             | -        |   |
|        | Variable<br>PLC_GVL.PLC_W.q_wResetCounterEvent | %MW62200            | 1           | True     |   |

| lcon | Element          | Description                                                                    |
|------|------------------|--------------------------------------------------------------------------------|
| ÷    | New Item         | Adds an element to the list of system variables.                               |
| *    | Move Down        | Moves down the selected element of the list.                                   |
| ٠    | Move Up          | Moves up the selected element of the list.                                     |
| ×    | Delete Item      | Removes the selected elements of the list.                                     |
|      | Сору             | Copies the selected elements of the list.                                      |
| Ē.   | Paste            | Pastes the elements copied.                                                    |
|      | Erase Empty Item | Removes all the elements of the list for which the "Variable" column is empty. |
| -    | ID               | Automatic incremental integer (not editable).                                  |
| -    | Variable         | The name or the full path of a variable (editable).                            |
| -    | Address          | The address of the system area where the variable is stored (not editable).    |
| -    | Length           | Variable length in word.                                                       |
| -    | Validity         | Indicates if the entered variable is valid (not editable).                     |

**NOTE:** If a variable is undefined after program modifications, the content of the cell is displayed in red, the related **Validity** cell is False, and **Address** is set to -1.

### Chapter 6 Tasks

#### Introduction

The **Task Configuration** node in the **Applications tree** allows you to define one or more tasks to control the execution of your application program.

The task types available are:

- Cyclic
- Freewheeling
- Event
- External event

This chapter begins with an explanation of these task types and provides information regarding the maximum number of tasks, the default task configuration, and task prioritization. In addition, this chapter introduces the system and task watchdog functions and explains its relationship to task execution.

#### What Is in This Chapter?

This chapter contains the following topics:

| Торіс                      | Page |
|----------------------------|------|
| Maximum Number of Tasks    |      |
| Task Configuration Screen  |      |
| Task Types                 | 37   |
| System and Task Watchdogs  |      |
| Task Priorities            |      |
| Default Task Configuration | 42   |

### Maximum Number of Tasks

#### Maximum Number of Tasks

The maximum number of tasks you can define for the Modicon M251 Logic Controller is:

- Total number of tasks = 13
- Cyclic tasks = 3
- Freewheeling tasks = 1
- Event tasks = 8
- External event task = 1

#### **Special Considerations for Freewheeling**

A Freewheeling task *(see page 38)* does not have a fixed duration. In Freewheeling mode, each task scan starts when the previous scan has been completed and after a period of system processing (30% of the total duration of the Freewheeling task). If the system processing period is reduced to less than 15% for more than 3 seconds due to interruptions by other tasks, a system error is detected. For more information, refer to the System Watchdog *(see page 40)*.

**NOTE:** You may wish to avoid using a Freewheeling task in a multi-task application when some high priority and time-consuming tasks are running. Doing so may provoke a task Watchdog Timeout. You should not assign CANopen to a freewheeling task. CANopen should be assigned to a cyclic task.

### **Task Configuration Screen**

#### **Screen Description**

This screen allows you to configure the tasks. Double-click the task that you want to configure in the **Applications tree** to access this screen.

Each configuration task has its own parameters that are independent of the other tasks.

The Configuration window is composed of 4 parts:

| MAST 🗙                             |                                           |          |
|------------------------------------|-------------------------------------------|----------|
| Configuration                      |                                           |          |
|                                    |                                           |          |
| Priority (031): 1                  |                                           |          |
| Туре                               |                                           |          |
| Cyclic                             | Interval (e.g. t#200ms): t#20ms           |          |
| Watchdog                           |                                           |          |
| Enable                             |                                           |          |
| Time (e.g. t#200ms):               | 100                                       | ms 🗸     |
| Time (e.g. t <del>r</del> 200113). |                                           |          |
| Sensitivity:                       | 1                                         |          |
|                                    |                                           |          |
| Add Call 🗙 Remove C                | all 📝 Change Call 💁 Move Up 🔹 Move Down 🏓 | Open POU |
| POU Comment                        |                                           |          |
|                                    |                                           |          |
|                                    |                                           |          |
|                                    |                                           |          |
|                                    |                                           |          |
|                                    |                                           |          |
| Comment                            |                                           |          |

| Field Name | Definition                                                                                                    |
|------------|----------------------------------------------------------------------------------------------------|
| Priority   | <ul> <li>Configure the priority of each task with a number from 0 to 31 (0 is the highest priority, 31 is the lowest).</li> <li>Only one task at a time can be running. The priority determines when the task will run: <ul> <li>a higher priority task will pre-empt a lower priority task</li> <li>tasks with same priority will run in turn (2 ms time-slice)</li> </ul> </li> </ul>                                                                                                    |
|            | <b>NOTE:</b> Do not assign tasks with the same priority. If there are yet other tasks that attempt to pre-empt tasks with the same priority, the result could be indeterminate and unpredicable. For important safety information, refer to Task Priorities (see page 41).                                                                                                    |
| Туре       | <ul> <li>These task types are available:</li> <li>Cyclic (see page 37)</li> <li>Event (see page 39)</li> <li>External (see page 39)</li> <li>Freewheeling (see page 38)</li> </ul>                                                                                                    |
| Watchdog   | <ul> <li>To configure the watchdog (see page 40), define these 2 parameters:</li> <li>Time: enter the timeout before watchdog execution.</li> <li>Sensitivity: defines the number of expirations of the watchdog timer before the controller stops program execution and enters a HALT state.</li> </ul>                                                                                                    |
| POUs       | <ul> <li>The list of POUs (see SoMachine, Programming Guide) (Programming Organization Units) controlled by the task is defined in the task configuration window:</li> <li>To add a POU linked to the task, use the command Add Call and select the POU in the Input Assistant editor.</li> <li>To remove a POU from the list, use the command Remove Call.</li> <li>To replace the currently selected POU of the list by another one, use the command Change Call.</li> <li>POUs are executed in the order shown in the list. To move the POUs in the list, select a POU and use the command Move Up or Move Down.</li> </ul> |
|            | <b>NOTE:</b> You can create as many POUs as you want. An application with several small POUs, as opposed to one large POU, can improve the refresh time of the variables in online mode.                                                                                                    |

The table describes the fields of the **Configuration** screen:

# **Task Types**

#### Introduction

The following section describes the various task types available for your program, along with a description of the task type characteristics.

## **Cyclic Task**

A Cyclic task is assigned a fixed cycle time using the Interval setting in the Type section of Configuration subtab for that task. Each Cyclic task type executes as follows:

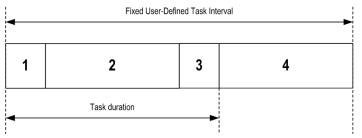

- 1. Read Inputs: The physical input states are written to the %I input memory variables and other system operations are executed.
- 2. Task Processing: The user code (POU, and so on) defined in the task is processed. The &Q output memory variables are updated according to your application program instructions but not yet written to the physical outputs during this operation.
- 3. Write Outputs: The %Q output memory variables are modified with any output forcing that has been defined; however, the writing of the physical outputs depends upon the type of output and instructions used.

For more information on defining the bus cycle task, refer to the SoMachine Programming Guide and Modicon M251 Logic Controller Settings (see page 71).

 Remaining Interval time: The controller firmware carries out system processing and any other lower priority tasks.

**NOTE:** If you define too short a period for a cyclic task, it will repeat immediately after the write of the outputs and without executing other lower priority tasks or any system processing. This will affect the execution of all tasks and cause the controller to exceed the system watchdog limits, generating a system watchdog exception.

**NOTE:** When the task cycle time is set to a value less than 3 ms, the actual task duration should first be monitored through the Task Monitoring screen during commissioning to ensure that it is consistently lower than the configured task cycle time. If greater, the task cycle may not be respected without causing a task cycle watchdog time-out and the controller transitioning to a HALT state. To avoid this condition to a certain degree, when the task cycle time is set to a value of less than 3 ms, real limits of +1 ms are imposed if, on any given cycle, the calculated cycle time slightly exceeds the configured cycle time.

**NOTE:** Get and set the interval of a Cyclic Task by application using the **GetCurrentTaskCycle** and **SetCurrentTaskCycle** function. (Refer to Toolbox Advance Library Guide for further details.)

## Freewheeling Task

A Freewheeling task does not have a fixed duration. In Freewheeling mode, each task scan begins when the previous scan has been completed and after a short period of system processing. Each Freewheeling task type executes as follows:

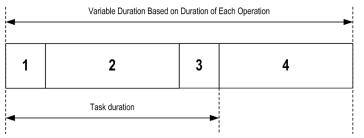

- 1. Read Inputs: The physical input states are written to the %I input memory variables and other system operations are executed.
- 2. Task Processing: The user code (POU, and so on) defined in the task is processed. The %Q output memory variables are updated according to your application program instructions but not yet written to the physical outputs during this operation.
- 3. Write Outputs: The %Q output memory variables are modified with any output forcing that has been defined; however, the writing of the physical outputs depends upon the type of output and instructions used.

For more information on defining the bus cycle task, refer to the SoMachine Programming Guide and Modicon M251 Logic Controller Settings *(see page 71)*.

 System Processing: The controller firmware carries out system processing and any other lower priority tasks (for example: HTTP management, Ethernet management, parameters management).

#### **Event Task**

This type of task is event-driven and is initiated by a program variable. It starts at the rising edge of the boolean variable associated to the trigger event unless pre-empted by a higher priority task. In that case, the Event task will start as dictated by the task priority assignments.

For example, if you have defined a variable called  $my_Var$  and would like to assign it to an Event, proceed as follows:

| Step | Action                                                                                                    |
|------|----------------------------------------------------------------------------------------------------|
| 1    | Double-click the TASK in the Applications tree.                                                                                            |
| 2    | Select Event from the Type list in the Configuration tab.                                                                                  |
| 3    | Click the <b>Input Assistant</b> button to the right of the <b>Event</b> field. <b>Result</b> : The <b>Input Assistant</b> window appears. |
| 4    | Navigate in the tree of the Input Assistant dialog box to find and assign the $my_Var$ variable.                                           |

**NOTE:** When the event task is triggered at a too high frequency, the controller will go to the HALT state (Exception). The maximum acceptable rate of events is 5 events per millisecond. In this situation, the message 'ISR Count Exceeded' is logged in the application log page.

#### **External Event Task**

This type of task is event-driven and is initiated by the detection of a hardware or hardware-related function event. It starts when the event occurs unless pre-empted by a higher priority task. In that case, the External Event task will start as dictated by the task priority assignments.

The external event task is associated with the CAN Sync event. To associate the **CAN\_1\_SYNC** event to an external event task, select it from the **External event** dropdown list in the **Configuration** tab.

NOTE: CAN Sync is a specific event object, depending on the CANopen manager configuration.

# System and Task Watchdogs

## Introduction

Two types of watchdog functionality are implemented for the Modicon M251 Logic Controller:

- **System Watchdogs**: These watchdogs are defined in and managed by the controller firmware. These are not configurable by the user.
- **Task Watchdogs**: Optional watchdogs that can be defined for each task. These are managed by your application program and are configurable in SoMachine.

# System Watchdogs

Three system watchdogs are defined for the Modicon M251 Logic Controller. They are managed by the controller firmware and are therefore sometimes referred to as hardware watchdogs in the SoMachine online help. When one of the system watchdogs exceeds its threshold conditions, an error is detected.

The threshold conditions for the 3 system watchdogs are defined as follows:

- If all of the tasks require more than 85% of the processor resources for more than 3 seconds, a system error is detected. The controller enters the HALT state.
- If the total execution time of the tasks with priorities between 0 and 24 reaches 100% of processor resources for more than 1 second, an application error is detected. The controller responds with an automatic reboot into the EMPTY state.
- If the lowest priority task of the system is not executed during an interval of 10 seconds, a system error is detected. The controller responds with an automatic reboot into the EMPTY state.

NOTE: System watchdogs are not configurable by the user.

## **Task Watchdogs**

SoMachine allows you to configure an optional task watchdog for every task defined in your application program. (Task watchdogs are sometimes also referred to as software watchdogs or control timers in the SoMachine online help). When one of your defined task watchdogs reaches its threshold condition, an application error is detected and the controller enters the HALT state.

When defining a task watchdog, the following options are available:

- **Time**: This defines the allowable maximum execution time for a task. When a task takes longer than this, the controller will report a task watchdog exception.
- Sensitivity: The sensitivity field defines the number of task watchdog exceptions that must occur before the controller detects an application error.

To access the configuration of a task watchdog, double-click the Task in the Applications tree.

**NOTE:** For more information on watchdogs, refer to SoMachine Programming Guide.

# **Task Priorities**

#### **Task Priority Configuration**

You can configure the priority of each task between 0 and 31 (0 is the highest priority, 31 is the lowest). Each task must have a unique priority. If you assign the same priority to more than one task, execution for those tasks is indeterminate and unpredictable, which may lead to unintended consequences.

# **WARNING**

# UNINTENDED EQUIPMENT OPERATION

Do not assign the same priority to different tasks.

Failure to follow these instructions can result in death, serious injury, or equipment damage.

#### **Task Priority Suggestions**

- Priority 0 to 24: Controller tasks. Assign these priorities to tasks with a high availability requirement.
- Priority 25 to 31: Background tasks. Assign these priorities to tasks with a low availability requirement.

#### Task Priorities of TM2/TM3 Modules and CANopen I/Os

You can select the task that drives TM3 and CANopen physical exchanges. In the **PLC settings**, select **Bus cycle task** to define the task for the exchange. By default, the task is set to **MAST**. This definition at the controller level can be overridden by the I/O bus configuration (see page 77). During the read and write phases, all physical I/Os are refreshed at the same time. TM3/TM2 and CANopen data is copied into a virtual I/O image during a physical exchanges phase, as shown in this figure:

| Interscan | Mast | OUT | Physical exchanges | Interscan |
|-----------|------|-----|--------------------|-----------|
|-----------|------|-----|--------------------|-----------|

Inputs are read from the I/O image table at the beginning of the task cycle. Outputs are written to the I/O image table at the end of the task.

NOTE: Event tasks cannot drive the TM3/TM2 bus cycle.

# **Default Task Configuration**

# **Default Task Configuration**

The MAST task can be configured in Freewheeling or Cyclic mode. The MAST task is automatically created by default in Cyclic mode. Its preset priority is medium (15), its preset interval is 20 ms, and its task watchdog service is activated with a time of 100 ms and a sensitivity of 1. Refer to Task Priorities (see page 41) for more information on priority settings. Refer to Task Watchdogs (see page 40) for more information on watchdogs.

Designing an efficient application program is important in systems approaching the maximum number of tasks. In such an application, it can be difficult to keep the resource utilization below the system watchdog threshold. If priority reassignments alone are not sufficient to remain below the threshold, some lower priority tasks can be made to use fewer system resources if the SysTaskWaitSleep function is added to those tasks. For more information about this function, see the optional SysTask library of the system / SysLibs category of libraries.

**NOTE:** Do not delete or change the name of the MAST task. Otherwise, SoMachine detects an error when you attempt to build the application, and you will not be able to download it to the controller.

# **Chapter 7** Controller States and Behaviors

## Introduction

This chapter provides you with information on controller states, state transitions, and behaviors in response to system events. It begins with a detailed controller state diagram and a description of each state. It then defines the relationship of output states to controller states before explaining the commands and events that result in state transitions. It concludes with information about Remanent variables and the effect of SoMachine task programming options on the behavior of your system.

#### What Is in This Chapter?

This chapter contains the following sections:

| Section | Торіс                               | Page |
|---------|-------------------------------------|------|
| 7.1     | Controller State Diagram            | 44   |
| 7.2     | Controller States Description       | 48   |
| 7.3     | State Transitions and System Events | 52   |

# Section 7.1 Controller State Diagram

# **Controller State Diagram**

# **Controller State Diagram**

This diagram describes the controller operating mode:

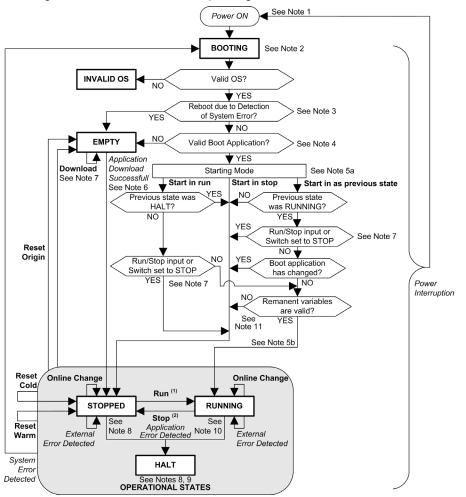

Legend:

- Controller states are indicated in ALL-CAPS BOLD
- User and application commands are indicated in Bold
- System events are indicated in Italics
- Decisions, decision results, and general information are indicated in normal text

<sup>(1)</sup> For details on STOPPED to RUNNING state transition, refer to Run Command (see page 56).

<sup>(2)</sup> For details on RUNNING to STOPPED state transition, refer to Stop Command (see page 56).

#### Note 1

The Power Cycle (Power Interruption followed by a Power ON) deletes all output forcing settings. Refer to Controller State and Output Behavior (*see page 53*) for further details.

# Note 2

The outputs will assume their initialization states.

#### Note 3

In some cases, when a system error is detected, it will cause the controller to reboot automatically into the EMPTY state as if no Boot application were present in the Flash memory. However, the Boot application is not deleted from the Flash memory. In this case, the ERR LED (Red) flashes regularly.

## Note 4

After verification of a valid Boot application the following events occur:

- The application is loaded into RAM.
- The Post Configuration (see page 189) file settings (if any) are applied.

During the load of the boot application, a Check context test occurs to assure that the Remanent variables are valid. If the Check context test is invalid, the boot application will load but the controller will assume STOPPED state (see page 59).

## Note 5a

The Starting Mode is set in the PLC settings tab of the Controller Device Editor (see page 71).

## Note 5b

Not applicable

## Note 6

During a successful application download the following events occur:

- The application is loaded directly into RAM.
- By default, the Boot application is created and saved into the Flash memory.

## Note 7

The default behavior after downloading an application program is for the controller to enter the STOPPED state irrespective of the switch position or the last controller state before the download.

However, there are 2 considerations in this regard:

**Online Change:** An online change (partial download) initiated while the controller is in the RUNNING state returns the controller to the RUNNING state if successful and provided the Run/Stop switch is set to Run. Before using the **Login with online change** option, test the changes to your application program in a virtual or non-production environment and confirm that the controller and attached equipment assume their expected conditions in the RUNNING state.

# **WARNING**

# UNINTENDED EQUIPMENT OPERATION

Always verify that online changes to a RUNNING application program operate as expected before downloading them to controllers.

Failure to follow these instructions can result in death, serious injury, or equipment damage.

**NOTE:** Online changes to your program are not automatically written to the Boot application, and will be overwritten by the existing Boot application at the next reboot. If you wish your changes to persist through a reboot, manually update the Boot application by selecting **Create boot application** in the online menu (the controller must be in the STOPPED state to achieve this operation).

Multiple Download: SoMachine has a feature that allows you to perform a full application download to multiple targets on your network or fieldbus. One of the default options when you select the Multiple Download... command is the Start all applications after download or online change option, which restarts all download targets in the RUNNING state, irrespective of their last controller state before the multiple download was initiated. Deselect this option if you do not want all targeted controllers to restart in the RUNNING state. In addition, before using the Multiple Download option, test the changes to your application program in a virtual or non-production environment and confirm that the targeted controllers and attached equipment assume their expected conditions in the RUNNING state.

# A WARNING

# UNINTENDED EQUIPMENT OPERATION

Always verify that your application program will operate as expected for all targeted controllers and equipment before issuing the "Multiple Download..." command with the "Start all applications after download or online change" option selected.

Failure to follow these instructions can result in death, serious injury, or equipment damage.

**NOTE:** During a multiple download, unlike a normal download, SoMachine does not offer the option to create a Boot application. You can manually create a Boot application at any time by selecting **Create boot application** in the **Online menu** on all targeted controllers (the controller must be in the STOPPED state for this operation).

## Note 8

The SoMachine software platform allows many powerful options for managing task execution and output conditions while the controller is in the STOPPED or HALT states. Refer to Controller States Description (see page 48) for further details.

# Note 9

To exit the HALT state it is necessary to issue one of the Reset commands (Reset Warm, Reset Cold, Reset Origin), download an application or cycle power.

In case of non-recoverable event (hardware watchdog or internal error), a cycle power is mandatory.

# Note 10

The RUNNING state has 2 exception conditions:

- RUNNING with External Error: this exception condition is indicated by the I/O LED, which displays solid Red. You may exit this state by clearing the external error (probably changing the application configuration). No controller commands are required.
- RUNNING with Breakpoint: this exception condition is indicated by the RUN LED, which displays a single flash. Refer to Controller States Description (see page 48) for further details.

# Note 11

The boot application can be different from the application loaded. It can happen when the boot application was downloaded through SD card, FTP, or file transfer or when an online change was performed without creating the boot application.

# Section 7.2 Controller States Description

# **Controller States Description**

## Introduction

This section provides a detailed description of the controller states.

# **WARNING**

## UNINTENDED EQUIPMENT OPERATION

- Never assume that your controller is in a certain controller state before commanding a change
  of state, configuring your controller options, uploading a program, or modifying the physical
  configuration of the controller and its connected equipment.
- Before performing any of these operations, consider the effect on all connected equipment.
- Before acting on a controller, always positively confirm the controller state by viewing its LEDs, verifying the presence of output forcing, and reviewing the controller status information via SoMachine.<sup>(1)</sup>

Failure to follow these instructions can result in death, serious injury, or equipment damage.

(1) The controller states can be read in the PLC\_R.i\_wStatus system variable of the M251 PLCSystem library (see Modicon M251 Logic Controller, System Functions and Variables, PLCSystem Library Guide)

# **Controller States Table**

The following table describes the controller states:

| Controller State | Description                                                                                                    | LED            |                  |              |
|------------------|----------------------------------------------------------------------------------------------------|----------------|------------------|--------------|
|                  |                                                                                                    | RUN<br>(Green) | ERR<br>(Red)     | I/O<br>(Red) |
| BOOTING          | The controller executes the boot firmware and its own                                                                                                    | ON             | OFF              | OFF          |
|                  | internal self-tests. It then checks the checksum of the firmware and user applications.                                                                                                    | OFF            | ON               | ON           |
|                  |                                                                                                    | OFF            | ON               | OFF          |
| INVALID_OS       | There is not a valid firmware file present in the flash<br>memory. The controller does not execute the application.<br>Refer to the Firmware Upgrade section to restore a correct<br>state. | OFF            | Regular<br>flash | OFF          |

| Controller State                           | Description                                                                                                    | LED                       | LED             |              |  |  |
|--------------------------------------------|----------------------------------------------------------------------------------------------------|---------------------------|-----------------|--------------|--|--|
|                                            |                                                                                                    | RUN<br>(Green)            | ERR<br>(Red)    | I/O<br>(Red) |  |  |
| EMPTY                                      | The controller has no application.                                                                                                    | OFF                       | Single<br>flash | OFF          |  |  |
| EMPTY after a<br>system error<br>detected  | This state is the same as the normal EMPTY state. But the application is present, and is intentionally not loaded. A next reboot (power cycle), or a new application download, will restore correct state.                                                                                                    | OFF                       | Fast<br>flash   | OFF          |  |  |
| RUNNING                                    | The controller is executing a valid application.                                                                                                    | ON                        | OFF             | OFF          |  |  |
| RUNNING with<br>breakpoint                 | <ul> <li>This state is same as the RUNNING state with the following exceptions:</li> <li>The task-processing portion of the program does not resume until the breakpoint is cleared.</li> <li>The LED indications are different.</li> <li>For more information on breakpoint management, refer to SoMachine, Programming Guide.</li> </ul> | Single<br>flash           | OFF             | OFF          |  |  |
| RUNNING with<br>external error<br>detected | Configuration, TM3, SD card, or other I/O error detected.<br>When I/O LED is ON, the details about the detected error<br>can be found in PLC_R.i_lwSystemFault_1 and<br>PLC_R.i_lwSystemFault_2. Any of the detected error<br>conditions reported by these variables cause the I/O LED to<br>be ON.                                        | ON                        | OFF             | ON           |  |  |
| STOPPED                                    | The controller has a valid application that is stopped. See details of the STOPPED state ( <i>see page 50</i> ) for an explanation of the behavior of outputs and field buses in this state.                                                                                                    | Regular<br>flash          | OFF             | OFF          |  |  |
| STOPPED with<br>external error<br>detected | Configuration, TM3, SD card, or other I/O error detected.                                                                                                    | Regular<br>flash          | OFF             | ON           |  |  |
| HALT                                       | The controller stops executing the application because it has detected an application error                                                                                                    | Regular<br>flash          | ON              | -            |  |  |
| Boot Application not saved                 | The controller has an application in memory that differs from<br>the application in Flash memory. At next power cycle, the<br>application will be changed by the one from Flash memory.                                                                                                    | ON or<br>regular<br>flash | Single<br>flash | OFF          |  |  |

This figure shows the difference between the regular flash and single flash:

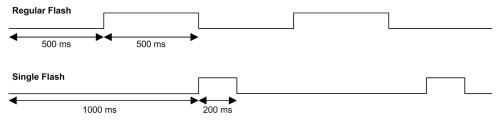

# **Details of the STOPPED State**

The following statements are true for the STOPPED state:

- Ethernet, Serial (Modbus, ASCII, and so on), and USB communication services remain operational and commands written by these services can continue to affect the application, the controller state, and the memory variables.
- All outputs initially assume their configured default state (Keep current values or Set all outputs to default) or the state dictated by output forcing if used. The subsequent state of the outputs depends on the value of the Update IO while in stop setting and on commands received from remote devices.

## Task and I/O Behavior When Update IO While In Stop Is Selected

When the **Update IO while in stop** setting is selected:

- The Read Inputs operation continues normally. The physical inputs are read and then written to the %I input memory variables.
- The Task Processing operation is not executed.
- The Write Outputs operation continues. The %Q output memory variables are updated to reflect either the Keep current values configuration or the Set all outputs to default configuration, adjusted for any output forcing, and then written to the physical outputs.

## CAN Behavior When Update IO While In Stop Is Selected

The following is true for the CAN buses when the Update IO while in stop setting is selected:

- The CAN bus remains fully operational. Devices on the CAN bus continue to perceive the presence of a functional CAN Master.
- TPDO and RPDO continue to be exchanged.
- The optional SDO, if configured, continue to be exchanged.
- The Heartbeat and Node Guarding functions, if configured, continue to operate.
- If the **Behaviour for outputs in Stop** field is set to **Keep current values**, the TPDOs continue to be issued with the last actual values.
- If the **Behaviour for outputs in Stop** field is **Set all outputs to default** the last actual values are updated to the default values and subsequent TPDOs are issued with these default values.

# Task and I/O Behavior When Update IO While In Stop Is Not Selected

When the **Update IO while in stop** setting is not selected, the controller sets the I/O to either the **Keep current values** or **Set all outputs to default** condition (as adjusted for output forcing if used). After this, the following becomes true:

- The Read Inputs operation ceases. The %I input memory variablea are frozen at their last values.
- The Task Processing operation is not executed.
- The Write Outputs operation ceases. The %Q output memory variables can be updated via the Ethernet, Serial, and USB connections. However, the physical outputs are unaffected and retain the state specified by the configuration options.

# CAN Behavior When Update IO While In Stop Is Not Selected

The following is true for the CAN buses when the **Update IO while in stop** setting is not selected:

- The CAN Master ceases communications. Devices on the CAN bus assume their configured fallback states.
- TPDO and RPDO exchanges cease.
- Optional SDO, if configured, exchanges cease.
- The Heartbeat and Node Guarding functions, if configured, stop.
- The current or default values, as appropriate, are written to the TPDOs and sent once before stopping the CAN Master.

# Section 7.3 State Transitions and System Events

## **Overview**

This section begins with an explanation of the output states possible for the controller. It then presents the system commands used to transition between controller states and the system events that can also affect these states. It concludes with an explanation of the Remanent variables, and the circumstances under which different variables and data types are retained through state transitions.

## What Is in This Section?

This section contains the following topics:

| Торіс                                  | Page |
|----------------------------------------|------|
| Controller States and Output Behavior  | 53   |
| Commanding State Transitions           | 56   |
| Error Detection, Types, and Management | 62   |
| Remanent Variables                     | 64   |

# **Controller States and Output Behavior**

# Introduction

The Modicon M251 Logic Controller defines output behavior in response to commands and system events in a way that allows for greater flexibility. An understanding of this behavior is necessary before discussing the commands and events that affect controller states. For example, typical controllers define only 2 options for output behavior in stop: fallback to default value or keep current value.

The possible output behaviors and the controller states to which they apply are:

- managed by Application Program
- keep Current Values
- set All Outputs to Default
- hardware Initialization Values
- software Initialization Values
- Output Forcing

## Managed by Application Program

Your application program manages outputs normally. This applies in the RUNNING and RUNNING with External Error detected states.

## **Keep Current Values**

Select this option by choosing **Keep current values** in the **Behavior for outputs in Stop** dropdown menu of the **PLC settings** subtab of the **Controller Editor**. To access the Controller Editor, right-click on the controller in the device tree and select **Edit Object**.

This output behavior applies in the STOPPED controller state. It also applies to CAN bus in the HALT controller state. Outputs are set to and maintained in their current state, although the details of the output behavior vary greatly depending on the setting of the **Update I/O while in stop** option and the actions commanded via configured fieldbusses.Refer to Controller States Description *(see page 48)* for more details on these variations.

# Set All Outputs to Default

Select this option by choosing **Set all outputs to default** in the **Behavior for outputs in Stop** drop-down menu of the **PLC settings** subtab of the **Controller Editor**. To access the **Controller Editor**, right-click on the controller in the device tree and select **Edit Object**.

This output behavior applies when the application is going from RUN state to STOPPED state or if the application is going from RUN state to HALT state. It also applies to CAN bus in the HALT controller state. Outputs are set to and maintained in their current state, although the details of the output behavior vary greatly depending on the setting of the **Update I/O while in stop** option and the actions commanded via configured fieldbusses.Refer to Controller States Description *(see page 48)* for more details on these variations.

#### Hardware Initialization Values

This output state applies in the BOOTING, EMPTY (following power cycle with no boot application or after the detection of a system error), and INVALID\_OS states.

In the initialization state, analog, transistor, and relay outputs assume the following values:

- For an analog output: Z (high impedance)
- For a fast transistor output: Z (high impedance)
- For a regular transistor output: 0 Vdc
- For a relay output: Open

## **Software Initialization Values**

This output state applies when downloading or when resetting the application. It applies at the end of the download or at the end of a reset warm or cold.

The software **Initialization Values** are the initialization values of outputs images (%I, %Q, or variables mapped on %I or %Q).

By default, they are set to 0 but it is possible to map the I/O in a GVL and assign to the outputs a value different from 0.

## **Output Forcing**

The controller allows you to force the state of selected outputs to a defined value for the purposes of system testing, commissioning, and maintenance.

You are only able to force the value of an output while your controller is connected to SoMachine.

To do so, use the Force values command in the Debug menu.

Output forcing overrides all other commands to an output irrespective of the task programming that is being executed.

When you logout of SoMachine when output forcing has been defined, you are presented with the option to retain output forcing settings. If you select this option, the output forcing continues to control the state of the selected outputs until you download an application or use one of the Reset commands.

When the option **Update I/O while in stop**, if supported by your controller, is checked (default state), the forced outputs keep the forcing value even when the logic controller is in STOP.

# **Output Forcing Considerations**

The output you wish to force must be contained in a task that is currently being executed by the controller. Forcing outputs in unexecuted tasks, or in tasks whose execution is delayed either by priorities or events will have no effect on the output. However, once the task that had been delayed is executed, the forcing will take effect at that time.

Depending on task execution, the forcing could impact your application in ways that may not be obvious to you. For example, an event task could turn on an output. Later, you may attempt to turn off that output but the event is not being triggered at the time. This would have the effect of the forcing being apparently ignored. Further, at a later time, the event could trigger the task at which point the forcing would take effect.

# **WARNING**

# UNINTENDED EQUIPMENT OPERATION

- You must have a thorough understanding of how forcing will affect the outputs relative to the tasks being executed.
- Do not attempt to force I/O that is contained in tasks that you are not certain will be executed in a timely manner, unless your intent is for the forcing to take affect at the next execution of the task whenever that may be.
- If you force an output and there is no apparent affect on the physical output, do not exit SoMachine without removing the forcing.

Failure to follow these instructions can result in death, serious injury, or equipment damage.

# **Commanding State Transitions**

## **Run Command**

Effect: Commands a transition to the RUNNING controller state.

Starting Conditions: BOOTING or STOPPED state.

Methods for Issuing a Run Command:

- Run/Stop switch goes from stop to run.
- SoMachine Online Menu: Select the Start command.
- RUN command from Web Server
- By an external call via Modbus request using the PLC\_W.q\_wPLCControl and PLC\_W.q\_uiOpenPLCControl system variables of the M251 PLCSystem library.
- Login with online change option: An online change (partial download) initiated while the controller is in the RUNNING state returns the controller to the RUNNING state if successful.
- Multiple Download Command: sets the controllers into the RUNNING state if the Start all applications after download or online change option is selected, irrespective of whether the targeted controllers were initially in the RUNNING, STOPPED, HALT, or EMPTY state.
- The controller is restarted into the RUNNING state automatically under certain conditions.

Refer to Controller State Diagram for further details.

## Stop Command

Effect: Commands a transition to the STOPPED controller state.

Starting Conditions: BOOTING, EMPTY, or RUNNING state.

Methods for Issuing a Stop Command:

- Run/Stop switch goes from run to stop.
- SoMachine Online Menu: Select the Stop command.
- STOP command from WebServer
- By an internal call by the application or an external call via Modbus request using the PLC\_W. q\_wPLCControl and PLC\_W. q\_uiOpenPLCControl system variables of the M251 PLCSystem library.
- Login with online change option: An online change (partial download) initiated while the controller is in the STOPPED state returns the controller to the STOPPED state if successful.
- Download Command: implicitly sets the controller into the STOPPED state.
- Multiple Download Command: sets the controllers into the STOPPED state if the Start all
  applications after download or online change option is not selected, irrespective of whether
  the targeted controllers were initially in the RUNNING, STOPPED, HALT, or EMPTY state.
- REBOOT by Script: The file transfer script on an SD card can issue a REBOOT as its final command. The controller will be rebooted into the STOPPED state provided the other conditions of the boot sequence allow this to occur. Refer to Reboot (see page 59) for further details.
- The controller is restarted into the STOPPED state automatically under certain conditions.

Refer to Controller State Diagram for further details.

#### **Reset Warm**

Effect: Resets all variables, except for the remanent variables, to their default values. Places the controller into the STOPPED state.

Starting Conditions: RUNNING, STOPPED, or HALT states.

Methods for Issuing a Reset Warm Command:

- SoMachine Online Menu: Select the Reset warm command.
- By an internal call by the application or an external call via Modbus request using the PLC\_W. q\_wPLCControl and PLC\_W. q\_uiOpenPLCControl system variables of the M251 PLCSystem library.

Effects of the Reset Warm Command:

- **1.** The application stops.
- 2. Forcing is erased.
- 3. Diagnostic indications for errors are reset.
- 4. The values of the retain variables are maintained.
- 5. The values of the retain-persistent variables are maintained.
- 6. All non-located and non-remanent variables are reset to their initialization values.
- 7. The values of the first 1000 %MW registers are maintained.
- 8. The values of %MW1000 to %MW59999 registers are reset to 0.
- **9.** All fieldbus communications are stopped and then restarted after the reset is complete.
- **10.**All I/O are briefly reset to their initialization values and then to their user-configured default values.
- 11. The Post Configuration (see page 189) file is read.

For details on variables, refer to Remanent Variables (see page 64).

## **Reset Cold**

<u>Effect:</u> Resets all variables, except for the retain-persistent type of remanent variables, to their initialization values. Places the controller into the STOPPED state.

Starting Conditions: RUNNING, STOPPED, or HALT states.

Methods for Issuing a Reset Cold Command:

- SoMachine Online Menu: Select the Reset cold command.
- By an internal call by the application or an external call via Modbus request using the PLC\_W. q\_wPLCControl and PLC\_W. q\_uiOpenPLCControl system variables of the M251 PLCSystem library.

Effects of the Reset Cold Command:

- 1. The application stops.
- **2.** Forcing is erased.
- 3. Diagnostic indications for errors are reset.
- 4. The values of the retain variables are reset to their initialization value.
- 5. The values of the retain-persistent variables are maintained.
- 6. All non-located and non-remanent variables are reset to their initialization values.
- 7. The values of the first 1000 %MW registers are maintained.
- 8. The values of %MW1000 to %MW59999 registers are reset to 0.
- 9. All fieldbus communications are stopped and then restarted after the reset is complete.
- **10.**All I/O are briefly reset to their initialization values and then to their user-configured default values.
- 11. The Post Configuration file is read (see page 189).

For details on variables, refer to Remanent Variables (see page 64).

# **Reset Origin**

Effect: Resets all variables, including the remanent variables, to their initialization values. Erases all user files on the controller. Places the controller into the EMPTY state.

Starting Conditions: RUNNING, STOPPED, or HALT states.

Methods for Issuing a Reset Origin Command:

• SoMachine Online Menu: Select the Reset origin command.

Effects of the Reset Origin Command:

- 1. The application stops.
- 2. Forcing is erased.
- 3. All user files (Boot application, data logging, Post Configuration) are erased.
- 4. Diagnostic indications for errors are reset.
- 5. The values of the retain variables are reset.
- 6. The values of the retain-persistent variables are reset.
- 7. All non-located and non-remanent variables are reset.
- 8. The values of the first 1000 %MW registers are reset to 0.
- 9. The values of %MW1000 to %MW59999 registers are reset to 0.
- 10.All fieldbus communications are stopped.

11.All I/O are reset to their initialization values.

For details on variables, refer to Remanent Variables (see page 64).

#### Reboot

Effect: Commands a reboot of the controller.

Starting Conditions: Any state.

Methods for Issuing the Reboot Command:

- Power cycle
- REBOOT by Script

## Effects of the Reboot:

- 1. The state of the controller depends on a number of conditions:
  - a. The controller state will be RUNNING if:

The Reboot was provoked by a power cycle or a reboot by script and:

- the **Starting Mode** is set to **Start in run**, and if the controller was not in HALT state before the power cycle, and if the remanent variables are valid.

- the **Starting Mode** is set to **Start in as previous state**, and Controller state was RUNNING before the power cycle, and if the boot application has not changed, and if the remanent variables are valid.

- the **Starting Mode** is set to **Start in as previous state** and Controller state was RUNNING before the power cycle.

b. The controller state will be STOPPED if:

The Reboot was provoked by a Power cycle or a reboot by script and:

- the Starting Mode is set to Start in stop.

- the **Starting Mode** is set to **Start in as previous state** and the controller state was not RUNNING before the power cycle.

- the **Starting Mode** is set to **Start in as previous state**, and the controller state was RUNNING before the power cycle, and if the boot application has changed.

- the **Starting Mode** is set to **Start in as previous state**, and the controller state was RUNNING before the power cycle, and if the boot application has not changed, and if the remanent variables are not valid.

- the **Starting Mode** is set to **Start in as previous state** and the controller state was RUNNING before the power cycle.

- the **Starting Mode** is set to **Start in run** and if the controller state was HALT before the power cycle.

- the **Starting Mode** is set to **Start in run** and if the controller state was not HALT before the power cycle.

- c. The controller state will be EMPTY if:
  - There is no boot application or the boot application is invalid, or
  - The reboot was provoked by specific System Errors.
- d. The controller state will be INVALID\_OS if there is no valid firmware.
- 2. Forcing is maintained if the boot application is loaded successfully. If not, forcing is erased.
- 3. Diagnostic indications for errors are reset.
- 4. The values of the retain variables are restored if saved context is valid.
- 5. The values of the retain-persistent variables are restored if saved context is valid.
- 6. All non-located and non-remanent variables are reset to their initialization values.
- 7. The values of the first 1000 %MW registers are restored if saved context is valid.
- 8. The values of %MW1000 to %MW59999 registers are reset to 0.
- **9.** All fieldbus communications are stopped and restarted after the boot application is loaded successfully.
- **10.**All I/O are reset to their initialization values and then to their user-configured default values if the controller assumes a STOPPED state after the reboot.
- 11. The Post Configuration file is read (see page 189).

For details on variables, refer to Remanent Variables (see page 64).

**NOTE:** The Check context test concludes that the context is valid when the application and the remanent variables are the same as defined in the Boot application.

**NOTE:** If you make an online change to your application program while your controller is in the RUNNING or STOPPED state but do not manually update your Boot application, the controller will detect a difference in context at the next reboot, the remanent variables will be reset as per a Reset cold command, and the controller will enter the STOPPED state.

# **Download Application**

Effect: Loads your application executable into the RAM memory. Optionally, creates a Boot application in the Flash memory.

Starting Conditions: RUNNING, STOPPED, HALT, and EMPTY states.

Methods for Issuing the Download Application Command:

• SoMachine:

2 options exist for downloading a full application:

- Download command.
- Multiple Download command.

For important information on the application download commands, refer to Controller State Diagram.

- FTP: Load Boot application file to the Flash memory using FTP. The updated file is applied at the next reboot.
- SD card: Load Boot application file using an SD card in the controller SD card slot. The updated file is applied at the next reboot. Refer to File Transfer with SD Card for further details.

Effects of the SoMachine Download Command:

- 1. The existing application stops and then is erased.
- **2.** If valid, the new application is loaded and the controller assumes a STOPPED state.
- 3. Forcing is erased.
- 4. Diagnostic indications for errors are reset.
- 5. The values of the retain variables are reset to their initialization values.
- 6. The values of any existing retain-persistent variables are maintained.
- 7. All non-located and non-remanent variables are reset to their initialization values.
- 8. The values of the first 1000 %MW registers are maintained.
- 9. The values of %MW1000 to %MW59999 registers are reset to 0.
- **10.**All fieldbus communications are stopped and then any configured fieldbus of the new application is started after the download is complete.
- **11.**All I/O are reset to their initialization values and then set to the new user-configured default values after the download is complete.

12. The Post Configuration file is read (see page 189).

For details on variables, refer to Remanent Variables (see page 64).

Effects of the FTP or SD Card Download Command:

There are no effects until the next reboot. At the next reboot, the effects are the same as a reboot with an invalid context. Refer to Reboot *(see page 59)*.

# Error Detection, Types, and Management

## **Detected Error Management**

The controller manages 3 types of detected errors:

- external detected errors
- application detected errors
- system detected errors

This table describes the types of errors that may be detected:

| Type of Error<br>Detected     | Description                                                                                                    | Resulting<br>Controller State                                                                  |
|-------------------------------|----------------------------------------------------------------------------------------------------|------------------------------------------------------------------------------------------------|
| External Error<br>Detected    | <ul> <li>External errors are detected by the system while RUNNING or<br/>STOPPED but do not affect the ongoing controller state. An external<br/>error is detected in the following cases:</li> <li>A connected device reports a detected error to the controller.</li> <li>The controller detects an error with an external device whether it<br/>reports a detected error, for example when the external device is<br/>communicating but not properly configured for use with the<br/>controller.</li> <li>The controller detects an error with the state of an output.</li> <li>The controller detects a communication interruption with a device.</li> <li>The controller is configured for an expansion module that is not<br/>present or not detected.</li> <li>The boot application in Flash memory is not the same as the one in<br/>RAM.</li> <li>Examples:</li> <li>missing expansion module</li> <li>communication interruption</li> </ul> | RUNNING with<br>External Error<br>Detected<br>Or<br>STOPPED with<br>External Error<br>Detected |
|                               | • and so on.                                                                                                    |                                                                                                |
| Application<br>Error Detected | <ul> <li>An application error is detected when improper programming is encountered or when a task watchdog threshold is exceeded.</li> <li>Examples:</li> <li>task (software) watchdog exception</li> <li>execution of an unknown function</li> <li>and so on.</li> </ul>                                                                                                    | HALT                                                                                           |

| Type of Error<br>Detected | Description                                                                                                    | Resulting<br>Controller State |
|---------------------------|----------------------------------------------------------------------------------------------------|-------------------------------|
| System Error<br>Detected  | A system error is detected when the controller enters a condition that<br>cannot be managed during runtime. Most such conditions result from<br>firmware or hardware exceptions, but there are some cases when<br>incorrect programming can result in the detection of a system error, for<br>example, when attempting to write to memory that was reserved during<br>runtime.<br>Examples:<br>• system (hardware) watchdog overflow<br>• exceeding the defined size of an array<br>• and so on.<br><b>NOTE:</b> There are some system detected errors that can be managed<br>by runtime and are therefore treated like application detected errors. | BOOTING →<br>EMPTY            |

NOTE: Refer to the M251 PLCSystem library Guide for more detailed information on diagnostics.

# **Remanent Variables**

#### Overview

Remanent variables retain their values in the event of power outages, reboots, resets, and application program downloads. There are multiple types of remanent variables, declared individually as "retain" or "persistent", or in combination as "retain-persistent".

**NOTE:** For this controller, variables declared as persistent have the same behavior as variables declared as retain-persistent.

| Action                                                                         | VAR | VAR RETAIN | VAR GLOBAL PERSISTENT<br>RETAIN |
|--------------------------------------------------------------------------------|-----|------------|---------------------------------|
| Online change to application program                                           | Х   | X          | Х                               |
| Stop                                                                           | х   | X          | Х                               |
| Power cycle                                                                    | -   | Х          | Х                               |
| Reset warm                                                                     | -   | Х          | Х                               |
| Reset cold                                                                     | -   | -          | Х                               |
| Reset origin                                                                   | -   | -          | -                               |
| Download of application program                                                | -   | -          | Х                               |
| <ul><li>X The value is maintained</li><li>The value is reinitialized</li></ul> | ·   | ·          |                                 |

This table describes the behavior of remanent variables in each case:

**NOTE:** The first 1000 %MW are automatically retained and persistent if no variable is associated to them. Their values are kept after a reboot / Reset warm / Reset cold. The other %MW are managed as VAR.

For example, if you have in your program:

VAR myVariable AT %MW0 : WORD; END\_VAR

%MW0 will behave like myVariable (not retained and not persistent).

# Adding Retain Persistent Variables

Declare retain persistent (VAR GLOBAL PERSISTENT RETAIN) symbols in the PersistentVars window:

| Step | Action                                                        |
|------|---------------------------------------------------------------|
| 1    | Select the Application node in the Applications tree.         |
| 2    | Click •.                                                      |
| 3    | Choose Add other objects                                      |
| 4    | Click Add.<br>Result: The PersistentVars window is displayed. |

# **Chapter 8** Controller Device Editor

# Introduction

This chapter describes how to configure the controller.

# What Is in This Chapter?

This chapter contains the following topics:

| Торіс                 | Page |
|-----------------------|------|
| Controller Parameters | 68   |
| Controller Selection  | 70   |
| PLC Settings          | 71   |
| Services              | 73   |

# **Controller Parameters**

# **Controller Parameters**

To open the device editor, double-click MyController in the Devices tree:

| 🕤 MyCo                                                                                                    | ntroller 🗙              |          |        |              |          |             |                 |                  |        |              |
|----------------------------------------------------------------------------------------------------|-------------------------|----------|--------|--------------|----------|-------------|-----------------|------------------|--------|--------------|
| Applications                                                                                                    | Controller selection    | Files    | Log    | PLC settings | Services | I/O Mapping | Task deployment | Users and Groups | Status | Information  |
| Applications                                                                                                    | on the PLC:             |          |        |              |          |             |                 |                  |        |              |
| <click "refr<="" td=""><td>esh List" to get all ap</td><td>plicatio</td><td>ons or</td><th>the device&gt;</th><td></td><th></th><td></td><td></td><td></td><td>Remove</td></click> | esh List" to get all ap | plicatio | ons or | the device>  |          |             |                 |                  |        | Remove       |
|                                                                                                    |                         |          |        |              |          |             |                 |                  |        | Remove All   |
|                                                                                                    |                         |          |        |              |          |             |                 |                  |        | Details      |
|                                                                                                    |                         |          |        |              |          |             |                 |                  |        |              |
|                                                                                                    |                         |          |        |              |          |             |                 |                  |        |              |
|                                                                                                    |                         |          |        |              |          |             |                 |                  |        |              |
|                                                                                                    |                         |          |        |              |          |             |                 |                  |        |              |
|                                                                                                    |                         |          |        |              |          |             |                 |                  | C      | Dofroch List |
| 1                                                                                                    |                         |          |        |              |          |             |                 |                  | L      | Refresh List |

# **Tab Descriptions**

| Tab                                   | Description                                                                                                    | Restriction                  |
|---------------------------------------|----------------------------------------------------------------------------------------------------|------------------------------|
| Applications                          | Shows the application currently running on the controller and allows removing the application from the controller.                                                                                                    | Online mode only             |
| Controller selection<br>(see page 70) | <ul> <li>Manages the connection from PC to the controller:</li> <li>Lets you find a controller in a network.</li> <li>Shows the list of available controllers, so you can connect to the selected controller and manage the application inside the controller.</li> <li>Lets you physically identify the controller from the device editor.</li> <li>Lets you change the communication settings of the controller.</li> <li>The controller list is detected through the NetManage or through the Active Path based on the communication settings. To access the Communication settings, click ProjectProject Settings in the menu bar. For more information, refer to the SoMachine</li> </ul> | Online mode<br>only          |
|                                       | Programming Guide (Communication Settings).                                                                                                    |                              |
| Files (see page 26)                   | File management between the PC and the controller.<br>Only one logic controller disk at a time can be seen through this tab.<br>When an SD card is inserted, this file displays the content of the SD<br>card. Otherwise, this tab displays the content of the <i>/usr</i> directory of<br>the internal flash memory of the controller.                                                                                                    | Online mode<br>only          |
| Log                                   | View the controller log file.                                                                                                    | Online mode only             |
| PLC settings<br>(see page 71)         | Configuration of:<br>• application name<br>• I/O behavior in stop<br>• bus cycle options                                                                                                    | -                            |
| Services<br>(see page 73)             | Lets you configure the online services of the controller (RTC, device identification).                                                                                                    | Online mode only             |
| I/O Mapping                           | Mapping of the input and output channels of an I/O device on project (application) variables.                                                                                                    | -                            |
| Task deployment                       | Displays a list of I/Os and their assignments to tasks.                                                                                                    | After<br>compilation<br>only |
| Users and Groups                      | The <b>Users and Groups</b> tab is provided for devices supporting online<br>user management. It allows setting up users and access-rights<br>groups and assigning them access rights to control the access on<br>SoMachine projects and devices in online mode.<br>For more details, refer to the SoMachine Programming Guide.                                                                                                    | _                            |
| Status                                | No information delivered.                                                                                                    | -                            |
| Information                           | Displays general information about the device (name, description, provider, version, image).                                                                                                    | -                            |

# **Controller Selection**

## Introduction

This tab allows you to manage the connection from the PC to the controller:

- Lets you find a controller in a network.
- Shows the list of available controllers, so you can connect to the selected controller and manage the application inside the controller.
- Lets you physically identify the controller from the device editor.
- Lets you change the communication settings of the controller.

## **Process Communication Settings**

The **Process communication settings** window lets you change the Ethernet communication settings. To do so, click **Controller selection** tab. The list of controllers available in the network appears. Select and right-click the required row and click **Process communication settings** ... in the context menu.

You can configure the Ethernet settings in the **Process communication settings** window in 2 ways:

• Without the Save settings permanently option:

Configure the communication parameters and click **OK**. These settings are immediately taken into account and are not kept if the controller is reset. For the next resets, the communication parameters configured into the application are taken into account.

• With the **Save settings permanently** option: You can also check the **Save settings permanently** option before you click **OK**. Once this option is checked, the Ethernet parameters configured here are always taken into account on reset instead of the Ethernet parameters configured into the SoMachine application.

For more information on the **Controller selection** view of the device editor, refer to the SoMachine Programming Guide.

# **PLC Settings**

# Overview

The figure below shows the PLC Settings tab:

| Application for I/O handling:                                                            | Application                         | <b>v</b> |  |  |  |
|------------------------------------------------------------------------------------------|-------------------------------------|----------|--|--|--|
| PLC Settings Update IO while in stop                                                     |                                     |          |  |  |  |
| Behaviour for outputs in Stop                                                            | Set all outputs to default          | ✓        |  |  |  |
| Update all variables in all                                                              | Update all variables in all devices |          |  |  |  |
| Bus cycle options<br>Bus cycle task                                                      | MAST                                | •        |  |  |  |
| Additional settings Generate force variables for IO mapping Enable Diagnosis for devices |                                     |          |  |  |  |
| Starting mode options                                                                    |                                     |          |  |  |  |
| Starting mode                                                                            | Start as previous state             | <b>~</b> |  |  |  |
|                                                                                          |                                     |          |  |  |  |

| Element Application for I/O handling |                                           | Description           By default, set to Application because there is only one application in the controller.                                                                                                    |  |
|--------------------------------------|-------------------------------------------|----------------------------------------------------------------------------------------------------|--|
|                                      |                                           |                                                                                                    |  |
|                                      | Behaviour for<br>outputs in Stop          | <ul> <li>From the selection list, choose one of the following options to configure how the values at the output channels should be handled in case of controller stop:</li> <li>Keep current values</li> <li>Set all outputs to default</li> </ul>                                                                                                    |  |
|                                      | Update all<br>variables in all<br>devices | If this option is activated, then for all devices of the current controller configuration all I/O variables will get updated in each cycle of the bus cycle task. This corresponds to the option <b>Always update variables</b> , which can be set separately for each device in the <b>I/O Mapping</b> dialog.                                                                                                    |  |
| Bus cycle<br>options                 | Bus cycle task                            | This configuration setting is the parent for all <b>Bus cycle task</b> parameters used<br>in the application device tree.<br>Some devices with cyclic calls, such as a <b>CANopen manager</b> , can be attached<br>to a specific task. In the device, when this setting is set to <b>Use parent bus</b><br><b>cycle setting</b> , the setting set for the controller is used.<br>The selection list offers all tasks currently defined in the active application. The<br>default setting is the MAST task. |  |
|                                      |                                           | NOTE: <unspecified> means that the task is in "slowest cyclic task" mode.</unspecified>                                                                                                    |  |

| Element                     |                                               | Description                                                                                                    |  |
|-----------------------------|-----------------------------------------------|----------------------------------------------------------------------------------------------------|--|
| Additional settings         | Generate force<br>variables for IO<br>mapping | Not used.                                                                                                    |  |
|                             | Enable Diagnosis for devices                  | Not used.                                                                                                    |  |
| Starting<br>mode<br>Options | Starting mode                                 | <ul> <li>This option defines the starting mode on a power-on. For further information, refer to State behavior diagram (see page 44).</li> <li>Select with this option one of these starting modes:</li> <li>Start as previous state</li> <li>Start in stop</li> <li>Start in run</li> </ul> |  |

# **Services**

#### **Services Tab**

The Services tab is divided in 3 parts:

- RTC Configuration
- Device Identification
- Post Configuration

The figure below shows the **Services** tab:

| RTC Configuration  | n —                                |        | Read  |
|--------------------|------------------------------------|--------|-------|
| Local Time         |                                    |        |       |
| Date:              | Tuesday , October 08, 2013         | ~      | Write |
| Time:              | 01:15:58 PM                        | \$     |       |
|                    | Synchronize with local's date      | e/time |       |
| Device Identificat | ion                                |        |       |
| Firmware Ver       | sion:                              |        |       |
| Boot Version:      |                                    |        |       |
| Coprocessor        | Version:                           |        |       |
| Post Configuratio  |                                    |        |       |
| arameters overv    | vritten by the Post configuration: |        |       |
|                    |                                    |        | Read  |

**NOTE:** To have controller information, you must be connected to the controller.

| Element              |                                     | Description                                                                                                    |  |  |  |
|----------------------|-------------------------------------|----------------------------------------------------------------------------------------------------|--|--|--|
| RTC<br>Configuration | PLC time                            | Displays the date/time read from the controller. This read-only field is initially empty. To read and display the date/time saved on the controller, click the <b>Read</b> button.                                              |  |  |  |
|                      | Local time                          | Lets you define a date and a time that are sent to the controller by clicking the <b>Write</b> button. A message box informs you on the success of the command. Local time fields are initialized with the current PC settings. |  |  |  |
|                      | Synchronize with<br>local date/time | Lets you directly send the current PC settings. A message box informs you on the success of the command.                                                                                                    |  |  |  |

| Element               | Description                                                                                                    |
|-----------------------|----------------------------------------------------------------------------------------------------|
| Device Identification | Displays the Firmware version, the Boot Version, and the Coprocessor Version of the selected controller, if connected. |
| Post Configuration    | Displays the application parameters overwritten by the Post configuration (see page 189).                              |

# **Chapter 9** Expansion Modules Configuration

### **Overview**

This chapter describes how to configure the TM4, TM3, and TM2 expansion modules for the Modicon M251 Logic Controller.

## What Is in This Chapter?

This chapter contains the following topics:

| Торіс                                  |    |  |  |  |
|----------------------------------------|----|--|--|--|
| I/O Configuration General Practices    |    |  |  |  |
| I/O Bus Configuration                  |    |  |  |  |
| TM4 Expansion Module Configuration     |    |  |  |  |
| TM3/TM2 Expansion Module Configuration | 79 |  |  |  |

# I/O Configuration General Practices

### Match Software and Hardware Configuration

The I/O that may be embedded in your controller is independent of the I/O that you may have added in the form of I/O expansion. It is crucial that the logical I/O configuration within your program matches the physical I/O configuration of your installation. If you add or remove any physical I/O to or from the I/O expansion bus, or, depending on the controller reference, to or from the controller (in the form of cartridges), it is imperative that you update your application configuration. This is also true for any field bus devices you may have in your installation. Otherwise, there is the possibility that the I/O expansions will no longer function while the embedded I/O that may be present in your controller will continue to operate.

# 

### UNINTENDED EQUIPMENT OPERATION

Update the configuration of your program each time you add or delete any type of I/O expansions, or you add or delete any devices on your field bus.

Failure to follow these instructions can result in death, serious injury, or equipment damage.

# I/O Bus Configuration

#### **Overview**

I/O bus configuration provides you the ability to select the task that drives TM3 and CANopen physical exchanges. It can also override the configuration defined in the **PLC settings** *(see page 71)*.

## Configuring the I/O Bus

Follow these steps to configure the I/O bus:

| Step | Description                                                                                                    |
|------|----------------------------------------------------------------------------------------------------|
| 1    | Double-click IO_Bus in the Devices tree.<br>Result: The IO_Bus editor tab appears:                                                                                                    |
|      | VO Mapping Status                                                                                                    |
|      | <ul> <li>Create new variable</li> <li>Bus cycle options</li> <li>Bus cycle task</li> <li>Use parent bus cycle setting</li> </ul>                                                                                                    |
| 2    | <ul> <li>Set the Bus cycle task from the list to either of the following:</li> <li>Use parent bus cycle setting (default)<br/>Sets the task for bus exchange as defined in the PLC settings.</li> <li>MAST<br/>Sets the Master task for bus exchange irrespective of the task defined in the PLC settings.</li> </ul> |

# TM4 Expansion Module Configuration

### Introduction

The Modicon M251 Logic Controller supports the TM4 communication expansion modules.

For further information about the TM4 expansion modules configuration, refer to the TM4 Expansion Modules Configuration Programming Guide.

# 

## UNINTENDED EQUIPMENT OPERATION

- Only use software approved by Schneider Electric for use with this equipment.
- Update your application program every time you change the physical hardware configuration.

Failure to follow these instructions can result in death, serious injury, or equipment damage.

#### Adding an Expansion Module

To add an expansion module to your controller, select the expansion module in the **Hardware Catalog**, drag it to the **Devices tree**, and drop it on one of the highlighted nodes.

For more information on adding a device to your project, refer to:

- Using the Drag-and-drop Method (see SoMachine, Programming Guide)
- Using the Contextual Menu or Plus Button (see SoMachine, Programming Guide)

# TM3/TM2 Expansion Module Configuration

### Introduction

The Modicon M251 Logic Controller supports the following expansion modules:

- TM3 expansion modules
  - Digital I/O modules
  - Analog I/O modules
  - Expert I/O modules
  - · Safety modules
  - Transmitter and receiver modules
- TM2 expansion modules
  - Digital I/O modules
  - Analog I/O modules
  - Expert modules
  - Communication modules

For further information about the TM3 and TM2 expansion modules configuration, refer to the TM3 Expansion Modules Configuration Programming Guide and TM2 Expansion Modules Configuration Programming Guide respectively.

# A WARNING

## UNINTENDED EQUIPMENT OPERATION

- Only use software approved by Schneider Electric for use with this equipment.
- Update your application program every time you change the physical hardware configuration.

# Failure to follow these instructions can result in death, serious injury, or equipment damage.

## Adding an Expansion Module

To add an expansion module to your controller, select the expansion module in the **Hardware Catalog**, drag it to the **Devices tree**, and drop it on one of the highlighted nodes.

For more information on adding a device to your project, refer to:

- Using the Drag-and-Drop Method (see SoMachine, Programming Guide)
- Using the Contextual Menu or Plus Button (see SoMachine, Programming Guide)

# Chapter 10 Ethernet Configuration

### Introduction

This chapter describes how to configure the Ethernet network interface of the Modicon M251 Logic Controller.

## What Is in This Chapter?

This chapter contains the following sections:

| Section | Торіс                     |     |  |  |  |
|---------|---------------------------|-----|--|--|--|
| 10.1    | Ethernet Services         | 82  |  |  |  |
| 10.2    | Firewall Configuration    | 112 |  |  |  |
| 10.3    | Ethernet Optional Devices | 121 |  |  |  |

# Section 10.1 Ethernet Services

## What Is in This Section?

This section contains the following topics:

| Торіс                    | Page |
|--------------------------|------|
| Ethernet Services        | 83   |
| IP Address Configuration | 85   |
| Modbus TCP Client/Server | 90   |
| Web Server               | 92   |
| FTP Server               | 105  |
| SNMP                     | 107  |
| DHCP Server              | 108  |
| Fast Device Replacement  | 111  |

## **Ethernet Services**

#### Ethernet Services

The controller supports the following services:

- Modbus TCP Server (see page 90)
- Modbus TCP Client (see page 90)
- Web Server (see page 92)
- FTP Server (see page 105)
- SNMP (see page 107)
- EthernetIP Device (see page 123)
- Modbus TCP Slave Device (see page 145)
- IEC VAR ACCESS (see page 84)

#### **TM251MESE Specific Considerations**

The TM251MESE has 2 different Ethernet networks. Each one get its own and unique IP and MAC address.

The 2 Ethernet networks are called Ethernet 1 and Ethernet 2:

- Ethernet 1 is made of the dual port Ethernet switch dedicated to communication between machines or with the factory network.
- Ethernet 2 is made of the separate Ethernet port dedicated to fieldbus device connections.

For example, you can:

- Connect your PC to the Ethernet 1.
- Use a Modbus TCP I/O scanner with the Ethernet 2.

### TM251MESE Specific Services

The TM251MESE has 3 services on the Ethernet 2 port:

- Modbus TCP IOScanner (see page 154)
- DHCP Server (see page 108)
- Fast Device Replacement Server (see page 111)

#### **Ethernet Protocol**

The controller supports the following protocols:

- IP (Internet Protocol)
- UDP (User Datagram Protocol)
- TCP (Transmission Control Protocol)
- ARP (Address Resolution Protocol)
- ICMP (Internet Control Messaging Protocol)
- IGMP (Internet Group Management Protocol)

### **TCP Server Connection**

This table shows the maximum number of TCP server connections:

| Connection Type   | Maximum Number of Server Connections |  |  |  |
|-------------------|--------------------------------------|--|--|--|
| Modbus Server     | 8                                    |  |  |  |
| EthernetIP Device | 16                                   |  |  |  |
| FTP Server        | 4                                    |  |  |  |
| Web Server        | 10                                   |  |  |  |

Each server based on TCP manages its own set of connections.

When a client tries to open a connection that exceeds the poll size, the controller closes the oldest connection.

If all connections are busy (exchange in progress) when a client tries to open a new one, the new connection is denied.

All server connections stay open as long as the controller stays in operational states (RUN, STOP, HALT).

All server connections are closed when leaving or entering operational states (RUN, STOP, HALT), except in case of power outage (because the controller does not have time to close the connections).

### Services Available

With an Ethernet communication, the **IEC VAR ACCESS** service is supported by the controller. With the **IEC VAR ACCESS** service, data can be exchanged between the controller and an HMI.

The **NetWork variables** service is also supported by the controller. With the **NetWork variables** service, data can be exchanged between controllers.

**NOTE:** For more information, refer to SoMachine Programming Guide.

# **IP Address Configuration**

#### Introduction

There are different ways to assign the IP address of the controller:

- address assignment by DHCP server
- address assignment by BOOTP server
- fixed IP address
- post configuration file (see page 189). If a post configuration file exists, this assignment method has priority over the others.

IP address can be changed dynamically:

• via the Controller Selection (see SoMachine, Programming Guide) tab in SoMachine.

**NOTE:** If the attempted addressing method is unsuccessful, the controller will start using a default IP address (*see page 88*) derived from the MAC address.

Carefully manage the IP addresses because each device on the network requires a unique address. Having multiple devices with the same IP address can cause unpredictable operation of your network and associated equipment.

# 

#### UNINTENDED EQUIPMENT OPERATION

- Verify that there is only one master controller configured on the network or remote link.
- Verify that all devices have unique addresses.
- Obtain your IP address from your system administrator.
- Confirm that the device's IP address is unique before placing the system into service.
- Do not assign the same IP address to any other equipment on the network.
- Update the IP address after cloning any application that includes Ethernet communications to a unique address.

Failure to follow these instructions can result in death, serious injury, or equipment damage.

**NOTE:** Verify that your system administrator maintains a record of all assigned IP addresses on the network and subnetwork, and inform the system administrator of all configuration changes performed.

### **Address Management**

The different types of address systems for the controller are shown in this diagram:

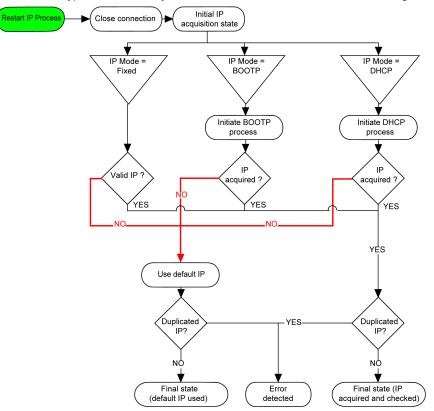

**NOTE:** If a device programmed to use the DHCP or BOOTP addressing methods is unable to contact its respective server, the controller uses the default IP address. It will, however, constantly repeat its request.

The IP process restarts in the following cases:

- Controller reboot
- Ethernet cable reconnection
- Application download (if IP parameters change)
- DHCP or BOOTP server detected after a prior addressing attempt was unsuccessful.

## **Ethernet Configuration**

In the Devices tree, double-click Ethernet\_x:

| Ethernet ×                           |                           |     |     |     |  |  |  |  |
|--------------------------------------|---------------------------|-----|-----|-----|--|--|--|--|
| Configuration                        |                           |     |     |     |  |  |  |  |
| Configured Parameters                |                           |     |     |     |  |  |  |  |
| Interface Name                       | ether_0                   |     |     |     |  |  |  |  |
| Network Name                         | my_Device                 |     |     |     |  |  |  |  |
| IP Address by DHC                    | Ρ                         |     |     |     |  |  |  |  |
| IP Address by BOO                    | TP                        |     |     |     |  |  |  |  |
| <ul> <li>fixed IP Address</li> </ul> |                           |     |     |     |  |  |  |  |
| IP Address                           | IP Address 0 . 0 . 0 . 0  |     |     |     |  |  |  |  |
| Subnet Mask                          |                           | 0.0 | . 0 | . 0 |  |  |  |  |
| Gateway Address                      |                           | 0.0 | . 0 | . 0 |  |  |  |  |
| Ethernet Protocol                    | Ethernet 2                | 2   | ~   |     |  |  |  |  |
| Transfer Rate                        | Auto                      |     |     |     |  |  |  |  |
| Security Parameters                  |                           |     |     |     |  |  |  |  |
| SoMachine protocol activ             | SoMachine protocol active |     |     |     |  |  |  |  |
| Modbus Server active                 |                           |     |     |     |  |  |  |  |
| Web Server active                    |                           |     |     |     |  |  |  |  |
| FTP Server active                    |                           |     |     |     |  |  |  |  |
| Discovery protocol active            |                           |     |     |     |  |  |  |  |
| SNMP protocol active                 | SNMP protocol active      |     |     |     |  |  |  |  |

The configured parameters are explained as below:

| Configured Parameters | Description                                                                     |
|-----------------------|---------------------------------------------------------------------------------|
| Interface Name        | Name of the network link.                                                       |
| Network Name          | Used as device name to retrieve IP address through DHCP, maximum 16 characters. |
| IP Address by DHCP    | IP address is obtained via DHCP.                                                |
| IP Address by BOOTP   | IP address is obtained via BOOTP.                                               |
| Fixed IP Address      | IP address, Subnet Mask, and Gateway Address are defined by the user.           |

| Configured Parameters | Description                                                                                                    |  |  |
|-----------------------|----------------------------------------------------------------------------------------------------|--|--|
| Ethernet Protocol     | Protocol type used (Ethernet2 or IEEE 802.3)                                                                                |  |  |
|                       | <b>NOTE:</b> If you change the Ethernet Protocol, a power cycle is required before it will be recognized by the controller. |  |  |
| Transfer Rate         | Transfer rate and direction on the bus are automatically configured.                                                        |  |  |

### Default IP Address

The default IP addresses are:

- 11.11.x.x. for Ethernet 1
- 10.10.x.x. for Ethernet 2 (only available on TM251MESE)

**NOTE:** The 2 IP addresses must not be in the same IP network.

The last 2 fields in the default IP address are composed of the decimal equivalent of the last 2 hexadecimal bytes of the MAC address of the port.

The MAC address of the port can be retrieved on the label placed on the front side of the controller.

The default subnet mask is Default Class A Subnet Mask of 255.0.0.0.

**NOTE:** A MAC address is always written in hexadecimal format and an IP address in decimal format. Convert the MAC address to decimal format.

Example: If the MAC address is 00.80.F4.01.80.F2, the default IP address is 10.10.128.242.

**NOTE:** To take into account the new IP address after the download of a project, reboot the controller by doing a power cycle.

#### Address Classes

The IP address is linked:

- to a device (the host)
- to the network to which the device is connected

An IP address is always coded using 4 bytes.

The distribution of these bytes between the network address and the device address may vary. This distribution is defined by the address classes.

The different IP address classes are defined in this table:

| Address Class | Byte1 |       |            |                     |                                       | Byte 2  | Byte 3  | Byte 4  |
|---------------|-------|-------|------------|---------------------|---------------------------------------|---------|---------|---------|
| Class A       | 0     | Netwo | letwork ID |                     |                                       | Host ID |         |         |
| Class B       | 1     | 0     | Netv       | Network ID          |                                       |         | Host ID |         |
| Class C       | 1     | 1     | 0          | 0 Network ID        |                                       |         |         | Host ID |
| Class D       | 1     | 1     | 1          | 0 Multicast Address |                                       |         |         |         |
| Class E       | 1     | 1     | 1          | 1                   | 0 Address reserved for subsequent use |         |         |         |

#### Subnet Mask

The subnet mask is used to address several physical networks with a single network address. The mask is used to separate the subnetwork and the device address in the host ID.

The subnet address is obtained by retaining the bits of the IP address that correspond to the positions of the mask containing 1, and replacing the others with 0.

Conversely, the subnet address of the host device is obtained by retaining the bits of the IP address that correspond to the positions of the mask containing 0, and replacing the others with 1.

Example of a subnet address:

| IP address     | 192 (11000000) | 1 (0000001)    | 17 (00010001)  | 11 (00001011) |
|----------------|----------------|----------------|----------------|---------------|
| Subnet mask    | 255 (1111111)  | 255 (11111111) | 240 (11110000) | 0 (0000000)   |
| Subnet address | 192 (11000000) | 1 (0000001)    | 16 (00010000)  | 0 (0000000)   |

**NOTE:** The device does not communicate on its subnetwork when there is no gateway.

#### Gateway

The gateway allows a message to be routed to a device that is not on the current network. If there is no gateway, the gateway address is 0.0.0.0.

#### **Security Parameters**

| Security Parameters          | Description                                                                                                    |
|------------------------------|----------------------------------------------------------------------------------------------------|
| SoMachine protocol<br>active | It allows you to deactivate the SoMachine protocol on Ethernet interfaces. When deactivated, every SoMachine request from every device will be rejected, including those from the UDP or TCP connection. Therefore, no connection is possible on Ethernet from a PC with SoMachine, from an HMI target that wants to exchange variables with this controller, from an OPC server, or from Controller Assistant. |
| Modbus Server active         | It allows you to deactivate the Modbus Server of the Logic Controller. Therefore, every Modbus request to the Logic Controller will be ignored.                                                                                                    |
| Web Server active            | It allows you to deactivate the Web Server of the Logic Controller. Therefore, every HTTP request to the Logic Controller will be ignored.                                                                                                    |
| FTP Server active            | It allows you to deactivate the FTP Server of the Logic Controller. Therefore, every FTP request will be ignored.                                                                                                    |
| Discovery protocol active    | It allows you to deactivate Discovery protocol. Therefore, every Discovery request will be ignored.                                                                                                    |
| SNMP protocol active         | It allows you to deactivate SNMP server of the Logic Controller. Therefore, every SNMP request will be ignored.                                                                                                    |

## Modbus TCP Client/Server

#### Introduction

Unlike Modbus serial link, Modbus TCP/IP is not based on a hierarchical structure, but on a client/server model.

The Modicon M251 Logic Controller implements both client and server services so that it can initiate communications to other controllers and I/O devices, and to respond to requests from other controllers, SCADA, HMIs, and other devices.

Without any configuration, the embedded Ethernet port of the controller supports Modbus server.

The Modbus Client/Server is included in the firmware and does not require any programming action from the user. Due to this feature, it is accessible in RUNNING, STOPPED and EMPTY states.

#### Modbus TCP Client

The Modbus TCP client supports the following function blocks from the PLCCommunication library without any configuration:

- ADDM
- READ\_VAR
- SEND\_RECV\_MSG
- SINGLE\_WRITE
- WRITE\_READ\_VAR
- WRITE\_VAR

For further information, refer to the Function Block Descriptions (see SoMachine, Modbus and ASCII Read/Write Functions, PLCCommunication Library Guide).

#### Modbus TCP Server

The Modbus server supports the Modbus requests:

| Function Code<br>Dec (Hex) | Subfunction<br>Dec (Hex) | Function                            |
|----------------------------|--------------------------|-------------------------------------|
| 1 (1h)                     | -                        | Read digital outputs (%Q)           |
| 2 (2h)                     | -                        | Read digital inputs (%I)            |
| 3 (3h)                     | -                        | Read holding register (%MW)         |
| 6 (6h)                     | -                        | Write single register (%MW)         |
| 8 (8h)                     | -                        | Diagnostic                          |
| 15 (Fh)                    | -                        | Write multiple digital outputs (%Q) |
| 16 (10h)                   | -                        | Write multiple registers (%MW)      |
| 23 (17h)                   | -                        | Read/write multiple registers (%MW) |
| 43 (2Bh)                   | 14 (Eh)                  | Read device identification          |

## **Diagnostic Request**

This table contains the data selection code list:

| Data Selection Code | Description                          |
|---------------------|--------------------------------------|
| 0x00                | Reserved                             |
| 0x01                | Basic Network Diagnostics            |
| 0x02                | Ethernet Port Diagnostic             |
| 0x03                | Modbus TCP/Port 502 Diagnostics      |
| 0x04                | Modbus TCP/Port 502 Connection Table |
| 0x05 - 0x7E         | Reserved for other public codes      |
| 0x7F                | Data Structure Offsets               |

# Web Server

### Introduction

The controller provides as a standard equipment an embedded Web server with a predefined factory built-in website. You can use the pages of the website for module setup and control as well as application diagnostics and monitoring. These pages are ready to use with a Web browser. No configuration or programming is required.

The Web server can be accessed by the web browsers listed below:

- Google Chrome (version 30.0 or higher)
- Mozilla Firefox (version 1.5 or higher)

The Web server is limited to 10 TCP connections (see page 84).

**NOTE:** The Web server can be disabled by unchecking the **Web Server active** parameter in the Ethernet Configuration tab (see page 87).

The Web server is a tool for reading and writing data, and controlling the state of the controller, with full access to all data in your application. However, if there are security concerns over these functions, you must at a minimum assign a secure password to the Web Server or disable the Web server to prevent unauthorized access to the application. By enabling the Web server, you enable these functions.

The Web server allows you to monitor a controller and its application remotely, to perform various maintenance activities including modifications to data and configuration parameters, and change the state of the controller. Care must be taken to ensure that the immediate physical environment of the machine and process is in a state that will not present safety risks to people or property before exercising control remotely.

# 

### UNINTENDED EQUIPMENT OPERATION

- Define a secure password for the Web Server, and do not allow unauthorized or otherwise unqualified personnel to use this feature.
- Ensure that there is a local, competent, and qualified observer present when operating on the controller from a remote location.
- You must have a complete understanding of the application and the machine/process it is controlling before attempting to adjust data, stopping an application that is operating, or starting the controller remotely.
- Take the precautions necessary to assure that you are operating on the intended controller by having clear, identifying documentation within the controller application and its remote connection.

Failure to follow these instructions can result in death, serious injury, or equipment damage.

**NOTE:** The Web server must only be used by authorized and qualified personnel. A qualified person is one who has the skills and knowledge related to the construction and operation of the machine and the process controlled by the application and its installation, and has received safety training to recognize and avoid the hazards involved. No responsibility is assumed by Schneider Electric for any consequences arising out of the use of this feature.

#### Web Server Access

Access to the Web server is controlled by User Rights when they are enabled in the controller. For more information, refer to **Users and Groups** Tab Description (see page 69).

If User Rights are not enabled in the controller, you are prompted for a user name and password unique to the FTP/Web server. The default user name is USER and the default password is also USER.

**NOTE:** You cannot modify the default user name and password. To secure the FTP/Web server functions, you must do so with **Users and Groups**.

# A WARNING

### UNAUTHORIZED DATA ACCESS

- Secure access to the FTP/Web server using User Rights.
- If you do not enable User Rights, disable the FTP/Web server to prevent any unwanted or unauthorized access to data in your application.

Failure to follow these instructions can result in death, serious injury, or equipment damage.

In order to change the password, go to **Users and Groups** tab of the device editor. For more information, refer to the SoMachine Programming Guide (see SoMachine, Programming Guide).

**NOTE:** The only way to gain access to a controller that has user access-rights enabled and for which you do not have the password(s) is by performing an Update Firmware operation. This clearing of User Rights can only be accomplished by using a SD card or USB key (depending on the support of your particular controller) to update the controller firmware. In addition, you may clear the User Rights in the controller by running a script (for more information, refer to SoMachine Programming Guide (*see SoMachine, Programming Guide*)). This effectively removes the existing application from the controller memory, but restores the ability to access the controller.

## Home Page Access

To access the website home page, type in your navigator the IP address of the controller.

This figure shows the Web Server site login page:

| () http://85.15.1.51/login.htm | + |            |  |
|--------------------------------|---|------------|--|
| ←                              |   |            |  |
|                                |   | User: USER |  |
|                                |   | Password:  |  |
|                                |   | Login      |  |

This figure shows the home page of the Web Server site once you have logged in:

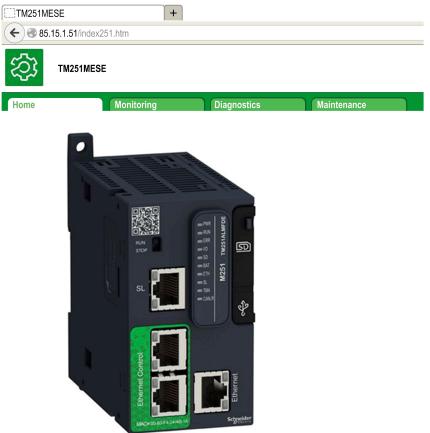

**NOTE:** Schneider Electric follows, and recommends to its customers, industry best practices in the development and implementation of control systems. This recommendation includes a "Defense-in-Depth" approach to secure an Industrial Control System. This approach places the controllers behind one or more firewalls to restrict access to authorized personnel and protocols only.

# **WARNING**

# UNAUTHENTICATED ACCESS AND SUBSEQUENT UNAUTHORIZED MACHINE OPERATION

- Evaluate whether your environment or your machines are connected to your critical infrastructure and, if so, take appropriate steps in terms of prevention, based on Defense-in-Depth, before connecting the automation system to any network.
- Limit the number of devices connected to a network to the minimum necessary.
- Isolate your industrial network from other networks inside your company.
- Protect any network against unintended access by using firewalls, VPN, or other, proven security measures.
- Monitor activities within your systems.
- Prevent subject devices from direct access or direct link by unauthorized parties or unauthenticated actions.
- Prepare a recovery plan including backup of your system and process information.

Failure to follow these instructions can result in death, serious injury, or equipment damage.

## Monitoring: IO Viewer Submenu

The IO Viewer allows you to display and modify the current I/O values:

| (元) TM251M       | ESE        |                    |          |                 |           |       |
|------------------|------------|--------------------|----------|-----------------|-----------|-------|
| Home             | Monitoring | Dia                | gnostics | Mai             | intenance |       |
| _                | ≡ ≡ <      | IO Viewer          |          |                 |           |       |
| 🗐 Monitoring     |            |                    |          |                 |           |       |
| Data Davarratara |            | <b>z</b> refresh 1 | ms <     | 21 – 40 of 96 > | >         |       |
| Data Parameters  | <u> </u>   | Mapping            | Address  | Туре            | Format    | Value |
| IO Viewer        |            | ixModule 2 112     | %IX3.4   | BOOL            | Boolean   | true  |
| Ossillassana     |            | ixModule 2 I13     | %IX3.5   | BOOL            | Boolean   | false |
| Oscilloscope     | J          | ixModule 2 114     | %IX3.6   | BOOL            | Boolean   | true  |
|                  |            | ixModule_2_I15     | %IX3.7   | BOOL            | Boolean   | true  |
|                  |            | qxModule_3_Q0      | %QX1.0   | BOOL            | Boolean   | true  |
|                  |            | qxModule_3_Q1      | %QX1.1   | BOOL            | Boolean   | true  |
|                  |            | qxModule_3_Q2      | %QX1.2   | BOOL            | Boolean   | true  |
|                  |            | qxModule 3 Q3      | %QX1.3   | BOOL            | Boolean   | false |
|                  |            | qxModule 3 Q4      | %QX1.4   | BOOL            | Boolean   | true  |
|                  |            | qxModule_3_Q5      | %QX1.5   | BOOL            | Boolean   | false |
|                  |            | qxModule_3_Q6      | %QX1.6   | BOOL            | Boolean   | true  |
|                  |            | qxModule_3_Q7      | %QX1.7   | BOOL            | Boolean   | true  |
|                  |            | ixModule_4_I0      | %IX4.0   | BOOL            | Boolean   | false |
|                  |            | ixModule_4_I1      | %IX4.1   | BOOL            | Boolean   | false |
|                  |            | ixModule_4_l2      | %IX4.2   | BOOL            | Boolean   | false |
|                  |            | ixModule_4_I3      | %IX4.3   | BOOL            | Boolean   | false |
|                  |            | ixModule_4_I4      | %IX4.4   | BOOL            | Boolean   | false |
|                  |            | ixModule_4_I5      | %IX4.5   | BOOL            | Boolean   | false |
|                  |            | ixModule_4_I6      | %IX4.6   | BOOL            | Boolean   | false |
|                  |            | ixModule_4_I7      | %IX4.7   | BOOL            | Boolean   | false |
|                  |            |                    |          |                 |           |       |

| Element | Description                                                                                                    |
|---------|----------------------------------------------------------------------------------------------------|
| Refresh | <ul> <li>Enables I/O refreshing:</li> <li>gray button: refreshing disabled</li> <li>orange button: refreshing enabled</li> </ul> |
| 1000 ms | I/O refreshing period in ms                                                                                                    |
| <<      | Goes to previous I/O list page                                                                                                   |
| >>      | Goes to next I/O list page                                                                                                    |

## Monitoring: Oscilloscope Submenu

The **Oscilloscope** page can display up to 2 variables in the form of a recorder time chart:

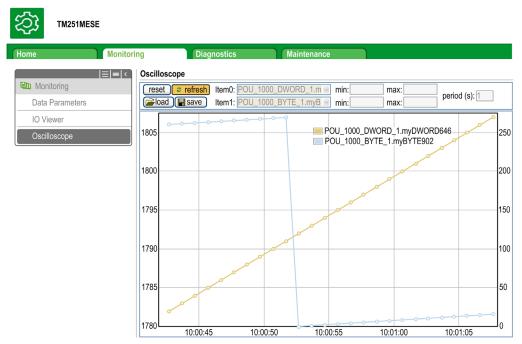

| Element   | Description                                                        |
|-----------|--------------------------------------------------------------------|
| Reset     | Erases the memorization                                            |
| Refresh   | Starts/stops refreshing                                            |
| Load      | Loads parameter configuration of Item0 and Item1                   |
| Save      | Saves parameter configuration of Item0 and Item1 in the controller |
| ltem0     | Variable to be displayed                                           |
| Item1     | Variable to be displayed                                           |
| Min       | Minimum value of the variable axis                                 |
| Max       | Maximum value of the variable axis                                 |
| Period(s) | Page refresh period in seconds                                     |

#### **Monitoring: Data Parameters**

### Monitoring variables in the Web Server

To monitor variables in the web server, you should add a **Web Data Configuration** object to your project. Within this object, you can select all variables you want to monitor.

This table describes how to add a Web Data Configuration object:

| Step | Action                                                                                                    |
|------|----------------------------------------------------------------------------------------------------|
| 1    | Right click the Application node in the Applications tree tab.                                                       |
| 2    | Click Add Object →Web Data Configuration<br>Result: The Add Web Data Configuration window is displayed.              |
| 3    | Click Add.<br>Result: The Web Data Configuration object is created and the Web Data<br>Configuration editor is open. |
|      | <b>NOTE:</b> As a <b>Web Data Configuration</b> object is unique for a controller, its name cannot be changed.       |

## Web Data Configuration Editor

Click the **Refresh** button to be able to select variables, this action will display all the variables defined in the application.

| WebDataConfiguration [MyController: PLC Logic: Application] | × |
|-------------------------------------------------------------|---|
| 2 Refresh                                                   |   |
| Execute "Refresh" command to be able to select variables    |   |
| Symbols Type Comment                                        |   |

| WebDataConfiguration [MyController:<br>Refresh                                                                                                    |      | Application] ×                        |
|----------------------------------------------------------------------------------------------------|------|---------------------------------------|
| Symbols                                                                                                    | Туре | Comment                               |
| IoConfig_Globals_Mapping                                                                                                    | туре | Comment                               |
|                                                                                                    | Bool | DI : Fast input, Sink/Source          |
|                                                                                                    |      |                                       |
| · □ 参 ixDI_I1 (%IX0.1)                                                                                                    | Bool | DI : Fast input, Sink/Source          |
| · □                                                                                                    | Bool | DI : Fast input, Sink/Source          |
| · □                                                                                                    | Bool | DI : Fast input, Sink/Source          |
| · · □ 参 ixDI_I4 (%IX0.4)                                                                                                    | Bool | DI : Fast input, Sink/Source          |
| · □ 参 ixDI_I5 (%IX0.5)                                                                                                    | Bool | DI : Fast input, Sink/Source          |
| · ☑ 参 ixDI_I6 (%IX0.6)                                                                                                    | Bool | DI : Fast input, Sink/Source          |
| · □ 参 ixDI_I7 (%IX0.7)                                                                                                    | Bool | DI : Fast input, Sink/Source          |
| ··□ 参 ixDI_I8 (%IX1.0)                                                                                                    | Bool | DI : Regular input, Sink/Source       |
| □ 🗇 ixDI_I9 (%IX1.1)                                                                                                    | Bool | DI : Regular input, Sink/Source       |
| IXDI_I10 (%IX1.2)                                                                                                    | Bool | DI : Regular input, Sink/Source       |
| □ 🗇 ixDI_I11 (%IX1.3)                                                                                                    | Bool | DI : Regular input, Sink/Source       |
| □ 🗇 ixDI_I12 (%IX1.4)                                                                                                    | Bool | DI : Regular input, Sink/Source       |
| □ 🞓 ixDI_I13 (%IX1.5)                                                                                                    | Bool | DI : Regular input, Sink/Source       |
| □ 🞓 ixDI_I0_1 (%IX2.0)                                                                                                    | Bool | DI : Short Circuit detected (if True) |
| 🔲 🎓 qxDQ_Q0 (%QX0.0)                                                                                                    | Bool | DQ : Fast output, Push/pull           |
| 🔲 🎓 qxDQ_Q1 (%QX0.1)                                                                                                    | Bool | DQ : Fast output, Push/pull           |
| 🔲 🎓 qxDQ_Q2 (%QX0.2)                                                                                                    | Bool | DQ : Fast output, Push/pull           |
| 🗹 🧇 qxDQ_Q3 (%QX0.3)                                                                                                    | Bool | DQ : Fast output, Push/pull           |
| 📃 🧇 qxDQ_Q4 (%QX0.4)                                                                                                    | Bool | DQ : Regular output                   |
| 🔲 🥏 qxDQ_Q5 (%QX0.5)                                                                                                    | Bool | DQ : Regular output                   |
| 📃 🧇 qxDQ_Q6 (%QX0.6)                                                                                                    | Bool | DQ : Regular output                   |
| · 🔲 🕏 qxDQ_Q7 (%QX0.7)                                                                                                    | Bool | DQ : Regular output                   |
| 🛛 🚺 🧇 qxDQ_Q8 (%QX1.0)                                                                                                    | Bool | DQ : Regular output                   |
| 🗹 🎓 qxDQ_Q9 (%QX1.1)                                                                                                    | Bool | DQ : Regular output                   |
| 🖳 🎓 qxDQ_Q0_1 (%QX2.0)                                                                                                    | Bool | DQ : Rearming Command (on rising edge |
| 🕂 🔲 🎓 qxModule_2_Q0 (%QX4.0)                                                                                                    | Bool | Module_2 :                            |
| 🕂 🔲 🤣 qxModule_2_Q1 (%QX4.1)                                                                                                    | Bool | Module_2 :                            |
| 🕂 🔲 🤣 qxModule_2_Q2 (%QX4.2)                                                                                                    | Bool | Module_2 :                            |
| 🛛 🔲 🤣 qxModule_2_Q3 (%QX4.3)                                                                                                    | Bool | Module_2 :                            |
| 🛛 🔲 🤣 qxModule_2_Q4 (%QX4.4)                                                                                                    | Bool | Module_2 :                            |
| • 1 state in the state in the state in th | Bool | Module_2 :                            |
| million (%QX4.6)                                                                                                    | Bool | Module_2 :                            |
| • 1 style="text-align: center;">                                                                                                    | Bool | Module_2 :                            |
| 🛛 🚺 🤣 qxModule_2_Q8 (%QX5.0)                                                                                                    | Bool | Module_2 :                            |
| qxModule_2_Q9 (%QX5.1)                                                                                                    | Bool | Module_2 :                            |
| qxModule_2_Q10 (%QX5.2)                                                                                                    | Bool | Module_2 :                            |
| qxModule_2_Q11 (%QX5.3)                                                                                                    | Bool | Module_2 :                            |
| qxModule_2_Q12 (%QX5.4)                                                                                                    | Bool | Module_2 :                            |
| qxModule_2_Q13 (%QX5.5)                                                                                                    | Bool | Module_2 :                            |
| qxModule_2_Q14 (%QX5.6)                                                                                                    | Bool | Module_2 :                            |
| gxModule_2_Q15 (%QX5.7)                                                                                                    | Bool | Module_2 :                            |
|                                                                                                    | 500  |                                       |
| count ⊗                                                                                                    | Int  |                                       |

Select the variables you want to monitor in the web server:

NOTE: The variable selection is possible only in offline mode.

#### Monitoring: Data Parameters Submenu

The **Data Parameters** page allows you to create and monitor some lists of variables. You can create several lists of variables (maximum 10 lists), each one containing several variables of the controller application (maximum 20 variables per list).

Each list has a name, and a refresh period. The lists are saved in the Flash memory of the controller, so that a created list can be accessed (loaded, modified, saved) from any Web client application accessing this controller.

The Data Parameters allows you to display and modify variable values:

| TM251MESE       | E        |              |                 |                                 |      |         |        |
|-----------------|----------|--------------|-----------------|---------------------------------|------|---------|--------|
| Home            | Monitori | ng           | Diagnostics     | Maintenance                     |      |         |        |
|                 | ≡ = <    | Data Paramet | ers             |                                 |      |         |        |
| Monitoring      |          | (O add ) 😑 d | del 🛛 🕫 refresh | © add ) ⊜ del ) my_list_1       |      |         |        |
| Data Parameters |          | 🕞 load       | save            | Name                            | Туре | Format  | Value  |
| IO Viewer       |          | Name         | refresh pediod  |                                 | INT  | Decimal | 16457  |
| IO VIEWEI       |          | my_list_1    | 500             | NVL_Sender_M251.NVL_M251_Sender | INT  | Decimal | -22923 |
| Oscilloscope    |          |              |                 |                                 |      |         |        |

| Element        | Description                                                                                                    |  |
|----------------|----------------------------------------------------------------------------------------------------|--|
| Load           | Loads saved lists from the controller internal Flash to the web server page                                                  |  |
| Save           | Saves the selected list description in the controller (/usr/web directory)                                                   |  |
| Add            | Adds a list description or a variable                                                                                        |  |
| Del            | Deletes a list description or a variable                                                                                     |  |
| Refresh period | Refreshing period of the variables contained in the list description (in ms)                                                 |  |
| Refresh        | <ul><li>Enables I/O refreshing:</li><li>gray button: refreshing disabled</li><li>orange button: refreshing enabled</li></ul> |  |

**NOTE:** IEC objects (%IW, %M,...) are not directly accessible. To access IEC objects you must first group their contents in located registers (refer to Relocation Table (see page 30)).

## Diagnostics: Ethernet Submenu

This figure shows the remote ping service:

| КОЗ ТМ251MESE                                                                           | 1          |                                                                                                    |                                       |                                                                                                    |                                  |   |
|-----------------------------------------------------------------------------------------|------------|----------------------------------------------------------------------------------------------------|---------------------------------------|----------------------------------------------------------------------------------------------------|----------------------------------|---|
| Home                                                                                    | Monitoring | Diagnostics                                                                                                    | Maintenance                           |                                                                                                    |                                  |   |
| Diagnostics     Controller     TM3 Expansion     Ethernet     Serial     Scanner Status | Ente       | ote Ping Service IP address to ping from Control 5.1.132 Ping stics                                                                                           | er:<br><b>©OK</b><br>Reset Statistics |                                                                                                    |                                  |   |
|                                                                                         |            | Ethernet 1<br>MAC address 0.80.F4.,<br>IP address 0.0.0.0<br>Subnet mask 0.0.00<br>Gateway address 0.0.0.0<br>Status Link dow                                 |                                       | Ethernet_2<br>MAC address<br>IP address<br>Subnet mask<br>Gateway address<br>Status                                         | 85.15.1.51<br>255.0.0.0          | - |
|                                                                                         |            | Ethernet statistics<br>pened Top connections 3<br>Frames transmitted OK 552<br>Frames received OK 1288<br>Buffers transmitted NOK 0<br>Buffers received NOK 0 | Mes<br>IpMaste                        | Modbus statistic<br>ges transmitted OK<br>sages received OK<br>Error messages<br>r connection status<br>heout event counter | 0<br>0<br>0<br>Not connected (1) |   |
|                                                                                         |            | Ethernet IP statistics<br>D Messages transmitted 0                                                                                                    |                                       |                                                                                                    |                                  | ~ |

## **Maintenance Tab**

The Maintenance page provides access to the /usr and /sys folders of the controller flash memory (see page 26):

Index of /usr:

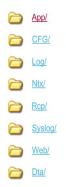

Index of /sys:

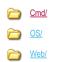

## Maintenance: Post Conf Submenu

The **Post Conf** page allows you to update the post configuration file (see page 189) saved on the controller:

| TM251MESE                            |                                                                                                    |   |
|--------------------------------------|----------------------------------------------------------------------------------------------------|---|
| Home                                 | nitoring Diagnostics Maintenance                                                                                                    |   |
| = =                                  | Post Conf                                                                                                    |   |
| CC Maintenance<br>Post Conf          | Load Save Post Conf loaded                                                                                                    |   |
| Firewall<br>System Log Files         | <pre># TM251MESE / Ethernet 1 / IPAddress # Ethernet IP address - id[45111].param[0] = [85, 15, 2, 3]</pre>                              | ^ |
| EIP config files                     | <pre># TM251MESE / Ethernet 1 / SubnetMask # Ethernet IP mask id[45111].param[1] = [255, 0, 0, 0]</pre>                                  |   |
| HTTP Password<br>Run/Stop Controller | <pre># TM251MESE / Ethernet 1 / GatewayAddress # Ethernet IP gateway address id[45111].param[2] = [0, 0, 0, 0]</pre>                     | ≡ |
|                                      | <pre># TM251MESE / Ethernet 1 / IPConfigMode<br/># IP configuration mode: 0:FIXED 1:BOOTP 2:DHCP<br/>id[45111].param[4] = 0</pre>        |   |
|                                      | <pre># TM251MESE / Ethernet 1 / DeviceName<br/># Name of the device on the Ethernet network<br/>id[45111].param[5] = Not Available</pre> |   |
|                                      | <pre># TM251MESE / Ethernet_2 / IPAddresss # Ethernet IP address id[45000].pos[3].id[111].param[0] = [85, 15, 2, 33]</pre>               |   |
|                                      | <pre># TM251MESE / Ethernet_2 / SubnetMask # Ethernet IP mask id[45000].pos[3].id[111].param[1] = [255, 0, 0, 0]</pre>                   | ~ |

| Step | Action                                                                                                    |
|------|----------------------------------------------------------------------------------------------------|
| 1    | Click Load.                                                                                                |
| 2    | Modify the parameters (see page 193).                                                                      |
| 3    | Click Save.                                                                                                |
|      | <b>NOTE:</b> The new parameters will be considered at next Post Configuration file reading (see page 191). |

## Maintenance: EIP Config Files Submenu

The file tree only appears when the Ethernet IP service is configured on the controller.

Index of /usr:

| TM251MESE           |            |                       |             |
|---------------------|------------|-----------------------|-------------|
| Home                | Monitoring | Diagnostics           | Maintenance |
|                     | EIP conf   | ig files              |             |
| CC Maintenance      | No EIP     | config file available |             |
| Post Conf           |            |                       |             |
| Firewall            |            |                       |             |
| System Log Files    |            |                       |             |
| EIP config files    |            |                       |             |
| HTTP Password       |            |                       |             |
| Run/Stop Controller |            |                       |             |

| File                      | Description                |
|---------------------------|----------------------------|
| My Machine Controller.gz  | GZIP file                  |
| My Machine Controller.ico | Icon file                  |
| My Machine Controller.eds | Electronic Data Sheet file |

# **FTP Server**

### Introduction

Any FTP client installed on a computer that is connected to the controller (Ethernet port), without SoMachine installed, can be used to transfer files to and from the data storage area of the controller.

**NOTE:** Schneider Electric follows, and recommends to its customers, industry best practices in the development and implementation of control systems. This recommendation includes a "Defense-in-Depth" approach to secure an Industrial Control System. This approach places the controllers behind one or more firewalls to restrict access to authorized personnel and protocols only.

# A WARNING

# UNAUTHENTICATED ACCESS AND SUBSEQUENT UNAUTHORIZED MACHINE OPERATION

- Evaluate whether your environment or your machines are connected to your critical infrastructure and, if so, take appropriate steps in terms of prevention, based on Defense-in-Depth, before connecting the automation system to any network.
- Limit the number of devices connected to a network to the minimum necessary.
- Isolate your industrial network from other networks inside your company.
- Protect any network against unintended access by using firewalls, VPN, or other, proven security measures.
- Monitor activities within your systems.
- Prevent subject devices from direct access or direct link by unauthorized parties or unauthenticated actions.
- Prepare a recovery plan including backup of your system and process information.

# Failure to follow these instructions can result in death, serious injury, or equipment damage.

**NOTE:** Make use of the security-related commands (see SoMachine, Menu Commands, Online *Help*) which provide a way to add, edit, and remove a user in the online user management of the target device where you are currently logged in.

The FTP server is available even if the controller is empty (no user application and no User Rights are enabled).

#### **FTP Access**

Access to the FTP server is controlled by User Rights when they are enabled in the controller. For more information, refer to **Users and Groups** Tab Description (*see page 69*).

If User Rights are not enabled in the controller, you are prompted for a user name and password unique to the FTP/Web server. The default user name is USER and the default password is also USER.

**NOTE:** You cannot modify the default user name and password. To secure the FTP/Web server functions, you must do so with **Users and Groups**.

# **WARNING**

### UNAUTHORIZED DATA ACCESS

- Secure access to the FTP/Web server using User Rights.
- If you do not enable User Rights, disable the FTP/Web server to prevent any unwanted or unauthorized access to data in your application.

Failure to follow these instructions can result in death, serious injury, or equipment damage.

In order to change the password, go to **Users and Groups** tab of the device editor. For more information, refer to the SoMachine Programming Guide.

**NOTE:** The only way to gain access to a controller that has user access-rights enabled and for which you do not have the password(s) is by performing an Update Firmware operation. This clearing of User Rights can only be accomplished by using a SD card or USB key (depending on the support of your particular controller) to update the controller firmware. In addition, you may clear the User Rights in the controller by running a script (for more information, refer to SoMachine Programming Guide). This effectively removes the existing application from the controller memory, but restores the ability to access the controller.

#### **Files Access**

See File Organization (see page 26).

## **SNMP**

#### Introduction

The SNMP protocol (Simple Network Management Protocol) is used to provide the data and services required for managing a network.

The data is stored in an MIB (Management Information Base). The SNMP protocol is used to read or write MIB data. Implementation of the Ethernet SNMP services is minimal, as only the compulsory objects are handled.

M251 controllers support the standard MIB-2 objects.

### **SNMP Object Handle**

| Object   | Description                    | Access     | Default Value                             |
|----------|--------------------------------|------------|-------------------------------------------|
| sysDescr | Text description of the device | Read       | SCHNEIDER M241-51 Fast<br>Ethernet TCP/IP |
| sysName  | Node administrative name       | Read/Write | Controller reference                      |

The values written are saved to the controller via SNMP client tool software. The Schneider Electric software for this is ConneXview. ConneXview is not supplied with the controller. For more details, refer to www.schneider-electric.com.

The size of these character strings is limited to 50 characters.

## **DHCP Server**

#### Overview

It is possible to configure a DHCP server on the Ethernet 2 network of the TM251MESE.

The DHCP server offers addresses to the devices connected on the Ethernet 2 network. The DHCP server only delivers static addresses. A unique identified slave gets a unique address. Slaves are identified either by their MAC address or their device name. The DHCP server configuration table (*see page 110*) defines the relation between addresses and identified slaves.

The DHCP server addresses are given with an infinite lease time. There is no need for the devices to refresh the leased IP address.

#### Add a DHCP Server

To add a DHCP server on the controller, select the **DHCPServer** in the **Hardware Catalog**, drag it to the **Devices tree**, and drop it on one of the highlighted nodes.

For more information on adding a device to your project, refer to:

- Using the Drag-and-Drop Method (see SoMachine, Programming Guide)
- Using the Contextual Menu or Plus Button (see SoMachine, Programming Guide)

# Configure a DHCP Server

To configure a DHCP server, proceed as follows:

| Step | Action                                                                                                    |  |  |
|------|----------------------------------------------------------------------------------------------------|--|--|
| 1    | In the Devices tree, double-click DHCP_Server.                                                                                          |  |  |
| 2    | Click the <b>Add dhcp Client</b> button.<br><b>Result</b> : The editor dialog box is displayed.                                         |  |  |
|      | AddEditDhcpConfig                                                                                                    |  |  |
|      | DHCP Client by:                                                                                                    |  |  |
|      | MAC Address     Device Name                                                                                                    |  |  |
|      | MAC Address : : : : : •                                                                                                    |  |  |
|      | Device Name                                                                                                    |  |  |
|      | IP Address 0.0.0.                                                                                                    |  |  |
|      | Subnet Mask         0         0         0           Gateway Address         0         0         0         0                             |  |  |
|      | OK Cancel                                                                                                    |  |  |
| 3    | Select MAC Address or Device Name.                                                                                                    |  |  |
| 4    | Identify the device whose IP address is served.<br>According to step 3, fill in the:<br>• MAC Address field, or<br>• Device Name field. |  |  |
|      | NOTE: The device name is an ASCII string limited to 16 characters.                                                                      |  |  |
| 5    | Define the parameters that are served to the device: <ul> <li>IP Address</li> <li>Subnet Mask</li> <li>Gateway Address</li> </ul>       |  |  |
|      | <b>NOTE:</b> Enter addresses that belong to the same subnetwork as the Ethernet 2-port address of the controller.                       |  |  |
| 6    | Click <b>OK</b> to validate the configuration.                                                                                          |  |  |
| 7    | Repeat steps 2 to 6 for each device using the DHCP server so that you create devices one by one in the DHCP table.                      |  |  |

## **DHCP Server Configuration Table Example**

This is an example of the DHCP configuration table:

| MAC Address       | Name    | IP Address    | Subnet Mask | Gateway Address |
|-------------------|---------|---------------|-------------|-----------------|
| -                 | Device1 | 192.168.10.10 | 255.255.0.0 | 192.168.10.20   |
| 00.00.54.00.1D.B7 | -       | 192.168.10.11 | 255.255.0.0 | 192.168.10.20   |
| -                 | Device2 | 192.168.10.12 | 255.255.0.0 | 192.168.10.20   |
| 00.00.54.00.1F.ED | -       | 192.168.10.13 | 255.255.0.0 | 192.168.10.20   |

**NOTE:** The DHCP table contains only up to 64 entries.

# **Fast Device Replacement**

#### Introduction

The Fast Device Replacement (FDR) server allows replacing and reconfiguring a remote device controlled by the IOScanner without stopping the application. This function is only available on the Ethernet 2 port of the TM251MESE.

#### **Principles**

FDR server relies on 2 advanced services embedded in the controller:

- DHCP server for device address assignment
- FTP server for device parameter files. This optional service is used only by devices that contain parameters.

The DHCP server allows the configuration of the new device with the same addressing parameters.

Devices that contain parameters use the FTP server to save their parameter files. For more information, refer to File Organization (see page 27).

The replacing device requests the FTP server to restore the parameter files.

#### **DHCP Server**

For more information, refer to DHCP Server (see page 108).

#### **FTP Service**

To store the device parameter files, the TM251MESE has a dedicated storage area. The controlled devices can access this storage area through FTP either to write or read their parameter files.

For more information on file access, refer to File Organization (see page 27).

#### **FTP Access**

Username and password are required when the FTP client (the device) tries to open the FTP session:

- username: fdrusers
- password: sresurdf

NOTE: With this username and this password, the FTP client cannot access other directories.

The FTP server accepts up to 8 simultaneous connections.

The controller can store up to 64 FDR client files. The FDR client file maximum length is 128 Kbytes.

The maximum controller storage capacity is 512 Kbytes. When this capacity is reached, the controller cannot store any additional FDR client file.

# Section 10.2 Firewall Configuration

#### Introduction

This section describes how to configure the firewall of the Modicon M251 Logic Controller.

## What Is in This Section?

This section contains the following topics:

| Торіс                     | Page |
|---------------------------|------|
| Introduction              | 113  |
| Dynamic Changes Procedure | 115  |
| Firewall Behavior         | 116  |
| Script File Syntax        | 118  |

# Introduction

#### **Firewall Presentation**

In general, firewalls help protect network security zone perimeters by blocking unauthorized access and permitting authorized access. A firewall is a device or set of devices configured to permit, deny, encrypt, decrypt, or proxy traffic between different security zones based upon a set of rules and other criteria.

Process control devices and high-speed manufacturing machines require fast data throughput and often cannot tolerate the latency introduced by an aggressive security strategy inside the control network. Firewalls, therefore, play a significant role in a security strategy by providing levels of protection at the perimeters of the network. Firewalls are important part of an overall, system level strategy.

**NOTE:** Schneider Electric follows, and recommends to its customers, industry best practices in the development and implementation of control systems. This recommendation includes a "Defense-in-Depth" approach to secure an Industrial Control System. This approach places the controllers behind one or more firewalls to restrict access to authorized personnel and protocols only.

# 

# UNAUTHENTICATED ACCESS AND SUBSEQUENT UNAUTHORIZED MACHINE OPERATION

- Evaluate whether your environment or your machines are connected to your critical infrastructure and, if so, take appropriate steps in terms of prevention, based on Defense-in-Depth, before connecting the automation system to any network.
- Limit the number of devices connected to a network to the minimum necessary.
- Isolate your industrial network from other networks inside your company.
- Protect any network against unintended access by using firewalls, VPN, or other, proven security measures.
- Monitor activities within your systems.
- Prevent subject devices from direct access or direct link by unauthorized parties or unauthenticated actions.
- Prepare a recovery plan including backup of your system and process information.

Failure to follow these instructions can result in death, serious injury, or equipment damage.

### **Firewall Configuration**

There are 3 ways to manage the controller firewall configuration:

- Static configuration,
- Dynamic changes,
- Application settings.

Script files are used in the static configuration and for dynamic changes.

#### **Static Configuration**

The static configuration is loaded at the controller boot.

The controller firewall can be statically configured by managing a default script file located in the controller. The path to this file is /Usr/Cfg/FirewallDefault.cmd.

#### **Dynamic Changes**

After the controller boot, the controller firewall configuration can be changed by the use of script files.

There are 2 ways to load these dynamic changes:

- Using a physical SD card (see page 115),
- Using a function block (see page 115) in the application.

#### **Application Settings**

Refer to Ethernet Configuration (see page 87).

# **Dynamic Changes Procedure**

## Using an SD Card

This table describes the procedure to execute a script file from an SD card:

| Step | Action                                                                                                    |
|------|----------------------------------------------------------------------------------------------------|
| 1    | Create a valid script file (see page 118).<br>For instance, name the script file <i>FirewallMaintenance.cmd</i> .                                                                                      |
| 2    | Load the script file on the SD card.<br>For instance, load the script file in the <i>Usr/cfg</i> folder.                                                                                               |
| 3    | <pre>In the file Sys/Cmd/Script.cmd, add a code line with the command Firewall_install "pathname/FileName" For instance, the code line is Firewall_install "/sd0/Usr/cfg/FirewallMaintenace.cmd"</pre> |
| 4    | Insert the SD card on the controller.                                                                                                    |

## Using a Function Block in the Application

This table describes the procedure to execute a script file from an application:

| Step | Action                                                                                                    |
|------|----------------------------------------------------------------------------------------------------|
| 1    | Create a valid script file (see page 118).<br>For instance, name the script file <i>FirewallMaintenance.cmd</i> .                                                                                                    |
| 2    | Load the script file in the controller memory.<br>For instance, load the script file in the <i>Usr/Syslog</i> folder with FTP.                                                                                                    |
| 3    | Use an ExecuteScript (see Modicon M251 Logic Controller, System Functions and Variables,<br>PLCSystem Library Guide) function block.<br>For instance, the [SCmd] input is 'Firewall_install<br>"/usr/Syslog/FirewallMaintenace.cmd"' |

# **Firewall Behavior**

#### Introduction

The firewall configuration depends on the action done on the controller and the initial configuration state. There are 5 possible initial states:

- There is no default script file in the controller.
- A correct script file is present.
- An incorrect script file is present.
- There is no default script file and the application has configured the firewall.
- A dynamic script file configuration has been already executed.

#### **No Default Script File**

| lf                                    | Then                                                          |
|---------------------------------------|---------------------------------------------------------------|
| Boot of the controller                | Firewall is not configured. No protection is activated.       |
| Execute dynamic script file           | Firewall is configured according to the dynamic script file.  |
| Execute dynamic incorrect script file | Firewall is not configured. No protection is activated.       |
| Download application                  | Firewall is configured according to the application settings. |

### **Default Script File Present**

| lf                                    | Then                                                                                                    |
|---------------------------------------|----------------------------------------------------------------------------------------------------|
| Boot of the controller                | Firewall is configured according to the default script file.                                                                   |
| Execute dynamic script file           | The whole configuration of the default script file is deleted.<br>Firewall is configured according to the dynamic script file. |
| Execute dynamic incorrect script file | Firewall is configured according to the default script file.<br>The dynamic script file is not taken into account.             |
| Download application                  | The whole configuration of the application is ignored.<br>Firewall is configured according to the default script file.         |

## Incorrect Default Script File Present

| lf                                    | Then                                                          |
|---------------------------------------|---------------------------------------------------------------|
| Boot of the controller                | Firewall is not configured. No protection is activated        |
| Execute dynamic script file           | Firewall is configured according to the dynamic script file.  |
| Execute dynamic incorrect script file | Firewall is not configured. No protection is activated.       |
| Download application                  | Firewall is configured according to the application settings. |

# Application Settings with No Default Script File

| lf                                    | Then                                                                                                    |
|---------------------------------------|----------------------------------------------------------------------------------------------------|
| Boot of the controller                | Firewall is configured according to the application settings.                                                                        |
| Execute dynamic script file           | The whole configuration of the application settings is deleted.<br>Firewall is configured according to the dynamic script file.      |
| Execute dynamic incorrect script file | Firewall is configured according to the application settings. The dynamic script file is not taken into account.                     |
| Download application                  | The whole configuration of the previous application is deleted.<br>Firewall is configured according to the new application settings. |

# Execute Dynamic Script File Already Executed

| If                                                                                                    | Then                                                                                                    |  |
|----------------------------------------------------------------------------------------------------|----------------------------------------------------------------------------------------------------|--|
| Boot of the controller                                                                                                    | Firewall is configured according to the dynamic script file configuration (see note).                                                            |  |
| Execute dynamic script file                                                                                                    | The whole configuration of the previous dynamic script file is deleted.<br>Firewall is configured according to the new dynamic script file.      |  |
| Execute dynamic incorrect script file                                                                                                    | Firewall is configured according to the previous dynamic script file configuration. The dynamic incorrect script file is not taken into account. |  |
| Download application                                                                                                    | The whole configuration of the application is ignored<br>Firewall is configured according to the dynamic script file.                            |  |
| <b>NOTE:</b> If an SD card containing a cybersecurity script is plugged into the controller, booting is blocked. First remove the SD card to correctly boot the controller. |                                                                                                    |  |

# **Script File Syntax**

#### **Overview**

This section describes how script files (default script file or dynamic script file) are written so that they can be executed correctly during the booting of the controller or during a specific command triggered by the user.

#### **General Writing Guideline**

End every line of a command in the script with a ";".

If the line begins with a "; ", the line is a comment.

The maximum number of lines in a script file is 50.

The syntax is not case-sensitive.

If the syntax is not respected in the script file, the script file is not executed at all. It means that the firewall configuration remains in the previous state.

**NOTE:** If the script file is not executed, the issue is written in a log file. This log file location in the controller is */usr/Syslog/FWLog.txt*.

| Command                                                                | Description                                                                                                    |  |
|------------------------------------------------------------------------|----------------------------------------------------------------------------------------------------|--|
| FireWall enable                                                        | Blocks all frames from the Ethernet interfaces. If no IP<br>address is further authorized, it is not possible to<br>communicate on the Ethernet interfaces. |  |
|                                                                        | <b>NOTE:</b> By default, when the Firewall is enabled, all frames are rejected.                                                                             |  |
| FireWall Disable                                                       | All IP addresses are allowed to access to the controller on all Ethernet interfaces.                                                                        |  |
| FireWall Ethl Default Enable                                           | All frames are accepted by the controller.                                                                                                    |  |
| FireWall Ethl Default Reject                                           | All frames are rejected by the controller.                                                                                                    |  |
|                                                                        | <b>NOTE:</b> By default, if this line is not present, it corresponds to the command FireWall Eth1 Default Reject.                                           |  |
| NOTE: The number of lines written in a script file must not exceed 50. |                                                                                                    |  |

#### **Firewall General Commands**

# **Firewall Specific Commands**

| Command                                                                              | Range                                                                | Description                                                                                                    |
|--------------------------------------------------------------------------------------|----------------------------------------------------------------------|----------------------------------------------------------------------------------------------------|
| Firewall Eth1 Allow IP<br>•.•.•                                                      | • = 0255                                                             | All frames from the mentioned IP address are allowed on all port numbers and port types.                                    |
| Firewall Eth1 Reject IP<br>•.•.•                                                     | • = 0255                                                             | All frames from the mentioned IP address are rejected on all port numbers and port types.                                   |
| Firewall Eth1 Allow IPs<br>•.•.•.• to •.•.•.•                                        | • = 0255                                                             | All frames from the IP addresses in the mentioned range are allowed for all port numbers and port types.                    |
| Firewall Eth1 Reject IPs<br>•.•.•.• to •.•.•.•                                       | • = 0255                                                             | All frames from the IP addresses in the mentioned range are rejected for all port numbers and port types.                   |
| Firewall Eth1 Allow<br>port_type port Y                                              | Y = (destination port<br>numbers (see page 120))                     | All frames with the mentioned destination port number are allowed.                                                          |
| Firewall Eth1 Reject<br>port_type port Y                                             | Y = (destination port<br>numbers (see page 120))                     | All frames with the mentioned destination port number are allowed.                                                          |
| Firewall Eth1 Allow<br>port_type ports Y1 to Y2                                      | Y = (destination port<br>numbers (see page 120))                     | All frames with a destination port number in the mentioned range are allowed.                                               |
| Firewall Eth1 Reject<br>port_type ports Y1 to Y2                                     | Y = (destination port<br>numbers (see page 120))                     | All frames with a destination port number in the mentioned range are rejected.                                              |
| Firewall Eth1 Allow IP<br>•.•.•.• on port_type port Y                                | • = 0255<br>Y = (destination port<br>numbers <i>(see page 120)</i> ) | All frames from the mentioned IP address and with the mentioned destination port number are allowed.                        |
| Firewall Eth1 Reject IP<br>•.•.•.• on port_type port Y                               | • = 0255<br>Y = (destination port<br>numbers (see page 120))         | All frames from the mentioned IP address and with the mentioned destination port number are rejected.                       |
| Firewall Eth1 Allow IP<br>•.•.• on port_type ports<br>Y1 to Y2                       | • = 0255<br>Y = (destination port<br>numbers (see page 120))         | All frames from the mentioned IP address and with a destination port number in the mentioned range are allowed.             |
| Firewall Eth1 Reject IP<br>•.•.• on port_type ports<br>Y1 to Y2                      | • = 0255<br>Y = (destination port<br>numbers (see page 120))         | All frames from the mentioned IP address and with a destination port number in the mentioned range are rejected.            |
| Firewall Eth1 Allow IPs<br>•1.•1.•1.•1 to •2.•2.•2.•2<br>on port_type port Y         | • = 0255<br>Y = (destination port<br>numbers (see page 120))         | All frames from an IP address in the mentioned range and with the mentioned destination port number are rejected.           |
| Firewall Ethl Reject IPs<br>•1.•1.•1.•1 to •2.•2.•2.•2<br>on port_type port Y        | • = 0255<br>Y = (destination port<br>numbers (see page 120))         | All frames from an IP address in the mentioned range and with the mentioned destination port number are rejected.           |
| Firewall Eth1 Allow IPs<br>•1.•1.•1.•1 to •2.•2.•2.•2<br>on port_type ports Y1 to Y2 | • = 0255<br>Y = (destination port<br>numbers (see page 120))         | All frames from an IP address in the mentioned range and with a destination port number in the mentioned range are allowed. |

| Command                                                                               | Range  | Description                                                                                                    |
|---------------------------------------------------------------------------------------|--------|----------------------------------------------------------------------------------------------------|
| Firewall Eth1 Reject IPs<br>•1.•1.•1.•1 to •2.•2.•2.•2<br>on port_type ports Y1 to Y2 |        | All frames from an IP address in the mentioned range and with a destination port number in the mentioned range are rejected. |
| Firewall Eth1 Allow MAC                                                               | • = 0F | All frames from the mentioned MAC address                                                                                    |
| Firewall Eth1 Reject MAC                                                              | • = 0F | All frames with the mentioned MAC address ••:••:••:••: are rejected.                                                         |

#### **Script File Example**

; Enable firewall on Ethernet 1. All frames are rejected; FireWall Eth1 Enable; ; Block all Modbus Requests on all IP address Firewall Eth1 Reject tcp port 502; ; Allow FTP active connection for IP address 85.16.0.17 Firewall Eth1 Allow IP 85.16.0.17 on tcp port 20 to 21;

#### **Used Ports List**

| Protocol    | Destination Port Numbers               |  |
|-------------|----------------------------------------|--|
| SoMachine   | UDP 1740, 1741, 1742, 1743<br>TCP 1105 |  |
| FTP         | TCP 21, 20                             |  |
| HTTP        | TCP 80                                 |  |
| Modbus      | TCP 502                                |  |
| Discovery   | UDP 27126, 27127                       |  |
| SNMP        | UDP 161, 162                           |  |
| NVL         | UDP Default value: 1202                |  |
| Ethernet/IP | UDP 2222<br>TCP 44818                  |  |

# Section 10.3 Ethernet Optional Devices

#### What Is in This Section?

This section contains the following topics:

| Торіс                   | Page |
|-------------------------|------|
| Ethernet Manager        | 122  |
| Ethernet/IP Device      | 123  |
| Modbus TCP Slave Device | 145  |

# **Ethernet Manager**

#### Adding an Ethernet Manager

The controller supports the following Ethernet managers:

- EthernetIP (for CIP Device)
- ModbusTCP Slave Device
- Modbus TCP IOScanner
- FDR Server

To add an Ethernet manager to your controller, select in the Hardware Catalog:

- For an EthernetIP: EthernetIP
- For a ModbusTCP: ModbusTCP Slave Device

Drag it to the **Devices tree** and drop it on one of the highlighted nodes.

For more information on adding a device to your project, refer to:

- Using the Drag-and-drop Method (see SoMachine, Programming Guide)
- Using the Contextual Menu or Plus Button (see SoMachine, Programming Guide)

# **Ethernet/IP Device**

#### Introduction

This section describes the configuration of the Ethernet/IP Device (CIP) to the controller. For further information about Ethernet/IP (CIP), refer to the www.odva.org website.

#### Adding an Ethernet/IP Device

See Adding an Ethernet Manager (see page 122).

#### **Ethernet/IP Device Configuration**

To configure the Ethernet/IP device parameters, double-click  $\textbf{Ethernet} \rightarrow \textbf{EthernetIP}$  in the Devices tree.

The following dialog box is displayed:

| EthernetIP Slave I/O Mapping Information   |                        |  |  |  |  |
|--------------------------------------------|------------------------|--|--|--|--|
| Configured Paramete                        | ers                    |  |  |  |  |
| Output Assembly (Originator > Target, %IW) |                        |  |  |  |  |
| Instance                                   | 150                    |  |  |  |  |
| Size                                       | 20                     |  |  |  |  |
| Input Assembly (Targ                       | get > Originator, %QW) |  |  |  |  |
| Instance                                   | 100                    |  |  |  |  |
| Size                                       | 20                     |  |  |  |  |
|                                            |                        |  |  |  |  |
|                                            |                        |  |  |  |  |

The EthernetIP configuration parameters are defined as:

Instance:

Number referencing the assembly.

• Size:

Number of channels of an assembly.

The memory size of each channel is 2 bytes that stores the value of %IWx or %QWx object, where x is the channel number.

For example, if the **Size** of the **Output Assembly** is 20, it represents that there are 20 input channels (IW0...IW19) addressing %IWy...%IW(y+20-1), where y is the first available channel for the assembly.

| Element         |          | Admissible Controller<br>Range | SoMachine Default Value |
|-----------------|----------|--------------------------------|-------------------------|
| Output Assembly | Instance | 150189                         | 150                     |
|                 | Size     | 240                            | 20                      |
| Input Assembly  | Instance | 100149                         | 100                     |
|                 | Size     | 240                            | 20                      |

#### **EDS File Generation**

The EDS file is generated automatically in the "/usr/Eip" directory within the controller when an application is downloaded, or at start-up when a boot application exists, according to the parameters above.

**NOTE:** The EDS file is generated when the Ethernet network is working correctly on the controller (cable connected and the IP address is acquired).

## EthernetIP Slave I/O Mapping Tab

Variables can be defined and named in the **EthernetIP Slave I/O Mapping** tab. Additional information such as topological addressing is also provided in this tab.

| thernetIP EthernetIP S | Slave I/O Mapping | Information |         |      |               |      |             |
|------------------------|-------------------|-------------|---------|------|---------------|------|-------------|
| Channels               |                   |             |         |      |               |      |             |
| Variable               | Mapping           | Channel     | Address | Туре | Default Value | Unit | Description |
| 🖃 🦳 Input              |                   |             |         |      |               |      | Input       |
|                        |                   | IW0         | %IW9    | WORD |               |      |             |
| 🞓                      |                   | Bit0        | %IX18.0 | BOOL | FALSE         |      |             |
| 🞓                      |                   | Bit1        | %IX18.1 | BOOL | FALSE         |      |             |
| 🞓                      |                   | Bit2        | %IX18.2 | BOOL | FALSE         |      |             |
| 🞓                      |                   | Bit3        | %IX18.3 | BOOL | FALSE         |      |             |
| ···· 🧇                 |                   | Bit4        | %IX18.4 | BOOL | FALSE         |      |             |
| ···· 🎓                 |                   | Bit5        | %IX18.5 | BOOL | FALSE         |      |             |
| ···· 🞓                 |                   | Bit6        | %IX18.6 | BOOL | FALSE         |      |             |
| ···· 🎓                 |                   | Bit7        | %IX18.7 | BOOL | FALSE         |      |             |
| ···· 🞓                 |                   | Bit8        | %IX19.0 | BOOL | FALSE         |      |             |
| 🞓                      |                   | Bit9        | %IX19.1 | BOOL | FALSE         |      |             |
| ···· 🞓                 |                   | Bit10       | %IX19.2 | BOOL | FALSE         |      |             |
| 🞓                      |                   | Bit11       | %IX19.3 | BOOL | FALSE         |      |             |
| ···· 🞓                 |                   | Bit12       | %IX19.4 | BOOL | FALSE         |      |             |
| 🞓                      |                   | Bit13       | %IX19.5 | BOOL | FALSE         |      |             |
| 🞓                      |                   | Bit14       | %IX19.6 | BOOL | FALSE         |      |             |
| ····· 🎓                |                   | Bit15       | %IX19.7 | BOOL | FALSE         |      |             |
|                        |                   | IW1         | %IW10   | WORD |               |      |             |
| Output                 |                   |             |         |      |               |      | Output      |
| 📎                      |                   | QW0         | %QW3    | WORD |               |      |             |
|                        |                   | QW1         | %QW4    | WORD |               |      |             |
| <b>.</b>               |                   | QW2         | %QW5    | WORD |               |      |             |
| ÷ 🔗                    |                   | QW3         | %QW6    | WORD |               |      |             |
| ÷ 🔶                    |                   | QW4         | %QW7    | WORD |               |      |             |

The table below describes the EthernetIP Slave I/O Mapping configuration:

| Channel |       | Туре | Default Value | Description                              |
|---------|-------|------|---------------|------------------------------------------|
| Input   | IW0   | WORD | -             | Command word of controller outputs (%QW) |
|         | IWxxx |      |               |                                          |
| Output  | QW0   | WORD | -             | State of controller inputs (%IW)         |
|         | QWxxx |      |               |                                          |

The number of word depends on the size parameter configurated in Ethernet/IP Device Configuration (see page 123).

Output means OUTPUT from Master controller (= %IW for the controller).

Input means INPUT from Master controller (= %QW for the controller).

#### **Connections on Ethernet/IP**

To access a slave, it is necessary to open a connection (global name used by Ethernet/IP protocol level) which can include several sessions that send requests.

One explicit connection uses one session (a session is a TCP or UDP connections).

One I/O connection uses 2 sessions.

The following table shows the Ethernet/IP connections limitations:

| Characteristic                | Description |
|-------------------------------|-------------|
| Maximum explicit connections  | 8 (Class 3) |
| Maximum I/O connections       | 1 (Class 1) |
| Maximum connections           | 8           |
| Maximum sessions              | 16          |
| Maximum simultaneous requests | 32          |

#### Profile

The controller supports the following objects:

| Object class                             | Class ID | Cat. | Number of<br>Instances | Effect on Interface Behavior   |
|------------------------------------------|----------|------|------------------------|--------------------------------|
| Identity Object (see page 127)           | 01h      | 1    | 1                      | Supports the reset service     |
| Message Router Object (see page 130)     | 02h      | 1    | 1                      | Explicit message connection    |
| Assembly Object<br>(see page 133)        | 04h      | 2    | 2                      | Defines I/O data format        |
| Connection Manager Object (see page 135) | 06h      |      | 1                      | -                              |
| File Object (see page 137)               | 37h      |      | 2                      | Allows to exchange EDS file    |
| Modbus Object (see page 139)             | 44h      |      | 1                      | -                              |
| TCP/IP Interface Object (see page 140)   | F5h      | 1    | 1                      | TCP/IP configuration           |
| Ethernet Link Object (see page 142)      | F6h      | 1    | 1                      | Counter and status information |

### **Identity Object**

| Attribute ID | Access | Name                                   | Data Type     | Value | Details                                                                                                    |
|--------------|--------|----------------------------------------|---------------|-------|----------------------------------------------------------------------------------------------------|
| 1            | Get    | Revision                               | UINT          | 01h   | Implementation revision of the<br>Identity Object                                                                                                    |
| 2            | Get    | Max Instances                          | UINT          | 01h   | The largest instance number                                                                                                    |
| 3            | Get    | Number of<br>Instances                 | UINT          | 01h   | The number of object instances                                                                                                    |
| 4            | Get    | Optional<br>Instance<br>Attribute List | UINT, UINT [] | 00h   | The first 2 bytes contain the<br>number of optional instance<br>attributes. Each following pair of<br>bytes represents the number of<br>other optional instance attributes. |
| 6            | Get    | Max Class<br>Attribute                 | UINT          | 07h   | The largest class attributes value                                                                                                    |
| 7            | Get    | Max Instance<br>Attribute              | UINT          | 07h   | The largest instance attributes value                                                                                                    |

The following table describes the class attributes of the Identity Object:

The following table describes the Class Services:

| Service Code | Name                 | Description                                  |
|--------------|----------------------|----------------------------------------------|
| 01h          | Get Attribute All    | Returns the value of all class attributes    |
| 0Eh          | Get Attribute Single | Returns the value of the specified attribute |

The following table describes the Instance Services:

| Service Code | Name                 | Description                                           |
|--------------|----------------------|-------------------------------------------------------|
| 01h          | Get Attribute All    | Returns the value of all class attributes             |
| 05h          | Reset <sup>(1)</sup> | Initializes Ethernet/IP component (controller reboot) |
| 0Eh          | Get Attribute Single | Returns the value of the specified attribute          |

<sup>(1)</sup> Reset Service description:

When the Identity Object receives a Reset request, it:

- determines if it can provide the type of reset requested
- responds to the request
- attempts to perform the type of reset requested

The Reset common service has one specific parameter, Type of Reset (USINT), with the following values:

| Value  | Type of Reset                                                                                                    |
|--------|----------------------------------------------------------------------------------------------------|
| 0      | Emulates as closely as possible cycling power. Simulates Reboot command.                                                                                                    |
|        | NOTE: This value is the default value if this parameter is omitted.                                                                                                    |
| 1      | Emulates as closely as possible the removal and reapplication of supply power to the controller and a restoration of the I/O to initialization values.                                                                                                    |
| 2      | Returns as closely as possible to the out-of-box configuration, with the exception of communication link parameters, and emulates cycling power as closely as possible. The communication link parameters that are to be preserved are defined by each network type. See the Reset service of the network specific link object(s) for complete information. Simulates Reset origin command. |
| 399    | Reserved                                                                                                    |
| 100199 | Vendor specific                                                                                                    |
| 200255 | Reserved                                                                                                    |

The following table describes the Instance attributes:

| Attribute ID | Access | Name          | Data Type                     | Value | Details                                                                                                    |
|--------------|--------|---------------|-------------------------------|-------|----------------------------------------------------------------------------------------------------|
| 1            | Get    | Vendor ID     | UINT                          | 243h  | Schneider Automation ID                                                                                     |
| 2            | Get    | Device type   | UINT                          | 0Eh   | PLC                                                                                                    |
| 3            | Get    | Product code  | UINT                          | -     | Controller product code                                                                                     |
| 4            | Get    | Revision      | Struct of<br>USINT,<br>USINT  | -     | Product revision of the controller <sup>(1)</sup><br>Equivalent to the 2 low bytes of<br>controller version |
| 5            | Get    | Status        | WORD <sup>(1)</sup>           | -     | See definition in the table below                                                                           |
| 6            | Get    | Serial number | UDINT                         | -     | Serial number of the controller<br>XX + 3 LSB of MAC address                                                |
| 7            | Get    | Product name  | Struct of<br>USINT,<br>STRING | -     | -                                                                                                    |

<sup>(1)</sup> Mapped in a WORD:

- MSB: minor revision (second USINT)
- LSB: major revision (first USINT)

Example: 0205h means revision V5.2.

Status Description (Attribute 5):

| Bit  | Name                            | Description                                                                                                    |  |  |
|------|---------------------------------|----------------------------------------------------------------------------------------------------|--|--|
| 0    | Owned                           | Unused                                                                                                    |  |  |
| 1    | Reserved                        | -                                                                                                    |  |  |
| 2    | Configured                      | TRUE indicates the device application has been reconfigured.                                                                                                    |  |  |
| 3    | Reserved                        | -                                                                                                    |  |  |
| 47   | Extended Device<br>Status       | <ul> <li>0: self-testing or unknown</li> <li>1: firmware update in progress</li> <li>2: at least one invalid I/O connection error detected</li> <li>3: no I/O connections established</li> <li>4: non-volatile configuration invalid</li> <li>5: non recoverable error detected</li> <li>6: at least one I/O connection in RUNNING state</li> <li>7: at least one I/O connection established, all in idle mode</li> <li>8: reserved</li> <li>915: unused</li> </ul> |  |  |
| 8    | Minor<br>Recoverable<br>Fault   | TRUE indicates the device detected an error, which is thought to be recoverable.<br>This type of event does not lead to a change in the device state.                                                                                                    |  |  |
| 9    | Minor<br>Unrecoverable<br>Fault | TRUE indicates the device detected an error, which is thought to be unrecoverable.<br>This type of event does not lead to a change in the device state.                                                                                                    |  |  |
| 10   | Major<br>Recoverable<br>Fault   | TRUE indicates the device detected an error, which requires the device to report an exception and enter into the HALT state.                                                                                                    |  |  |
| 11   | Major<br>Unrecoverable<br>Fault | TRUE indicates the device detected an error, which requires the device to report an exception and enter into the HALT state.                                                                                                    |  |  |
| 1215 | Reserved                        | -                                                                                                    |  |  |

## Message Router Object

The following table describes the class attributes of the Message Router Object:

| Attribute ID | Access | Name                                      | Data Type                  | Value | Details                                                                                                    |
|--------------|--------|-------------------------------------------|----------------------------|-------|----------------------------------------------------------------------------------------------------|
| 1            | Get    | Revision                                  | UINT                       | 01h   | Implementation revision of the Message<br>Router Object                                                                                                    |
| 2            | Get    | Max<br>Instances                          | UINT                       | 01h   | The largest instance number                                                                                                    |
| 3            | Get    | Number of<br>Instance                     | UINT                       | 01h   | The number of object instances                                                                                                    |
| 4            | Get    | Optional<br>Instance<br>Attribute<br>List | Struct of UINT,<br>UINT [] | 20    | The first 2 bytes contain the number of optional instance attributes. Each following pair of bytes represents the number of other optional instance attributes (from 100 to 119). |
| 5            | Get    | Optional<br>Service List                  | UINT                       | 00h   | The number and list of any implemented optional services attribute (0: no optional services supported)                                                                            |
| 6            | Get    | Max Class<br>Attribute                    | UINT                       | 07h   | The largest class attributes value                                                                                                    |
| 7            | Get    | Max<br>Instance<br>Attribute              | UINT                       | 119   | The largest instance attributes value                                                                                                    |

The following table describes the Class Services:

| Service Code | Name                 | Description                                  |
|--------------|----------------------|----------------------------------------------|
| 01h          | Get Attribute All    | Returns the value of all class attributes    |
| 0Eh          | Get Attribute Single | Returns the value of the specified attribute |

The following table describes the Instance Services:

| Service Code | Name                 | Description                                  |
|--------------|----------------------|----------------------------------------------|
| 01h          | Get Attribute All    | Returns the value of all class attributes    |
| 0Eh          | Get Attribute Single | Returns the value of the specified attribute |

| Attribute ID | Access | Name                                                                        | Data Type                  | Value | Description                                                                                                    |
|--------------|--------|-----------------------------------------------------------------------------|----------------------------|-------|----------------------------------------------------------------------------------------------------|
| 1            | Get    | Implemented Object List                                                     | Struct of<br>UINT, UINT [] | -     | Implemented Object list. The<br>first 2 bytes contain the<br>number of implemented<br>objects. Each two bytes that<br>follow represent another<br>implemented class number.<br>This list contains the<br>following objects:<br>Identity<br>Message Router<br>Assembly<br>Connection Manager<br>Parameter<br>File Object<br>Modbus<br>Port<br>TCP/IP<br>Ethernet Link |
| 2            | Get    | Number available                                                            | UINT                       | 20h   | Maximum number of<br>concurrent CIP (Class1 or<br>Class 3) connections<br>supported                                                                                                    |
| 100          | Get    | Total incoming Class1<br>packets received during<br>the last second         | UINT                       | -     | Total number of incoming<br>packets received for all<br>implicit (Class1) connections<br>during the last second                                                                                                    |
| 101          | Get    | Total outgoing Class1<br>packets sent during the<br>last second             | UINT                       | -     | Total number of outgoing<br>packets sent for all implicit<br>(Class1) connections during<br>the last second                                                                                                    |
| 102          | Get    | Total incoming Class3<br>packets received during<br>the last second         | UINT                       | -     | Total number of incoming<br>packets received for all<br>explicit (Class 3) connections<br>during the last second                                                                                                    |
| 103          | Get    | Total outgoing Class3<br>packets sent during the<br>last second             | UDINT                      | -     | Total number of outgoing<br>packets sent for all explicit<br>(Class 3) connections during<br>the last second                                                                                                    |
| 104          | Get    | Total incoming<br>unconnected packets<br>received during the last<br>second | UINT                       | -     | Total number of incoming<br>unconnected packets<br>received during the last<br>second                                                                                                    |

The following table describes the Instance attributes:

| Attribute ID | Access | Name                                                                        | Data Type | Value | Description                                                                                                    |
|--------------|--------|-----------------------------------------------------------------------------|-----------|-------|----------------------------------------------------------------------------------------------------|
| 105          | Get    | Total outgoing<br>unconnected packets<br>sent during the last<br>second     | UINT      | -     | Total number of outgoing<br>unconnected packets sent<br>during the last second                                                                                                    |
| 106          | Get    | Total incoming<br>Ethernet/IP packets<br>received during the last<br>second | UINT      | -     | Total unconnected Class1 or<br>Class 3 packets received<br>during the last second                                                                                                    |
| 107          | Get    | Total outgoing<br>Ethernet/IP packets<br>sent during the last<br>second     | UINT      | -     | Total unconnected Class1 or<br>Class 3 packets sent during<br>the last second                                                                                                    |
| 108          | Get    | Total incoming Class1<br>packets received                                   | UINT      | -     | Total number of incoming<br>packets received for all<br>implicit (Class1) connections                                                                                                    |
| 109          | Get    | Total outgoing Class1 packets sent                                          | UINT      | -     | Total number of outgoing<br>packets sent for all implicit<br>(Class1) connections                                                                                                    |
| 110          | Get    | Total incoming Class3<br>packets received                                   | UINT      | -     | Total number of incoming<br>packets received for all<br>explicit (Class 3)<br>connections. This number<br>includes the packets that<br>would be returned if an error<br>had been detected (listed in<br>the next two rows). |
| 111          | Get    | Total incoming Class3<br>packets Invalid<br>Parameter Value                 | UINT      | -     | Total number of incoming<br>Class 3 packets that targeted<br>a no-supported<br>service/class/instance/attribu<br>te/member                                                                                                  |
| 112          | Get    | Total incoming Class3<br>packets Invalid Format                             | UINT      | -     | Total number of incoming<br>Class 3 packets that had an<br>invalid format                                                                                                    |
| 113          | Get    | Total outgoing Class3 packets sent                                          | UINT      | -     | Total number of packets sent<br>for all explicit (Class 3)<br>connections                                                                                                    |
| 114          | Get    | Total incoming<br>unconnected packets<br>received                           | UINT      | -     | Total number of incoming<br>unconnected packets. This<br>number includes the packets<br>that would be returned if an<br>error had been detected<br>(listed in the next two rows).                                           |

| Attribute ID | Access | Name                                                             | Data Type | Value | Description                                                                                                    |
|--------------|--------|------------------------------------------------------------------|-----------|-------|----------------------------------------------------------------------------------------------------|
| 115          | Get    | Total incoming<br>unconnected packets<br>Invalid Parameter Value | UINT      | -     | Total number of incoming<br>unconnected packets that<br>targeted a no-supported<br>service/class/instance/attribu<br>te/member |
| 116          | Get    | Total incoming<br>unconnected packets<br>Invalid Format          | UINT      | -     | Total number of incoming<br>unconnected packets that<br>had an invalid format                                                  |
| 117          | Get    | Total outgoing<br>unconnected packets<br>sent                    | UINT      | -     | Total number of all<br>unconnected packets sent                                                                                |
| 118          | Get    | Total incoming<br>Ethernet/IP packets                            | UINT      | -     | Total unconnected, Class 1, or Class 3 packets received                                                                        |
| 119          | Get    | Total outgoing<br>Ethernet/IP packets                            | UINT      | -     | Total unconnected, Class 1, or Class 3 packets sent                                                                            |

# **Assembly Object**

The following table describes the class attributes of the Assembly Object:

| Attribute ID | Access | Name                                | Data Type                     | Value  | Details                                                                                                    |
|--------------|--------|-------------------------------------|-------------------------------|--------|----------------------------------------------------------------------------------------------------|
| 1            | Get    | Revision                            | UINT                          | 2      | Implementation revision of the<br>Assembly Object                                                                                                    |
| 2            | Get    | Max Instances                       | UINT                          | 189    | The largest instance number                                                                                                    |
| 3            | Get    | Number of Instances                 | UINT                          | 2      | The number of object instances                                                                                                    |
| 4            | Get    | Optional Instance<br>Attribute List | Struct of:<br>UINT<br>UINT [] | 1<br>4 | The first 2 bytes contain the<br>number of optional instance<br>attributes. Each following pair of<br>bytes represents the number of<br>other optional instance<br>attributes. |
| 5            | Get    | Optional Service List               | UINT                          | 00h    | The number and list of any<br>implemented optional services<br>attribute (0: no optional services<br>supported)                                                                |
| 6            | Get    | Max Class Attribute                 | UINT                          | 07h    | The largest class attributes value                                                                                                    |
| 7            | Get    | Max Instance Attribute              | UINT                          | 04h    | The largest instance attributes value                                                                                                    |

The following table describes the Class Services:

| Service Code | Name                 | Description                                  |
|--------------|----------------------|----------------------------------------------|
| 0Eh          | Get Attribute Single | Returns the value of the specified attribute |

The following table describes the Instance Services:

| Service Code | Name                 | Description                                      |
|--------------|----------------------|--------------------------------------------------|
| 10h          | Get Attribute Single | Modifies the value of the specified attribute    |
| 0Eh          | Get Attribute Single | Returns the value of the specified attribute     |
| 18h          | Get Member           | Reads a member of an assembly object instance    |
| 19h          | Set Member           | Modifies a member of an assembly object instance |

#### Instances Supported

Output means OUTPUT from Master controller (= %IW for the controller).

Input means INPUT from Master controller (= %QW for the controller).

The controller supports 2 assemblies:

| Name                           | Instance                                  | Data Size |
|--------------------------------|-------------------------------------------|-----------|
| Native Controller Output (%IW) | Configurable: must be between 100 and 149 | 240 words |
| Native Controller Input (%QW)  | Configurable: must be between 150 and 189 | 240 words |

**NOTE:** The Assembly object binds together the attributes of multiple objects so that information to or from each object can be communicated over a single connection. Assembly objects are static.

The assemblies in use can be modified through the parameter access of the network configuration tool (RSNetWorx). The controller needs to recycle power to register a new assembly assignment.

The following table describes the Instance attributes:

| Attribute ID | Access  | Name                            | Data Type          | Value | Description                                                           |
|--------------|---------|---------------------------------|--------------------|-------|-----------------------------------------------------------------------|
| 1            | Get     | Number of Member<br>Object List | UINT               | 240   | Always 1 member for the controller                                    |
| 2            | Get     | Member List                     | ARRAY of<br>STRUCT | -     | Array of 1 structure where<br>each structure represents<br>one member |
| 3            | Get/Set | Instance Data                   | ARRAY of<br>Byte   | -     | Data Set service only<br>available for Native<br>Controller output    |
| 4            | Get     | Instance Data Size              | UINT               | 480   | Size of data in byte                                                  |

## Member list content:

| Name             | Data Type | Value | Type of Reset                       |
|------------------|-----------|-------|-------------------------------------|
| Member data size | UINT      | 440   | Member data size in bits            |
| Member path size | UINT      | 6     | Size of the EPATH (see table below) |
| Member path      | EPATH     | -     | EPATH to the Member                 |

## EPATH is:

| Word | Value | Semantic                                                                    |
|------|-------|-----------------------------------------------------------------------------|
| 0    | 2004h | Class 4                                                                     |
| 1    | 24xxh | Instance xx where xx is the instance value (example: 2464h = instance 100). |
| 2    | 30h   | Attribute 3                                                                 |

# **Connection Manager Object**

The following table describes the class attributes of the Assembly Object:

| Attribute<br>ID | Access | Name                   | Data Type | Value | Details                                                     |
|-----------------|--------|------------------------|-----------|-------|-------------------------------------------------------------|
| 1               | Get    | Revision               | UINT      | 2     | Implementation revision of the Connection Manager<br>Object |
| 2               | Get    | Max<br>Instances       | UINT      | 189   | The largest instance number                                 |
| 3               | Get    | Number of<br>Instances | UINT      | 2     | The number of object instances                              |

| Attribute<br>ID | Access | Name                                      | Data Type                      | Value | Details                                                                                                    |
|-----------------|--------|-------------------------------------------|--------------------------------|-------|----------------------------------------------------------------------------------------------------|
| 4               | Get    | Optional<br>Instance<br>Attribute<br>List | Struct of:<br>UINT<br>UINT [ ] | -     | <ul> <li>The number and list of the optional attributes. The first word contains the number of attributes to follow and every next word contains another attribute code.</li> <li>Following optional attributes include: <ul> <li>total number of incoming connection open requests</li> </ul> </li> <li>the number of requests rejected because of the unexpected format of the Forward Open</li> <li>the number of requests rejected because of insufficient resources</li> <li>the number of Forward Close requests received</li> <li>the number of Forward Close requests that had an invalid format</li> <li>the number of Forward Close requests that could not be matched to an active connection</li> <li>the number of connections that have timed out because the other side stopped producing, or a network disconnection occurred</li> </ul> |
| 6               | Get    | Max Class<br>Attribute                    | UINT                           | 07h   | The largest class attributes value                                                                                                    |
| 7               | Get    | Max<br>Instance<br>Attribute              | UINT                           | 08h   | The largest instance attributes value                                                                                                    |

The following table describes the Class Services:

| Service Code | Name                 | Description                                  |
|--------------|----------------------|----------------------------------------------|
| 01h          | Get Attribute All    | Returns the value of all class attributes    |
| 0Eh          | Get Attribute Single | Returns the value of the specified attribute |

The following table describes the Instance Services:

| Service Code | Name                 | Description                                  |
|--------------|----------------------|----------------------------------------------|
| 01h          | Get Attribute All    | Returns the value of all instance attributes |
| 0Eh          | Get Attribute Single | Returns the value of the specified attribute |
| 4Eh          | Forward Close        | Closes an existing connection                |
| 52h          | Unconnected Send     | Sends a multi-hop unconnected request        |
| 54h          | Forward Open         | Opens a new connection                       |

| Attribute<br>ID | Access | Name                     | Data Type        | Value | Description                                                                                                    |
|-----------------|--------|--------------------------|------------------|-------|----------------------------------------------------------------------------------------------------|
| 1               | Get    | Open Requests            | UINT             | -     | Number of Forward Open service requests received                                                                                |
| 2               | Get    | Open Format Rejects      | UINT             | -     | Number of Forward Open service<br>requests which were rejected due to<br>invalid format                                         |
| 3               | Get    | Open Resource<br>Rejects | ARRAY of<br>Byte | -     | Number of Forward Open service<br>requests which were rejected due to lack<br>of resources                                      |
| 4               | Get    | Open Other Rejects       | UINT             | -     | Number of Forward Open service<br>requests which were rejected for<br>reasons other than invalid format or lack<br>of resources |
| 5               | Get    | Close Requests           | UINT             | -     | Number of Forward Close service requests received                                                                               |
| 6               | Get    | Close Format<br>Requests | UINT             | -     | Number of Forward Close service<br>requests which were rejected due to<br>invalid format                                        |
| 7               | Get    | Close Other<br>Requests  | UINT             | -     | Number of Forward Close service<br>requests which were rejected for<br>reasons other than invalid format                        |
| 8               | Get    | Connection Timeouts      | UINT             | -     | Total number of connection timeouts<br>that have occurred in connections<br>controlled by this Connection Manager               |

The following table describes the Instance attributes:

## File Object

The following table describes the class attributes of the File Object:

| Attribute ID | Access | Name                   | Data Type | Value | Details                                                                                                    |
|--------------|--------|------------------------|-----------|-------|----------------------------------------------------------------------------------------------------|
| 1            | Get    | Revision               | UINT      | 1     | Implementation revision of the File<br>Object                                                                            |
| 2            | Get    | Max Instances          | UINT      | C9h   | The largest instance number                                                                                              |
| 3            | Get    | Number of Instances    | UINT      | 2     | The number of object instances                                                                                           |
| 6            | Get    | Max Class Attribute    | UINT      | 20h   | The largest class attributes value                                                                                       |
| 7            | Get    | Max Instance Attribute | UINT      | 0Bh   | The largest instance attributes value                                                                                    |
| 32           | Get    | Instance List          | -         | -     | Returns information on all<br>configured instances including<br>Instance Number, Instance Name<br>and Instance File Name |

The following table describes the Class Services:

| Service Code | Name                 | Description                                  |
|--------------|----------------------|----------------------------------------------|
| 0Eh          | Get Attribute Single | Returns the value of the specified attribute |

#### Instance Code

The following table describes the Instance Services:

| Service<br>Code | Name                 | Description                                                                                                    |
|-----------------|----------------------|----------------------------------------------------------------------------------------------------|
| 0Eh             | Get Attribute Single | Returns the value of the specified instance attribute                                                                                                    |
| 4Bh             | Initiate Upload      | Start uploading process. Request contains the Maximum File Size the Client can accept on Upload. Response contains the actual File Size, which will never be more than the Maximum File Size and the Transfer Size, which is the number of bytes transferred with each Upload Transfer request.                                                                                                   |
| 4Fh             | Upload Transfer      | Upload another section of file data. Request contains the Transfer Number, which is incremented with each subsequent transfer. Response contains the matching Transfer Number, Transfer Type, File Data, and for the last transfer, the Checksum word. Transfer Type indicates if this is the first, intermediate or last packet, if it is the only packet, or if the transfer should be aborted. |

The following table describes the Instance Attributes:

| Attribute ID | Access | Name  | Data Type | Value | Description                                                                                                    |
|--------------|--------|-------|-----------|-------|----------------------------------------------------------------------------------------------------|
| 1            | Get    | State | USINT     | -     | <ul> <li>One of the following:</li> <li>0: non existent</li> <li>1: file empty - file should not have any content until it is downloaded from the remote client. When set, File name, Revision, Checksum and File Save Flag values have no meaning, and File Size is 0.</li> <li>2: file loaded - file contents are pre-loaded by the application (file size &gt; 0) or file data has been downloaded and stored into the non-volatile memory area</li> <li>3: upload initiated</li> <li>4: download in progress</li> <li>6: download in progress</li> <li>7: storing to non-volatile area is in progress</li> </ul> |

| Attribute ID | Access | Name                           | Data Type | Value          | Description                                                                                                    |  |
|--------------|--------|--------------------------------|-----------|----------------|----------------------------------------------------------------------------------------------------|--|
| 2            | Get    | Instance Name                  | STRING    | -              | Unique Name assigned to the File Object<br>Instance. For the 0xC8 instance, it is "EDS<br>and Icon Files". For the 0xC9 instance, it is<br>"Related EDS and Icon Files". |  |
| 3            | Get    | Instance<br>Format<br>Revision | UINT      | -              | Revision number assigned for this instance<br>by the application, to differentiate between<br>different file formats.                                                    |  |
| 4            | Get    | File Name                      | STRING    | -              | Unique name for File Storage                                                                                                    |  |
| 5            | Get    | File Revision                  | USINT     | Major<br>Minor | File Revision is updated every time file content is changed.                                                                                                    |  |
| 6            | Get    | File Size                      | UDINT     | -              | File Size in bytes                                                                                                    |  |
| 7            | Get    | File Checksum                  | UINT      | -              | Two's complement of the 16 bit sum of all bytes                                                                                                    |  |
| 8            | Get    | Invocation<br>Method           | USINT     | -              | <ul> <li>Defines what should happen after the file is downloaded. Possible options include:</li> <li>0: No Action</li> <li>2: Power Cycle, etc.</li> </ul>               |  |
| 9            | Get    | File Save<br>Parameters        | BYTE      | -              | If bit 1 is set, the file should be explicitly saved to non-volatile storage after download is complete.                                                                 |  |
| 10           | Get    | File Type                      | USINT     | -              | <ul><li>0: Read/Write access</li><li>1: Read Only access</li></ul>                                                                                                    |  |
| 11           | Get    | File Encoding<br>Format        | UINT      | -              | <ul><li>0: no encoding</li><li>1: encoded using ZLIB</li></ul>                                                                                                    |  |

## **Modbus Object**

The Modbus object provides an additional method to access the Modbus table data. A single explicit request will either read or write 1 or more contiguous registers. An additional Pass-through service allows the user to specify an actual Modbus message data.

The following table describes the class attributes of the Modbus Object:

| Attribute ID | Access | Name     | Data Type | Value | Details                                         |
|--------------|--------|----------|-----------|-------|-------------------------------------------------|
| 1            | Get    | Revision | UINT      |       | Implementation revision of the<br>Modbus Object |

The following table describes the Class Services:

| Service Code | Name                 | Description                                  |
|--------------|----------------------|----------------------------------------------|
| 0Eh          | Get Attribute Single | Returns the value of the specified attribute |

#### Instance Codes

Only instance 1 is supported.

The following table describes the Instance Services:

| Service Code | Name                    | Description                                                            |
|--------------|-------------------------|------------------------------------------------------------------------|
| 4Bh          | Read Digital Inputs     | Returns the value of one or several contiguous Digital Input registers |
| 4Ch          | Read Coils              | Returns the value of one or several contiguous Coils                   |
| 4Eh          | Read Holding Registers  | Returns the value of one or several contiguous Holding Registers       |
| 4Fh          | Write Coils             | Updates the value of one or several contiguous Coils                   |
| 50h          | Write Holding Registers | Updates the value of one or several contiguous Holding Registers       |

**NOTE:** The Read Register service requires 4 bytes of data: the first word contains the starting register address and the second word contains the number of registers to read. The Write service request requires the same 4 bytes, followed by the actual data.

The Modbus Pass-through service indicates a specific Modbus function. The translation function will not perform any Indian conversion on the request or response data. Both request and response contain 1 byte of the Modbus Function code followed by the Modbus message data, including a sub-function code if present.

#### **TCP/IP Interface Object**

This object maintains link specific counters and status information for an Ethernet 802.3 communications interface.

| Attribute ID | Access | Name                   | Data Type | Value | Details                                                |
|--------------|--------|------------------------|-----------|-------|--------------------------------------------------------|
| 1            | Get    | Revision               | UINT      | 1     | Implementation revision of the TCP/IP Interface Object |
| 2            | Get    | Max Instances          | UINT      | 1     | The largest instance number                            |
| 3            | Get    | Number of Instance     | UINT      | 1     | The number of object instances                         |
| 6            | Get    | Max Class Attribute    | UINT      | 07h   | The largest class attributes value                     |
| 7            | Get    | Max Instance Attribute | UINT      | 06h   | The largest instance attributes value                  |

The following table describes the class attributes of the TCP/IP Interface Object:

The following table describes the Class Services:

| Service Code | Name              | Description                               |
|--------------|-------------------|-------------------------------------------|
| 01h          | Get Attribute All | Returns the value of all class attributes |

| Service Code | Name                 | Description                                  |
|--------------|----------------------|----------------------------------------------|
| 0Eh          | Get Attribute Single | Returns the value of the specified attribute |

### Instance Codes

Only instance 1 is supported.

The following table describes the Instance Services:

| Service Code | Name                 | Description                                           |
|--------------|----------------------|-------------------------------------------------------|
| 01h          | Get Attribute All    | Returns the value of all instance attributes          |
| 0Eh          | Get Attribute Single | Returns the value of the specified instance attribute |

The following table describes the Instance Attributes:

| Attribute ID | Access | Name                        | Data<br>Type    | Value     | Description                                                                                                    |
|--------------|--------|-----------------------------|-----------------|-----------|----------------------------------------------------------------------------------------------------|
| 1            | Get    | Status                      | DWORD           | Bit level | <ul> <li>0: The interface configuration attribute has<br/>not been configured.</li> <li>1: The interface configuration contains a<br/>valid configuration.</li> <li>215: Reserved for future use.</li> </ul>                                                                               |
| 2            | Get    | Configuration<br>Capability | DWORD           | Bit level | <ul> <li>0: BOOTP Client</li> <li>1: DNS Client</li> <li>2: DHCP Client</li> <li>3: DHCP-DNS capable</li> <li>4: interface configuration set table</li> <li>All other bits are reserved and set to 0.</li> </ul>                                                                           |
| 3            | Get    | Configuration               | DWORD           | Bit level | <ul> <li>0: The interface configuration is valid.</li> <li>1: The interface configuration is obtained with BOOTP.</li> <li>2: The interface configuration is obtained with DHCP.</li> <li>3: reserved</li> <li>4: DNS Enable</li> <li>All other bits are reserved and set to 0.</li> </ul> |
| 4            | Get    | Physical Link               | UINT            | Path size | Number of 16 bits word in the element Path                                                                                                    |
|              |        |                             | Padded<br>EPATH | Path      | Logical segments identifying the physical link<br>object. The path is restricted to one logical<br>class segment and one logical instance<br>segment. The maximum size is 12 bytes.                                                                                                    |

| Attribute ID | Access | Name          | Data<br>Type | Value                     | Description                                                                                                    |
|--------------|--------|---------------|--------------|---------------------------|----------------------------------------------------------------------------------------------------|
| 5            | Get    | Interface     | UDINT        | IP Address                | -                                                                                                    |
|              |        | configuration | UDINT        | Network<br>Mask           | -                                                                                                    |
|              |        |               | UDINT        | Gateway<br>Address        | -                                                                                                    |
|              |        |               | UDINT        | Primary<br>Name           | -                                                                                                    |
|              |        |               | UDINT        | Secondary<br>Name         | 0: no secondary name server address has<br>been configured. Otherwise, the name server<br>address shall be set to a valid Class A, B, or C<br>address.                     |
|              |        |               | STRING       | Default<br>Domain<br>Name | ASCII characters. Maximum length is 48<br>characters. Padded to an even number of<br>characters (pad not included in length).<br>0: no Domain Name is configured           |
| 6            | Get    | Host Name     | STRING       | -                         | ASCII characters. Maximum length is 64<br>characters. Shall be padded to an even<br>number of characters (pad not included in<br>length).<br>0: no Host Name is configured |

## Ethernet Link Object

This object provides the mechanism to configure a TCP/IP network interface device.

The following table describes the class attributes of the Ethernet Link Object:

| Attribute ID | Access | Name                   | Data Type | Value | Details                                                |
|--------------|--------|------------------------|-----------|-------|--------------------------------------------------------|
| 1            | Get    | Revision               | UINT      | 2     | Implementation revision of the<br>Ethernet Link Object |
| 2            | Get    | Max Instances          | UINT      | 1     | The largest instance number                            |
| 3            | Get    | Number of Instances    | UINT      | 1     | The number of object instances                         |
| 6            | Get    | Max Class Attribute    | UINT      | 07h   | The largest class attributes value                     |
| 7            | Get    | Max Instance Attribute | UINT      | 03h   | The largest instance attribute value                   |

The following table describes the Class Services:

| Service Code | Name                 | Description                                  |  |
|--------------|----------------------|----------------------------------------------|--|
| 01h          | Get Attribute All    | Returns the value of all class attributes    |  |
| 0Eh          | Get Attribute Single | Returns the value of the specified attribute |  |

# Instance Codes

Only instance 1 is supported.

The following table describes the Instance Services:

| Service Code | Name                 | Description                                           |  |
|--------------|----------------------|-------------------------------------------------------|--|
| 01h          | Get Attribute All    | Returns the value of all instance attributes          |  |
| 10h          | Set Attribute Single | Modifies the value of the specified attribute         |  |
| 0Eh          | Get Attribute Single | Returns the value of the specified instance attribute |  |

| Attribute ID | Access | Name                | Data<br>Type        | Value     | Description                                                                                                    |
|--------------|--------|---------------------|---------------------|-----------|----------------------------------------------------------------------------------------------------|
| 1            | Get    | Interface Speed     | UDINT               | -         | Speed in Mbps (10 or 100)                                                                                                    |
| 2            | Get    | Interface Flags     | DWORD               | Bit level | <ul> <li>0: link status</li> <li>1: half/full duplex</li> <li>24: negotiation status</li> <li>5: manual setting / requires reset</li> <li>6: local hardware error detected</li> <li>All other bits are reserved and set to 0.</li> </ul> |
| 3            | Get    | Physical<br>Address | ARRAY of<br>6 USINT | -         | This array contains the MAC<br>address of the product.<br>Format: XX-XX-XX-XX-XX-XX                                                                                                    |

The following table describes the Instance Attributes:

## Modbus TCP Slave Device

#### Overview

This section describes the configuration of Modbus TCP Slave device to the controller.

The Modbus TCP Slave device creates a specific I/O area in the controller, accessible through Modbus/TCP protocol. It is used when an external I/O scanner (Master) needs to access the <code>%IW</code> and <code>%QW</code> objects of the controller. The main advantage of using a Modbus TCP Slave device is that the controller objects are gathered, and can be accessed through a single Modbus request.

The Modbus Slave device adds another Modbus server function to the controller. This server is accessible by the Modbus client application by using the configured Unit\_ID (not 255). The regular Modbus server of the controller needs no configuration, and is addressed through the Unit\_ID = 255.

Inputs/outputs are seen from the controller: inputs are written by the Master, and outputs are read from the Master.

The TCP Slave device also has the capability to define a privileged Modbus client application, whose connection is never forcefully closed (the regular Modbus connections may be closed when more than 8 connections are needed).

The timeout duration associated to the privileged connection allows you to verify whether the controller is polled by the privileged Master. If no Modbus request is received within the timeout duration, the diagnostic information i\_byMasterIpLost is set to 1 (TRUE). For more information, refer to the Ethernet Port Read-Only System Variables (see Modicon M251 Logic Controller, System Functions and Variables, PLCSystem Library Guide).

For further information about Modbus TCP, refer to the www.modbus.org website.

#### Adding a Modbus TCP Slave Device

See Adding an Ethernet Manager (see page 122).

#### Modbus TCP Configuration

To configure the Modbus TCP Slave device, double-click **Ethernet\_x**  $\rightarrow$  **ModbusTCP\_Slave\_Device\_x** in the **Devices tree**.

#### This dialog box appears:

| ModbusTCP Modbus TC       | CP Slave Device I/O Mapping Information |  |  |  |  |  |  |
|---------------------------|-----------------------------------------|--|--|--|--|--|--|
| Configured Parameters     |                                         |  |  |  |  |  |  |
| IPMaster Address :        | 0.0.0.0                                 |  |  |  |  |  |  |
| TimeOut :                 | 2000                                    |  |  |  |  |  |  |
| Slave Port :              | 502                                     |  |  |  |  |  |  |
| Unit ID :                 |                                         |  |  |  |  |  |  |
| Holding Registers (%IW) : | 10                                      |  |  |  |  |  |  |
| Input Registers (%QW) :   | 10                                      |  |  |  |  |  |  |

| Element                 | Description                                                                                                    |
|-------------------------|----------------------------------------------------------------------------------------------------|
| IP Master Address       | IP address of the Modbus Master<br>The connections are not closed on this address.                                        |
| TimeOut                 | Timeout in ms (step 500 ms)                                                                                               |
|                         | <b>NOTE:</b> The timeout applies to the IP Master Address unless if the address is 0.0.0.0.                               |
| Slave Port              | Modbus communication port (502)                                                                                           |
| Unit ID                 | Sends the requests to the Modbus TCP Slave device (1247), instead of sending requests to the regular Modbus server (255). |
| Holding Registers (%IW) | Number of registers in the input assembly (240) (size of each register is 2 bytes)                                        |
| Input Registers (%QW)   | Number of registers in the output assembly (240) (size of each register is 2 bytes)                                       |

#### Modbus TCP Slave Device I/O Mapping Tab

The I/Os are mapped to Modbus registers from Master point of view as following:

- %IWs are mapped from register 0 to n-1 and are R/W (n = Holding register quantity, size of one holding register is 2 bytes).
- %QWs are mapped from register n to n+m -1 and are read only (m = Input registers quantity, size of one input register is 2 bytes).

Once a Modbus TCP Slave device has been configured, Modbus commands sent to its Unit\_ID (Modbus address) will access to the <code>%IW</code> and <code>%QW</code> objects of the controller, instead of the regular Modbus words (accessed when the Unit\_ID is 255). This facilitates read/write operations by a Modbus TCP I/O scanner application.

The Modbus TCP Slave device responds to a subset of the Modbus commands with the purpose of exchanging data with the external I/O scanner. The following 4 Modbus commands are supported by the Modbus TCP Slave device:

| Function Code<br>Dec (Hex) | Function                      | Comment                                                                                 |
|----------------------------|-------------------------------|-----------------------------------------------------------------------------------------|
| 3 (3 h)                    | Read holding register         | Allows Master I/O Scanner to read %IW and %QW of the device                             |
| 6 (6 h)                    | Write single register         | Allows Master I/O Scanner to Write %IW of the device                                    |
| 16 (10 h)                  | Write multiple registers      | Allows Master I/O Scanner to Write %IW of the device                                    |
| 23 (17 h)                  | Read/write multiple registers | Allows Master I/O Scanner to read %IW and %QW of the device and Write %IW of the device |
| Other                      | Not supported                 | -                                                                                       |

**NOTE:** Modbus requests that attempt to access registers above n+m-1 are answered by the 02 - ILLEGAL DATA ADDRESS exception code.

| Modbus TCP Modbus TCP Slave | Device I/C | ) Mapping  | Information |                    |               |      |                          |
|-----------------------------|------------|------------|-------------|--------------------|---------------|------|--------------------------|
| Channels                    |            |            |             |                    |               |      |                          |
| Variable                    | Mapping    | Channel    | Address     | Туре               | Default Value | Unit | Description              |
|                             |            | Inputs     | %IW5        | ARRAY [09] OF WORD |               |      | Modbus Holding Registers |
| 🕒 🦘 iwModbusTCT_Sla         | ***        | Inputs[0]  | %IW5        | WORD               |               |      |                          |
| 🗄 👋 iwModbusTCT_Sla         | ***        | Inputs[1]  | %IW6        | WORD               |               |      |                          |
| 🕒 🦘 iwModbusTCT_Sla         |            | Inputs[2]  | %IW7        | WORD               |               |      |                          |
| 🗄 🦘 iwModbusTCT_Sla         | ***        | Inputs[3]  | %IW8        | WORD               |               |      |                          |
| 🕕 🦘 iwModbusTCT_Sla         | *          | Inputs[4]  | %IW9        | WORD               |               |      |                          |
| 🛨 🦘 iwModbusTCT_Sla         | ***        | Inputs[5]  | %IW10       | WORD               |               |      |                          |
| 主 🦄 iwModbusTCT_Sla         | *          | Inputs[6]  | %IW11       | WORD               |               |      |                          |
| 🕀 🦘 iwModbusTCT_Sla         |            | Inputs[7]  | %IW12       | WORD               |               |      |                          |
| 🗄 👋 iwModbusTCT_Sla         | ***        | Inputs[8]  | %IW13       | WORD               |               |      |                          |
| 主 🦘 iwModbusTCT_Sla         | ***        | Inputs[9]  | %IW14       | WORD               |               |      |                          |
| 😑 <b>*</b>                  |            | Outputs    | %QW2        | ARRAY [09] OF WORD |               |      | Modbus Input Registers   |
| 🛨 - 🍫 qwModbusTCP_SI        | *          | Outputs[0] | %QW2        | WORD               |               |      |                          |
| 🛨 🦓 qwModbusTCP_SI          | *          | Outputs[1] | %QW3        | WORD               |               |      |                          |
| 🛨 🦓 qwModbusTCP_SI          | ***        | Outputs[2] | %QW4        | WORD               |               |      |                          |
| 🛨 🏾 🍫 qwModbusTCP_SI        | ***        | Outputs[3] | %QW5        | WORD               |               |      |                          |
| 🕕 - 🍢 qwModbusTCP_SI        | *          | Outputs[4] | %QW6        | WORD               |               |      |                          |
| 🛨 🏾 🍫 qwModbusTCP_SI        | ***        | Outputs[5] | %QW7        | WORD               |               |      |                          |
| 🛨 🏾 🍢 qwModbusTCP_SI        | ***        | Outputs[6] | %QW8        | WORD               |               |      |                          |
| 🛨 - 🍫 qwModbusTCP_SI        | **         | Outputs[7] | %QW9        | WORD               |               |      |                          |
| 🛨 - 🍫 qwModbusTCP_SI        | ***        | Outputs[8] | %QW10       | WORD               |               |      |                          |
| 🛨 - 🍫 qwModbusTCP_SI        | *          | Outputs[9] | %QW11       | WORD               |               |      |                          |
|                             |            |            |             |                    |               |      |                          |

To link I/O to variables, select the Modbus TCP Slave Device I/O Mapping tab:

| Channel |     | Туре | Description        |
|---------|-----|------|--------------------|
| Input   | IW0 | WORD | Holding register 0 |
|         |     |      |                    |
|         | IWx | WORD | Holding register x |
| Output  | IW0 | WORD | Input register 0   |
|         |     |      |                    |
|         | IWy | WORD | Input register y   |

The number of words depends on the **Holding Registers (%IW)** and **Input Registers (%QW)** parameters of the ModbusTCP tab.

**NOTE:** Output means OUTPUT from Master controller (= %IW for the controller).

Input means INPUT from Master controller (= %QW for the controller).

## **Chapter 11** Modbus TCP IOScanner

#### Introduction

This chapter describes how to add and configure a Modbus TCP IOScanner and its associated devices.

#### What Is in This Chapter?

This chapter contains the following topics:

| Торіс                                                                          | Page |
|--------------------------------------------------------------------------------|------|
| Modbus TCP IOScanner Overview                                                  | 152  |
| Adding a Slave on the Modbus TCP IOScanner                                     | 153  |
| Configuring a Modbus TCP IOScanner                                             | 154  |
| Configuring a Pre-Defined Slave on the Modbus TCP IOScanner                    | 156  |
| Configuring an Advantys OTB Distributed I/O Module on the Modbus TCP IOScanner | 158  |
| Configuring a Generic Device on the Modbus TCP IOScanner                       | 161  |
| Modbus TCP IOScanner Operations                                                | 164  |

## Modbus TCP IOScanner Overview

#### Presentation

The **Modbus TCP IOScanner** is an Ethernet service that continuously polls I/O modules to collect data, status, event, and diagnostic information. This process monitors inputs and controls outputs.

The **Modbus TCP IOScanner** service relies on a master/slave model. The unique master is the TM251MESE controller. The master and the slaves are in the same IP network.

The **Modbus TCP IOScanner** allows you to control up to 64 connected slaves. This function is uniquely available on the Ethernet 2 port of the TM251MESE.

#### **Description of the IOScanner System Process**

To make up your Modbus TCP IOScanner system, proceed as follows:

| Stage | Description                                                                                                    |  |  |  |
|-------|----------------------------------------------------------------------------------------------------|--|--|--|
| 1     | Configure IP addresses of the devices in the Ethernet 2 network.                                                                                           |  |  |  |
|       | <b>NOTE:</b> All IP addresses have to be assigned in the same network or be addressed by the DHCP server.                                                  |  |  |  |
| 2     | Add slave on the Modbus TCP IOScanner (see page 153).                                                                                                    |  |  |  |
| 3     | Configure the Modbus TCP IOScanner (see page 154).                                                                                                    |  |  |  |
| 4     | Configure slaves on the Modbus TCP IOScanner:<br>• a pre-defined slave (see page 156)<br>• an OTB slave (see page 158)<br>• a generic slave (see page 161) |  |  |  |

## Adding a Slave on the Modbus TCP IOScanner

#### Overview

This section describes how to add a slave on the Modbus TCP IOScanner.

These slaves are divided in 3 categories:

- Pre-defined devices for Schneider Electric Modbus devices (ATV, LXM, and ZBRN),
- Advantys OTB for Modbus TCP module with configurable I/Os,
- Generic devices for all other Modbus TCP slaves.

For each generic device, you must define the Modbus requests to send to this device by adding channels. A channel corresponds to a Modbus request and can have its own repetition rate.

#### Add a Slave on the Modbus TCP IOScanner

To add a slave on the **Modbus TCP IOScanner**, select the chosen device in the **Hardware Catalog**, drag it to the **Devices tree**, and drop it on the **Ethernet\_2** node of the **Devices tree**.

For more information on adding a slave to your project, refer to:

- Using the Drag-and-Drop Method (see SoMachine, Programming Guide)
- Using the Contextual Menu or Plus Button (see SoMachine, Programming Guide)

## **Configuring a Modbus TCP IOScanner**

#### **Prerequisites**

Before configuring the Modbus TCP IOScanner:

- The IP address of the Ethernet 2 must be fixed and different from 0.0.0.0
- The connected devices must be in the same subnet as the Ethernet 2 port

For more information on IP address, refer to Ethernet Configuration (see page 87).

#### Add a Modbus TCP IOScanner

The **Modbus TCP IOSCanner** node is automatically added when a slave is added on the **Ethernet 2** node (see page 153).

#### Configure a Modbus TCP IOScanner

To configure a Modbus TCP IOScanner, proceed as follows:

| Step | Action                                                                                                    |             |                            |           |       |               |      |              |
|------|----------------------------------------------------------------------------------------------------|-------------|----------------------------|-----------|-------|---------------|------|--------------|
| 1    | In the <b>Devices tree</b> , double-click <b>Modbus_TCP_IOScanner</b> .<br><b>Result</b> : The configuration window is displayed.                                                                                                    |             |                            |           |       |               |      |              |
| 2    | Select the IOScanner I/O Mapping tab.                                                                                                    |             |                            |           |       |               |      |              |
|      | Modbus_TCP_IOScanner ×                                                                                                    |             |                            |           |       |               |      |              |
|      | Modbus IO Scanner IOScan<br>Channels                                                                                                    | ner I/O Map | oping Statu                | us Inform | ation |               |      |              |
|      | Variable                                                                                                    | Mapping     | Channel                    | Address   | Туре  | Default Value | Unit | Description  |
|      | 📄 🚞 Diagnostic                                                                                                    |             |                            |           |       |               |      |              |
|      |                                                                                                    |             | Global Sta                 | %IW0      | UINT  | 0             |      | Valid values |
|      | E Healthbits                                                                                                    |             |                            | %IW1      | WODD  |               |      |              |
|      |                                                                                                    |             | Healthbit 0<br>Healthbit 1 | %IW2      | WORD  |               |      |              |
|      |                                                                                                    |             | Healthbit 2                | %IW3      | WORD  |               |      |              |
|      |                                                                                                    |             | Healthbit 3                | %IW4      | WORD  |               |      |              |
|      | Reset mapping   Always update variables     Image: Second second second |             |                            |           |       |               |      |              |
| 3    | <ul> <li>Select the Bus cycle task in the dropdown list:</li> <li>Use parent bus cycle setting (by default),</li> <li>MAST, or</li> <li>any task previously created in the project.</li> <li>NOTE: The Bus cycle task parameter inside the IO Mapping editor of the Modbus IO scanner device defines the task responsible for the refresh of the IO image (%Q, %I).</li> </ul>                                                                                                    |             |                            |           |       |               |      |              |

**NOTE:** When the TCP IOScanner is configured, post configuration files for the Ethernet 2 network are ignored.

## Configuring a Pre-Defined Slave on the Modbus TCP IOScanner

#### Configure a Pre-Defined Slave Added on the Modbus TCP IOScanner

To configure the pre-defined slave added on the Modbus TCP IOScanner, proceed as follows:

| Step | Action                                                                                                    |  |  |  |  |  |
|------|----------------------------------------------------------------------------------------------------|--|--|--|--|--|
| 1    | In the <b>Devices tree</b> , double-click the added slave node.<br>Result: The configuration window is displayed.                                                                                                    |  |  |  |  |  |
|      | Modbus-TCP         Slave IP Address:         192.168.0.1         Health Timeout (ms)                                                                                                    |  |  |  |  |  |
| 2    | In the Slave IP Address, enter the IP address of the Modbus slave.                                                                                                    |  |  |  |  |  |
| 3    | Enter a <b>Health Timeout (ms)</b> value (by default 1000).<br>This represents the delay (in ms) between a request of the Modbus TCP IOScanner and a response from the slave. When the health timeout expires, the associated health bit values change to 0. Health bit values can be visualized in the IOScanner I/O Mapping tab ( <i>see page 155</i> ) or through the Web server. The health timeout applies to all the channels of the slave. |  |  |  |  |  |
| 4    | For devices with advanced settings, some additional settings can be required. Refer to the Device Type Manager User Guide (see SoMachine, Device Type Manager (DTM), User Guide).                                                                                                    |  |  |  |  |  |

### Edit the Modbus TCP Channel

To edit Modbus channel parameters for a pre-defined slave, proceed as follows:

| Step | Action                                                                                                    |  |  |  |  |  |
|------|----------------------------------------------------------------------------------------------------|--|--|--|--|--|
| 1    | In the Devices tree, double-click the added slave node.                                                                                            |  |  |  |  |  |
| 2    | Select the <b>Modbus TCP Channel Configuration</b> tab and click the <b>Edit</b> button.<br>Result: The <b>Modbus Channel</b> window is displayed. |  |  |  |  |  |
|      | Modbus Channel                                                                                                    |  |  |  |  |  |
|      | Channel       Name     ATV32 channel       Unit-ID [0255]     255                                                                                  |  |  |  |  |  |
|      | Repetition Rate 10 ms                                                                                                    |  |  |  |  |  |
|      | Comment                                                                                                    |  |  |  |  |  |
|      | Function Code         Read/Write Multiple Registers (Function code 23)                                                                             |  |  |  |  |  |
|      |                                                                                                    |  |  |  |  |  |
|      | READ Register                                                                                                    |  |  |  |  |  |
|      | Offset 1                                                                                                    |  |  |  |  |  |
|      | Length 6                                                                                                    |  |  |  |  |  |
|      | Error Handling KeepLastValue                                                                                                    |  |  |  |  |  |
|      | WRITE Register                                                                                                    |  |  |  |  |  |
|      | Offset 1                                                                                                    |  |  |  |  |  |
|      | Length 6                                                                                                    |  |  |  |  |  |
|      | OK Cancel                                                                                                    |  |  |  |  |  |
|      |                                                                                                    |  |  |  |  |  |
|      |                                                                                                    |  |  |  |  |  |
| 3    | Enter the <b>Repetition Rate</b> for the channel.<br>The repetition rate is the polling interval of the Modbus requests.                           |  |  |  |  |  |
| 4    | You can enter a <b>Comment</b> for the channel.                                                                                                    |  |  |  |  |  |
| 5    | Click OK.                                                                                                    |  |  |  |  |  |

# Configuring an Advantys OTB Distributed I/O Module on the Modbus TCP IOScanner

#### **Configure an OTB Slave**

To configure the OTB slave added on the Modbus TCP IOScanner, proceed as follows:

| Step | Action                                                                                                    |  |  |  |  |  |  |
|------|----------------------------------------------------------------------------------------------------|--|--|--|--|--|--|
| 1    | In the <b>Devices tree</b> , double-click the Advantys OTB device node.<br>Result: The configuration window is displayed.                                                                                                    |  |  |  |  |  |  |
|      | Modbus-TCP         Slave IP Address:       192.168.0.1         Health Timeout (ms)       1000         Repetition Rate (ms)       500                                                                                                    |  |  |  |  |  |  |
| 2    | In the Slave ID Address field, enter the ID address assigned to the Adventus OTD                                                                                                    |  |  |  |  |  |  |
| _    | In the <b>Slave IP Address</b> field, enter the IP address assigned to the Advantys OTB.                                                                                                    |  |  |  |  |  |  |
| 3    | Enter a <b>Health Timeout (ms)</b> value (by default 1000).<br>This represents the delay (in ms) between a request of the Modbus TCP IOScanner and a response from the slave. When the health timeout expires, the associated health bit values change to 0. Health bit values can be visualized in the IOScanner I/O Mapping tab ( <i>see page 155</i> ) or through the Web server. The health timeout applies to all the channels of the slave. |  |  |  |  |  |  |
| 4    | Enter a <b>Repetition Rate (ms)</b> value (by default 20). The <b>Health Timeout (ms)</b> value must be greater than the <b>Repetition Rate (ms)</b> value.                                                                                                    |  |  |  |  |  |  |
| 5    | Configure the I/Os of the Advantys OTB device in the OTB I/O Configuration tab.                                                                                                    |  |  |  |  |  |  |
| 6    | Add and configure TM2 expansion modules attached to the OTB.                                                                                                    |  |  |  |  |  |  |
| 7    | Call a <code>CONFIGURE_OTE</code> function block to update the Advantys OTB configuration with the data created on the previous steps.                                                                                                    |  |  |  |  |  |  |

**NOTE:** The expert functions of the Advantys OTB such as counters, fast counters, and pulse generators, cannot be directly used in the Modbus TCP IOScanner.

#### **TM3 Modules Compatibility**

TM3 modules are not compatible with the Advantys OTB.

## TM2 Modules Compatibility

This table lists the TM2 modules compatible with the Advantys OTB:

| Reference  | Туре                                                              |
|------------|-------------------------------------------------------------------|
| TM2AMI2HT  | 2 analog inputs                                                   |
| TM2AMI2LT  | 2 analog inputs                                                   |
| TM2AMI4LT  | 4 analog inputs                                                   |
| TM2AMI8HT  | 8 analog inputs                                                   |
| TM2ARI8HT  | 8 analog inputs                                                   |
| TM2ARI8LRJ | 8 analog inputs                                                   |
| TM2ARI8LT  | 8 analog inputs                                                   |
| TM2AMO1HT  | 1 analog output                                                   |
| TM2AVO2HT  | 2 analog outputs                                                  |
| TM2AMM3HT  | 2 analog inputs<br>1 analog output                                |
| TM2AMM6HT  | 4 analog inputs<br>2 analog outputs                               |
| TM2ALM3LT  | 2 analog inputs<br>1 analog output                                |
| TM2DAI8DT  | 8 digital inputs<br>Signal type: AC type                          |
| TM2DDI8DT  | 8 digital inputs<br>Signal type: Sink/Source                      |
| TM2DDI16DT | 16 digital inputs<br>Signal type: Sink/Source                     |
| TM2DDI16DK | 16 digital inputs<br>Signal type: Sink/Source                     |
| TM2DDI32DK | 32 digital inputs<br>Signal type: Sink/Source                     |
| TM2DRA8RT  | 8 contacts in 1 common line<br>Output type: relay (NO contacts)   |
| TM2DRA16RT | 16 contacts in 2 common lines<br>Output type: relay (NO contacts) |
| TM2DDO8UT  | 8 transistor outputs in 1 common line<br>Signal type: Sink        |
| TM2DD08TT  | 8 transistor outputs in 1 common line<br>Signal type: Source      |
| TM2DD016UK | 16 transistor outputs in 1 common line<br>Signal type: Sink       |

| Reference   | Туре                                                                                                    |
|-------------|----------------------------------------------------------------------------------------------------|
| TM2DDO16TK  | 16 transistor outputs in 1 common line<br>Signal type: Source                                                            |
| TM2DDO32UK  | 32 transistor outputs in 2 common lines<br>Signal type: Sink                                                             |
| TM2DDO32TK  | 32 transistor outputs in 2 common lines<br>Signal type: Source                                                           |
| TM2DMM8DRT  | 4 digital inputs<br>Signal type: Sink/Source<br>1 common line with 4 contacts<br>Output type: relay (NO contacts)        |
| TM2DMM24DRF | 16 digital inputs<br>Signal type: Sink/Source<br>2 common lines with 8 contacts each<br>Output type: relay (NO contacts) |

## Configuring a Generic Device on the Modbus TCP IOScanner

#### **Overview**

To configure the generic device added on the **Modbus TCP IOScanner**, fill in the parameters in these two tabs:

- Modbus TCP Slave Configuration
- IO Scanner Channel Configuration

#### Modbus TCP Slave Configuration Tab

To configure the parameters in the Modbus TCP Slave Configuration tab, proceed as follows:

| Step                                                                                     | Action                                                                                                    |  |  |
|------------------------------------------------------------------------------------------|----------------------------------------------------------------------------------------------------|--|--|
| 1                                                                                        | In the <b>Devices tree</b> , double-click <b>Generic_Modbus_TCP_Slave</b> .<br>Result: The configuration window is displayed.                                                          |  |  |
|                                                                                          | Generic_Modbus_TCP_Slave ×                                                                                                    |  |  |
|                                                                                          | Modbus TCP Slave Configuration IO Scanner Channel Configuration Status Information                                                                                                    |  |  |
|                                                                                          | Modbus-TCP                                                                                                    |  |  |
|                                                                                          | MODBUS                                                                                                    |  |  |
|                                                                                          |                                                                                                    |  |  |
|                                                                                          | Slave IP Address: 192 . 168 . 0 . 1                                                                                                    |  |  |
|                                                                                          | Health Timeout (ms) 1000                                                                                                    |  |  |
|                                                                                          |                                                                                                    |  |  |
|                                                                                          |                                                                                                    |  |  |
|                                                                                          |                                                                                                    |  |  |
| 2                                                                                        | Enter a Slave IP Address value for your device (by default 192.168.0.1).                                                                                                    |  |  |
| 3 Enter a Health Timeout (ms) value for your device (by default 1000). It represents the |                                                                                                    |  |  |
|                                                                                          | time between a request by the Modbus IO scanner and a response from the slave. When the health timeout expires, the associated health bit value changes to 0. Health bit values can be |  |  |
|                                                                                          | visualized in the IOScanner I/O Mapping tab (see page 155).                                                                                                    |  |  |

## IO Scanner Channel Configuration Tab

To configure the parameters in the **IO Scanner Channel Configuration** tab, proceed as follows:

| Step | Action                                                                                                    |
|------|----------------------------------------------------------------------------------------------------|
| 1    | Click the IO Scanner Channel Configuration tab:                                                                            |
|      | Generic_Modbus_TCP_Slave                                                                                                   |
|      | Modbus TCP Slave Configuration IO Scanner Channel Configuration Modbus Slave Device I                                      |
|      | Name         UnitID         Repetition Rate         Read Offset         Length         Error Handling         Write Offset |
|      |                                                                                                    |
|      |                                                                                                    |
|      | Add Channel Delete Edit                                                                                                    |
|      | Use the <b>Delete</b> button to remove a channel and the <b>Edit</b> button to change the parameters of a channel.         |
| 2    | Click the <b>Add Channel</b> button.<br>This dialog box is displayed:                                                      |
|      | Modbus Channel                                                                                                    |
|      | Channel                                                                                                    |
|      | Name Channel 0                                                                                                    |
|      | Unit-ID [1255] 1                                                                                                    |
|      | Repetition Rate 500 ms                                                                                                    |
|      | Comment                                                                                                    |
|      | Function Code         Read/Write Multiple Registers (Function code 23)                                                     |
|      |                                                                                                    |
|      | READ Register                                                                                                    |
|      | Offset                                                                                                    |
|      | Length 1                                                                                                    |
|      | Error Handling KeepLastValue                                                                                               |
|      | WRITE Register                                                                                                    |
|      | Offset 0                                                                                                    |
|      | Length 1                                                                                                    |
|      | OK Cancel                                                                                                    |
|      |                                                                                                    |

| Step | Action                                                                                                    |
|------|----------------------------------------------------------------------------------------------------|
| 3    | In the Channel area, you can define: <ul> <li>Name: optional string for naming the channel</li> <li>Unit-ID [1255]: unit ID of the Modbus TCP slave device (by default 255)</li> <li>Repetition Rate: polling interval of the Modbus request (by default 20 ms)</li> <li>Comment: optional field to describe the channel</li> <li>Function Code: type of Modbus request: <ul> <li>Read/Write Multiple Registers (Function code 23) (by default)</li> <li>Read Holding Registers (Function code 03)</li> <li>Write Multiple Registers (Function code 16)</li> </ul> </li> </ul> |
|      | <ul> <li>In the READ register area, you can define:</li> <li>Offset: starting register number to read from 0 to 65535</li> <li>Length: number of the registers to be read (depending on the function code).</li> <li>Error Handling: define the fallback value in the case of a communication interruption: <ul> <li>Keep LastValue (by default) holds the last valid value</li> <li>SetToZero resets all values to 0</li> </ul> </li> </ul>                                                                                                    |
|      | <ul> <li>In the WRITE register area, you can define:</li> <li>Offset: starting register number to write from 0 to 65535</li> <li>Length: number of the registers to be written (depending on the function code).</li> </ul>                                                                                                    |
| 4    | Click <b>OK</b> to validate the configuration of the channel.                                                                                                    |
| 5    | Repeat the steps 2 to 4 to create other channels that define the Modbus communication with the device. For each Modbus request, you must create a channel.                                                                                                    |

## Modbus TCP IOScanner Operations

#### **Running State**

This table describes the running state of the configured IOScanner:

| If the controller | Then the IOScanner            |
|-------------------|-------------------------------|
| is running        | exchanges Modbus TCP requests |
| stops             | stops                         |

NOTE: At any time, you can take control of the IOScanner through the IOScanner library.

#### Library

The Modbus TCP IOScanner library is automatically instantiated when the IOScanner function is programmed.

The TCP IOScanner library contains these functions:

- IOS GETSTATE
- IOS START
- IOS GETHEALTH
- IOS\_STOP
- CONFIGURE OTB

## **Chapter 12** Serial Line Configuration

#### Introduction

This chapter describes how to configure the serial line communication of the Modicon M251 Logic Controller.

#### What Is in This Chapter?

This chapter contains the following topics:

| Торіс                                   | Page |
|-----------------------------------------|------|
| Serial Line Configuration               | 166  |
| SoMachine Network Manager               | 168  |
| Modbus Manager                          | 169  |
| ASCII Manager                           | 173  |
| Modbus IOScanner                        | 175  |
| Adding a Device on the Modbus IOScanner | 177  |
| Adding a Modem to a Manager             | 184  |

## **Serial Line Configuration**

#### Introduction

The Serial Line configuration window allows you to configure the physical parameters of a serial line (baud rate, parity, and so on).

#### **Serial Line Configuration**

To configure a Serial Line, double-click Serial line in the Devices tree.

The Configuration window is displayed as below:

| Configuration   |       |   |                       |
|-----------------|-------|---|-----------------------|
| Serial line     |       |   |                       |
| Baud rate:      | 19200 | ~ |                       |
| Parity:         | Even  | ~ |                       |
| Data bits:      | 8     | ~ |                       |
| Stop bits:      | 1     | ~ |                       |
| Physical Medium |       |   |                       |
| • RS 485        | No    | ~ | Polarisation Resistor |
| O RS 232        |       |   |                       |
|                 |       |   |                       |

The following parameters must be identical for each serial device connected to the port.

| Element                  | Description                                                                                                   |
|--------------------------|----------------------------------------------------------------------------------------------------|
| Baud rate                | Transmission speed in bits/s                                                                                  |
| Parity                   | Used for error detection                                                                                      |
| Data bits                | Number of bits for transmitting data                                                                          |
| Stop bits                | Number of stop bits                                                                                           |
| Physical Medium          | <ul><li>Specify the medium to use:</li><li>RS485 (using polarisation resistor or not)</li><li>RS232</li></ul> |
| Polarization<br>Resistor | Polarization resistors are integrated in the controller. They are switched on or off by this parameter.       |

The SoMachine protocol is incompatible with other protocols such as Modbus Serial Line. Connecting a new controller or updating the firmware of a controller connected to an active Modbus configured serial line can cause the other devices on the serial line to stop communicating. Ensure that the controller is not connected to an active Modbus serial line network before downloading a valid application having the concerned port or ports properly configured for the intended protocol.

## NOTICE

#### INTERRUPTION OF SERIAL LINE COMMUNICATIONS

Be sure that your application has the serial line ports properly configured for Modbus before physically connecting the controller to an operational Modbus Serial Line network.

#### Failure to follow these instructions can result in equipment damage.

This table indicates the maximum baud rate value of the managers:

| Manager                   | Maximum Baud Rate (Bits/S) |
|---------------------------|----------------------------|
| SoMachine Network Manager | 115200                     |
| Modbus Manager            | 38400                      |
| ASCII Manager             |                            |
| Modbus IOScanner          |                            |

## SoMachine Network Manager

#### Introduction

Use the SoMachine Network Manager to exchange variables with a XBTGT/XBTGK Advanced Panel with SoMachine software protocol, or when the Serial Line is used for SoMachine programming.

#### Adding the Manager

To add a SoMachine Network Manager to your controller, select the **SoMachine-Network Manager** in the **Hardware Catalog**, drag it to the **Devices tree**, and drop it on one of the highlighted nodes.

For more information on adding a device to your project, refer to:

- Using the Drag-and-drop Method (see SoMachine, Programming Guide)
- Using the Contextual Menu or Plus Button (see SoMachine, Programming Guide)

#### **Configuring the Manager**

There is no configuration for SoMachine Network Manager.

#### Adding a Modem

To add a modem to the SoMachine Network Manager, refer to Adding a Modem to a Manager *(see page 184)*.

## **Modbus Manager**

#### Introduction

The Modbus Manager is used for Modbus RTU or ASCII protocol in master or slave mode.

#### Adding the Manager

To add a Modbus manager to your controller, select the **Modbus Manager** in the **Hardware Catalog**, drag it to the **Devices tree**, and drop it on one of the highlighted nodes.

For more information on adding a device to your project, refer to:

- Using the Drag-and-drop Method (see SoMachine, Programming Guide)
- Using the Contextual Menu or Plus Button (see SoMachine, Programming Guide)

#### Modbus Manager Configuration

To configure the Modbus Manager of your controller, double-click **Modbus Manager** in the **Devices tree**.

The Modbus Manager configuration window is displayed as below:

| Configuration | Status Information     |    |
|---------------|------------------------|----|
| Modbus        |                        |    |
|               | MODE                   | US |
| Addressing:   | Master Address [1247]: | ]  |
| Time betwee   | Frames (ms): 10        |    |
| Serial Line S | tings                  |    |
| Baud rate:    | 38400                  |    |
| Parity:       | None                   |    |
| Data Bits:    | 8                      |    |
| Stop Bits:    | 1                      |    |
| Physical Me   | um:RS485               |    |

Set the parameters as described in this table:

| Element           | Description                                                                                                    |  |
|-------------------|----------------------------------------------------------------------------------------------------|--|
| Transmission Mode | <ul> <li>Specify the transmission mode to use:</li> <li>RTU: uses binary coding and CRC error-checking (8 data bits)</li> <li>ASCII: messages are in ASCII format, LRC error-checking (7 data bits)</li> <li>Set this parameter identical for each Modbus device on the link.</li> </ul> |  |
| Addressing        | Specify the device type:<br>• Master<br>• Slave                                                                                                    |  |
| Address           | Modbus address of the device, when slave is selected.                                                                                                    |  |

| Element                  | Description                                                                                      |
|--------------------------|--------------------------------------------------------------------------------------------------|
| Time between Frames (ms) | Time to avoid bus-collision.<br>Set this parameter identical for each Modbus device on the link. |
| Serial Line Settings     | Parameters specified in the Serial Line configuration window.                                    |

#### **Modbus Master**

When the controller is configured as a Modbus Master, the following Function Blocks are supported from the PLCCommunication Library:

- ADDM
- READ\_VAR
- SEND RECV MSG
- SINGLE WRITE
- WRITE\_READ\_VAR
- WRITE\_VAR

For further information, see Function Block Descriptions (see SoMachine, Modbus and ASCII Read/Write Functions, PLCCommunication Library Guide) of the PLCCommunication Library.

#### **Modbus Slave**

When the controller is configured as Modbus Slave, the following Modbus requests are supported:

| Function Code<br>Dec (Hex) | Sub-Function<br>Dec (Hex) | Function                            |
|----------------------------|---------------------------|-------------------------------------|
| 1 (1 hex)                  |                           | Read digital outputs (%Q)           |
| 2 (2 hex)                  | -                         | Read digital inputs (%I)            |
| 3 (3 hex)                  | _                         | Read multiple register (%MW)        |
| 6 (6 hex)                  | _                         | Write single register (%MW)         |
| 8 (8 hex)                  | -                         | Diagnostic                          |
| 15 (F hex)                 | -                         | Write multiple digital outputs (%Q) |
| 16 (10 hex)                | -                         | Write multiple registers (%MW)      |
| 23 (17 hex)                | -                         | Read/write multiple registers (%MW) |
| 43 (2B hex)                | 14 (E hex)                | Read device identification          |

This table contains the sub-function codes supported by the diagnostic Modbus request 08:

| Sub-Function Code |     | Function                                |
|-------------------|-----|-----------------------------------------|
| Dec               | Hex |                                         |
| 10                | 0A  | Clears Counters and Diagnostic Register |
| 11                | 0B  | Returns Bus Message Count               |
| 12                | 0C  | Returns Bus Communication Error Count   |

| Sub-Function Code |    | Function                            |
|-------------------|----|-------------------------------------|
| 13                | 0D | Returns Bus Exception Error Count   |
| 14                | 0E | Returns Slave Message Count         |
| 15                | 0F | Returns Slave No Response Count     |
| 16                | 10 | Returns Slave NAK Count             |
| 17                | 11 | Returns Slave Busy Count            |
| 18                | 12 | Returns Bus Character Overrun Count |

This table lists the objects that can be read with a read device identification request (basic identification level):

| Object ID | Object Name            | Туре         | Value                                          |
|-----------|------------------------|--------------|------------------------------------------------|
| 00 hex    | Vendor code            | ASCII String | Schneider Electric                             |
| 01 hex    | Product code           | ASCII String | Controller reference<br>for example: TM251MESE |
| 02 hex    | Major / Minor revision | ASCII String | aa.bb.cc.dd (same as device descriptor)        |

The following section describes the differences between the Modbus memory mapping of the controller and HMI Modbus mapping. If you do not program your application to recognize these differences in mapping, your controller and HMI will not communicate correctly. Thus it will be possible for incorrect values to be written to memory areas responsible for output operations.

## 

#### UNINTENDED EQUIPMENT OPERATION

Program your application to translate between the Modbus memory mapping used by the controller and that used by any attached HMI devices.

## Failure to follow these instructions can result in death, serious injury, or equipment damage.

When the controller and the Magelis HMI are connected via Modbus (HMI is master of Modbus requests), the data exchange uses simple word requests.

There is an overlap on simple words of the HMI memory while using double words but not for the controller memory (see following diagram). In order to have a match between the HMI memory area and the controller memory area, the ratio between double words of HMI memory and the double words of controller memory has to be 2.

| Controller Addressing |      |           |          | HMI Addressing            |       |                   |      |                 |  |
|-----------------------|------|-----------|----------|---------------------------|-------|-------------------|------|-----------------|--|
| %MX0.7%MX0.0          | %MB0 | %MW0      | %MD0     | double word is split into |       | -%MD0             | %MW0 | %MW0:X7%MW0:X0  |  |
| %MX1.7%MX1.0          | %MB1 |           |          |                           |       |                   |      | %MW0:X15%MW0:X8 |  |
| %MX2.7%MX2.0          | %MB2 | %MW1      | 701VIDU  |                           |       | 76IVIDU           | %MW1 | %MW1:X7%MW1:X0  |  |
| %MX3.7%MX3.0          | %MB3 |           |          |                           | %MD1— |                   |      | %MW1:X15%MW1:X8 |  |
| %MX4.7%MX4.0          | %MB4 | %MW2      |          |                           |       |                   | %MW2 | %MW2:X7%MW2:X0  |  |
| %MX5.7%MX5.0          | %MB5 |           | 70101002 | /0101002                  | %MD1  | two simple words. |      | %MD2            |  |
| %MX6.7%MX6.0          | %MB6 | 0/ 1414/2 | %MW3     |                           |       | /01VID2           | %MW3 | %MW3:X7%MW3:X0  |  |
| %MX7.7%MX7.0          | %MB7 | 70101003  |          |                           |       |                   |      | %MW3:X15%MW3:X8 |  |

The following gives examples of memory match for the double words:

- %MD2 memory area of the HMI corresponds to %MD1 memory area of the controller because the same simple words are used by the Modbus request.
- %MD20 memory area of the HMI corresponds to %MD10 memory area of the controller because the same simple words are used by the Modbus request.

The following gives examples of memory match for the bits:

 %MW0:X9 memory area of the HMI corresponds to %MX1.1 memory area of the controller because the simple words are split in 2 distinct bytes in the controller memory.

#### Adding a Modem

To add a Modem to the Modbus Manager, refer to Adding a Modem to a Manager (see page 184).

## **ASCII Manager**

#### Introduction

The ASCII manager is used to transmit and/or receive data with a simple device.

#### Adding the Manager

To add an ASCII manager to your controller, select the **ASCII Manager** in the **Hardware Catalog**, drag it to the **Devices tree**, and drop it on one of the highlighted nodes.

For more information on adding a device to your project, refer to:

- Using the Drag-and-drop Method (see SoMachine, Programming Guide)
- Using the Contextual Menu or Plus Button (see SoMachine, Programming Guide)

#### **ASCII Manager Configuration**

To configure the ASCII manager of your controller, double-click **ASCII Manager** in the **Devices** tree.

The ASCII Manager configuration window is displayed as below:

| Configuration Status Information         |              |                                                        |   |
|------------------------------------------|--------------|--------------------------------------------------------|---|
| ASCII                                    |              |                                                        |   |
| Start Character:<br>Fisrt End Character: | 0            | Frame Length Received:<br>Frame recevied Timeout (ms): | 0 |
| Second End Character:                    | 0            |                                                        |   |
| Serial Line Settings Baud Rate:          | 115200       |                                                        |   |
| Parity:                                  | None         |                                                        |   |
| Data Bits:                               | Data Bits: 8 |                                                        |   |
| Stop Bits: 1                             |              |                                                        |   |
| Physical Medium:                         | RS485        |                                                        |   |

Set the parameters as described in this table:

| Parameter              | Description                                                                                                    |
|------------------------|----------------------------------------------------------------------------------------------------|
| Start Character        | If 0, no start character is used in the frame. Otherwise, in <b>Receiving Mode</b> , the corresponding character in ASCII is used to detect the beginning of a frame. In <b>Sending Mode</b> , this character is added at the beginning of the frame. |
| First End<br>Character | If 0, no first end character is used in the frame. Otherwise, in <b>Receiving Mode</b> , the corresponding character in ASCII is used to detect the end of a frame. In <b>Sending Mode</b> , this character is added at the end of the frame.         |

| Parameter                      | Description                                                                                                    |
|--------------------------------|----------------------------------------------------------------------------------------------------|
| Second End<br>Character        | If 0, no second end character is used in the frame. Otherwise, in <b>Receiving Mode</b> , the corresponding character in ASCII is used to detect the end of a frame. In <b>Sending Mode</b> , this character is added at the end of the frame.                                  |
| Frame Length<br>Received       | If 0, this parameter is not used. This parameter allows the system to conclude an end of frame at reception when the controller received the specified number of characters. <b>Note:</b> This parameter cannot be used simultaneously with <b>Frame Received Timeout</b> (ms). |
| Frame Received<br>Timeout (ms) | If 0, this parameter is not used. This parameter allows the system to conclude the end of frame at reception after a silence of the specified number of ms.                                                                                                    |
| Serial Line<br>Settings        | Parameters specified in the Serial Line configuration window (see page 166).                                                                                                    |

**NOTE:** In the case of using several frame termination conditions, the first condition to be TRUE will terminate the exchange.

### Adding a Modem

To add a Modem to the ASCII manager, refer to Adding a Modem to a Manager (see page 184).

### **Modbus IOScanner**

#### Introduction

The Modbus IOScanner is used to simplify exchanges with Modbus slave devices.

#### Add a Modbus IOScanner

To add a Modbus IOScanner on a Serial Line, select the **Modbus\_IOScanner** in the **Hardware Catalog**, drag it to the **Devices tree**, and drop it on one of the highlighted nodes.

For more information on adding a device to your project, refer to:

- Using the Drag-and-drop Method (see SoMachine, Programming Guide)
- Using the Contextual Menu or Plus Button (see SoMachine, Programming Guide)

#### **Modbus IOScanner Configuration**

To configure a Modbus IOScanner on a Serial Line, double-click **Modbus IOScanner** in the **Devices tree**.

The configuration window is displayed as below:

| Modbus Master Configuration | Modbus Master I/O Mapping State | us Information |
|-----------------------------|---------------------------------|----------------|
| Modbus-RTU/ASCII            | RTU ASCII                       | MODBUS         |
| Response Timeout (ms)       | 1000                            |                |
| Time between Frames (ms)    | 10                              |                |
|                             |                                 |                |

| Set the parameters as c | described in this table: |
|-------------------------|--------------------------|
|-------------------------|--------------------------|

| Element                     | Description                                                                                                    |
|-----------------------------|----------------------------------------------------------------------------------------------------|
| Transmission<br>Mode        | <ul> <li>Specifies the transmission mode to use:</li> <li>RTU: uses binary coding and CRC error-checking (8 data bits)</li> <li>ASCII: messages are in ASCII format, LRC error-checking (7 data bits)</li> <li>Set this parameter identical for each Modbus device on the network.</li> </ul> |
| Response<br>Timeout (ms)    | Timeout used in the exchanges.                                                                                                    |
| Time between<br>Frames (ms) | Delay to reduce data collision on the bus.<br>Set this parameter identical for each Modbus device on the network.                                                                                                    |

#### NOTE:

- If a configured Modbus slave does not answer correctly to 5 consecutive requests, this slave is set in an error state in SoMachine. No more request is sent to it until the next warm or cold reset.
- Do not use function blocks of the PLCCommunication library on a serial line with a Modbus IOScanner configured. This disrupts the Modbus IOScanner exchange.

## Adding a Device on the Modbus IOScanner

#### Introduction

This section describes how to add a device on the Modbus IOScanner.

#### Add a Device on the Modbus IOScanner

To add a device on the Modbus IOScanner, select the **Generic Modbus Slave** in the **Hardware Catalog**, drag it to the **Devices tree**, and drop it on the **Modbus\_IOScanner** node of the **Devices tree**.

For more information on adding a device to your project, refer to:

- Using the Drag-and-drop Method (see SoMachine, Programming Guide)
- Using the Contextual Menu or Plus Button (see SoMachine, Programming Guide)

**NOTE:** The variable for the exchange is automatically created in the SIWx and QWx of the **Modbus Serial Master I/O Mapping** tab.

#### **Configure a Device Added on the Modbus IOScanner**

To configure the device added on the Modbus IOScanner, proceed as follow:

| Step | Action                                                                                                    |
|------|----------------------------------------------------------------------------------------------------|
| 1    | In the Devices tree, double-click Generic Modbus Slave.<br>Result: The configuration window is displayed.<br>Modbus Slave Configuration Modbus Slave Channel Modbus Slave Modbus Master Sta Infor ()<br>Modbus-RTU/ASCII<br>Slave Address [1247] 1<br>Response Timeout [ms] 1000 |
| 2    | Enter a <b>Slave Address</b> value for your device (choose a value from 1 to 247).                                                                                                    |
| 3    | Choose a value for the <b>Response Timeout</b> (in ms).                                                                                                    |

| Step | Action                                                                                                    |
|------|----------------------------------------------------------------------------------------------------|
| 1    | Click the Modbus Slave Channel tab:                                                                             |
|      | Modbus Slave Configuration Modbus Slave Channel: Modbus Slave Init Modbus                                       |
|      | Name         Access Type         Trigger         READ Offset         Length         Error Handling         WRIT |
|      |                                                                                                    |
|      |                                                                                                    |
|      |                                                                                                    |
|      |                                                                                                    |
|      |                                                                                                    |
|      |                                                                                                    |
|      |                                                                                                    |
|      |                                                                                                    |
|      |                                                                                                    |
|      |                                                                                                    |
|      | Add Channel Delete Edit                                                                                         |
|      |                                                                                                    |

To configure the **Modbus Channels**, proceed as follow:

| Step | Action                        |                                                  |   |  |  |
|------|-------------------------------|--------------------------------------------------|---|--|--|
| 2    | Click the Add Channel button: |                                                  |   |  |  |
|      | ModbusChann                   | el                                               | × |  |  |
|      | Channel                       |                                                  | _ |  |  |
|      | Name                          | Channel 1                                        |   |  |  |
|      | Access Type                   | Read/Write Multiple Registers (Function Code 23) |   |  |  |
|      | Trigger                       | CYCLIC Cycle Time (ms) 100                       |   |  |  |
|      | Comment                       |                                                  |   |  |  |
|      | READ Register                 |                                                  |   |  |  |
|      | Offset                        | 0x0000                                           |   |  |  |
|      | Length                        | 1                                                |   |  |  |
|      | Error Handling                | Keep last Value                                  |   |  |  |
|      | - WRITE Register -            |                                                  |   |  |  |
|      | Offset                        | 0x0000                                           |   |  |  |
|      | Length                        | 1                                                |   |  |  |
|      | Longui                        |                                                  |   |  |  |
|      |                               | OK Cancel                                        |   |  |  |
|      |                               |                                                  |   |  |  |

| Step | Action                                                                                                    |
|------|----------------------------------------------------------------------------------------------------|
| 3    | <ul> <li>Configure an exchange:<br/>In the field Channel, you can add the following values:</li> <li>Channel: Enter a name for your channel.</li> <li>Access Type: Choose the exchange type: Read or Write or Read/Write multiple registers (i.e. %MW) (see page 183).</li> <li>Trigger: Choose the trigger of the exchange. It can be either CYCLIC with the period defined in Cycle Time (ms) field or started by a RISING EDGE on a boolean variable (this boolean variable is then created in the Modbus Master I/O Mapping tab).</li> <li>Comment: Add a comment about this channel.</li> </ul> |
|      | <ul> <li>In the field READ Register (if your channel is Read or Read/Write one), you can configure the %MW to be read on the Modbus slave. Those will be mapped on %IW (see Modbus Master I/O Mapping tab):</li> <li>Offset: Offset of the %MW to read. 0 means that the first object that will be read will be %MW0.</li> <li>Length: Number of %MW to be read. For example, if 'Offset' = 2 and 'Length' = 3, the channel will read %MW2, %MW3 and %MW4.</li> <li>Error Handling: choose the behavior of the related %IW in case of loss of communication.</li> </ul>                              |
|      | <ul> <li>In the fieldWRITE Register (if your channel is Write or Read/Write one), you can configure the %MW to be written to the Modbus slave. Those will be mapped on %QW (see Modbus Master I/O Mapping tab):</li> <li>Offset: Offset of the %MW to write. 0 means that the first object that will be written will be %MW0.</li> <li>Length: Number of %MW to be written. For example, if 'Offset' = 2 and 'Length' = 3, the channel will write %MW2, %MW3 and %MW4.</li> </ul>                                                                                                    |
| 4    | Click the <b>Delete</b> button to remove a channel.<br>Click the <b>Edit</b> button to change the parameters of a channel.                                                                                                    |
| 5    | Click <b>OK</b> to validate the configuration of this channel.                                                                                                    |

| Step | Action                                                                     |
|------|----------------------------------------------------------------------------|
| 1    | Click the Modbus Slave Init tab:                                           |
|      | Modbus Slave Configuration Modbus Slave Channel Modbus Slave Init Modbus V |
|      | Line Access Type WRITE Offset Default Value Length Comment                 |
|      |                                                                            |
|      |                                                                            |
|      |                                                                            |
|      |                                                                            |
|      |                                                                            |
|      |                                                                            |
|      |                                                                            |
|      |                                                                            |
|      | Move up New Delete Edit                                                    |
|      |                                                                            |
|      |                                                                            |

To configure your Modbus Initialization Value, proceed as follow:

| Step | Action                                                                                                    |  |  |  |  |  |
|------|----------------------------------------------------------------------------------------------------|--|--|--|--|--|
| 2    | Click New to create a new initialization value:                                                                                                    |  |  |  |  |  |
|      | Initialization Value                                                                                                    |  |  |  |  |  |
|      | Access Type Write Multiple Registers (Function Code 16)                                                                                                    |  |  |  |  |  |
|      | Register Offset 0x0000                                                                                                    |  |  |  |  |  |
|      | Length 1                                                                                                    |  |  |  |  |  |
|      | Initialization Value 1                                                                                                    |  |  |  |  |  |
|      | Comment                                                                                                    |  |  |  |  |  |
|      | <u>OK</u> <u>C</u> ancel                                                                                                    |  |  |  |  |  |
|      | <ul> <li>The Initialization Value window contains the following parameters:</li> <li>Access Type: Choose the exchange type: Read or Write or Read/Write multiple registers (that is, %MW) (see page 183).</li> <li>Register Offset: Register number of register to be initialized.</li> <li>Length: Number of %MW to be read. For example, if 'Offset' = 2 and 'Length' = 3, the channel will read %MW2, %MW3 and %MW4.</li> <li>Initialization Value: Value the registers are initialized with.</li> <li>Comment: Add a comment about this channel.</li> </ul> |  |  |  |  |  |
| 3    | Click <b>Move up</b> to change the position of a value in the list.<br>Click <b>Delete</b> to remove a value in the list.<br>Click <b>Edit</b> to change the parameters of a value.                                                                                                    |  |  |  |  |  |
| 4    | Click OK to create a new Initialization Value.                                                                                                    |  |  |  |  |  |

To configure your Modbus Master I/O Mapping, proceed as follow:

| Step | Action      |              |             |          |                           |                     |                           |
|------|-------------|--------------|-------------|----------|---------------------------|---------------------|---------------------------|
| 1    | Click the   | Modbus       | Master      | I/O Ma   | pping tab:                |                     |                           |
|      | Generic_    | _Modbus_S    | lave ×      |          |                           |                     |                           |
|      | Modbus Slav | e Configurat | tion Modbus | Slave Ch | annel Modbus Slave Init M | lodbus Master I/O N | Apping Status Information |
|      | Channels    |              |             |          |                           |                     |                           |
|      | Variable    | Mapping      | Channel     | Address  | Туре                      | Default Value Unit  | Description               |
|      |             |              | Observed 4  | %QX2.0   | BIT                       |                     | T :                       |
|      | 🏷           | (            | Channel 1   | /0Q/Z.0  | DIT                       |                     | Trigger Variable          |
|      |             |              | Channel 1   | %IW1     | ARRAY [00] OF WORD        |                     | Read Holding Registers    |
|      |             | (            |             |          |                           |                     | 00                        |

| Step | Action                                                                                                    |
|------|----------------------------------------------------------------------------------------------------|
| 2    | Double-click in a cell of the <b>Variable</b> column to open a text field.<br>Enter the name of a variable or click the browse button [] and chose a variable with the <b>Input</b><br><b>Assistant</b> . |
| 3    | For more information on I/O mapping, refer to SoMachine Programming Guide.                                                                                                    |

### Access Types

This table describes the different access types available:

| Function                                                                | Function Code | Availability                          |
|-------------------------------------------------------------------------|---------------|---------------------------------------|
| Read Coils                                                              | 1             | ModbusChannel                         |
| Read Discrete Inputs                                                    | 2             | ModbusChannel                         |
| Read Holding Registers (default setting for the channel configuration)  | 3             | ModbusChannel                         |
| Read Input Registers                                                    | 4             | ModbusChannel                         |
| Write Single Coil                                                       | 5             | ModbusChannel<br>Initialization Value |
| Write Single Register                                                   | 6             | ModbusChannel<br>Initialization Value |
| Write Multiple Coils                                                    | 15            | ModbusChannel<br>Initialization Value |
| Write Multiple Registers (default setting for the slave initialization) | 16            | ModbusChannel<br>Initialization Value |
| Read/Write Multiple Registers                                           | 23            | ModbusChannel                         |

### Adding a Modem to a Manager

### Introduction

A modem can be added to the following managers:

- ASCII Manager
- Modbus Manager
- SoMachine Network Manager

**NOTE:** Use Modem TDW-33 (which implements AT & A1 commands) if you need a modem connexion with SoMachine Network Manager.

### Adding a Modem to a Manager

To add a modem to your controller, select the modem you want in the **Hardware Catalog**, drag it to the **Devices tree**, and drop it on the manager node.

For more information on adding a device to your project, refer to:

- Using the Drag-and-drop Method (see SoMachine, Programming Guide)
- Using the Contextual Menu or Plus Button (see SoMachine, Programming Guide)

For further information, refer to Modem Library (see SoMachine, Modem Functions, Modem Library Guide).

# **Chapter 13** CANopen Configuration

### **CANopen Interface Configuration**

### **CAN Bus Configuration**

To configure the **CAN** bus of your controller, proceed as follows:

| Step | Action                                                                                                    |  |  |  |  |  |
|------|----------------------------------------------------------------------------------------------------|--|--|--|--|--|
| 1    | In the Devices tree, double-click CAN_1.                                                                                  |  |  |  |  |  |
| 2    | Configure the baudrate (by default: 250000 bits/s):                                                                       |  |  |  |  |  |
|      | CANbus                                                                                                    |  |  |  |  |  |
|      | Baudrate (bits/s): 250000   Network 0                                                                                     |  |  |  |  |  |
|      | <b>NOTE:</b> The <b>Online Bus Access</b> option allows you to block SDO, DTM, and NMT sending through the status screen. |  |  |  |  |  |

### **CANopen Manager Creation and Configuration**

If the **CANopen Manager** is not already present below the **CAN** node, proceed as follows to create and configure it:

| Step | Action                                                                                                    |  |  |  |  |
|------|----------------------------------------------------------------------------------------------------|--|--|--|--|
| 1    | <ul> <li>Select CANopen Performance in the Hardware Catalog, drag it to the Devices tree, and drop it on one of the highlighted nodes.</li> <li>For more information on adding a device to your project, refer to:</li> <li>Using the Drag-and-Drop Method (see SoMachine, Programming Guide)</li> <li>Using the Contextual Menu or Plus button (see SoMachine, Programming Guide)</li> </ul>                                                                                                    |  |  |  |  |
| 2    | Double-click CANopen_Performance.<br>Result: The CANopen Manager configuration window appears:                                                                                                    |  |  |  |  |
|      | CANopen Manager CANopen I/O Mapping Information                                                                                                    |  |  |  |  |
|      | General<br>Node ID: 127 Check and fix configuration CANODOO                                                                                                    |  |  |  |  |
|      | Autostart CANopenManager     Polling of optional slaves     Start Slaves     NMT Start All (if possible)                                                                                                    |  |  |  |  |
|      |                                                                                                    |  |  |  |  |
|      | Sync Sync Producing                                                                                                    |  |  |  |  |
|      | COB-ID (Hex): 16# 80                                                                                                    |  |  |  |  |
|      | Cycle Period (µs):                                                                                                    |  |  |  |  |
|      | Window length (µs):                                                                                                    |  |  |  |  |
|      | Enable Sync Consuming                                                                                                    |  |  |  |  |
|      | Heartbeat                                                                                                    |  |  |  |  |
|      | Enable Heartbeat Producing     Enable TIME Producing                                                                                                    |  |  |  |  |
|      | Node ID:         127         COB-ID (Hex):         16#         100         Image: Colored colored colored |  |  |  |  |
|      | Producer Time (ms): 200 Producer Time (ms): 1000                                                                                                    |  |  |  |  |
|      |                                                                                                    |  |  |  |  |

**NOTE:** If Enable Sync Producing is checked, the CAN\_x\_Sync task is added to the Application  $\rightarrow$ Task Configuration node in the Applications tree tab.

Do not delete or change the **Type** or **External event** attributes of **CAN\_x\_Sync** tasks. If you do so, SoMachine will detect an error when you attempt to build the application, and you will not be able to download it to the controller.

If you uncheck the **Enable Sync Producing** option on the **CANopen Manager** sub-tab of the **CANopen\_Performance** tab, the **CAN0\_Sync** task is automatically deleted from your program.

### Adding a CANopen Device

Refer to the SoMachine Programming Guide for more information on Adding Communication Managers and Adding Slave Devices to a Communication Manager.

### **CANopen Operating Limits**

The Modicon M251 Logic Controller CANopen master has the following operating limits:

| Maximum number of slave devices          | 63  |
|------------------------------------------|-----|
| Maximum number of Received PDO (RPDO)    | 252 |
| Maximum number of Transmitted PDO (TPDO) | 252 |

## 

#### UNINTENDED EQUIPMENT OPERATION

- Do not connect more than 63 CANopen slave devices to the controller.
- Program your application to use 252 or fewer Transmit PDO (TPDO).
- Program your application to use 252 or fewer Receive PDO (RPDO).

Failure to follow these instructions can result in death, serious injury, or equipment damage.

## Chapter 14 Post Configuration

### Introduction

This chapter describes how to generate and configure the post configuration file of the Modicon M251 Logic Controller.

### What Is in This Chapter?

This chapter contains the following topics:

| Торіс                              | Page |
|------------------------------------|------|
| Post Configuration Presentation    | 190  |
| Post Configuration File Management | 192  |
| Post Configuration Example         | 194  |

### **Post Configuration Presentation**

### Introduction

Post configuration is an option that allows you to modify some parameters of the application without changing the application. Post configuration parameters are defined in a file called **Machine.cfg**, which is stored in the controller.

By default, all parameters are set in the application. The parameters defined in the Post Configuration file are used instead of the corresponding parameters defined in the application. Not all parameters have to be specified in the Post Configuration file (for example: one parameter can change the IP address without changing the Gateway Address).

### Parameters

The Post Configuration file allows you to change network parameters.

Ethernet parameters:

- IP Address
- Subnet Mask
- Gateway Address
- Transfer Rate
- IP Config Mode
- Device Name
- IPMaster Address (see page 145)

Serial Line parameters, for each serial line in the application (embedded port or PCI module):

- Baud rate
- Parity
- Data bits
- Stop bit

Profibus parameters, for each Profibus in the application (TM4 module):

- Station address
- Baud rate

**NOTE:** Parameter updates with a Post Configuration file that impacts parameters used by other devices via a communication port are not updated in the other device.

For example, if the IP address used by an HMI is updated in the configuration with a Post Configuration file, the HMI will still use the previous address. You must update the address used by the HMI independently.

### **Operating Mode**

The Post Configuration file is read:

- after a Reset Warm command (see page 57)
- after a Reset Cold command (see page 58)
- after a reboot (see page 59)
- after an application download (see page 61)

Refer to Controller States and Behaviors (see page 43) for further details on controller states and transitions.

### Post Configuration File Management

### Introduction

The file Machine.cfg is located in the directory /usr/cfg.

Each parameter specified by a variable type, variable ID, and value. The format is:

id[moduleType].param[paramId].paramField=value

#### where:

- moduleType is a numerical value, for example 111.
- paramId is a numerical value specifying the parameter to be modified, for example 10000.
- paramField is a string value that must be used in addition to the paramId to specify serial line parameters, for example, "Bauds".
- value is the value assigned to the parameter. Its type depends on the parameter data type.

Each parameter will be defined on 3 lines in the Post Configuration file:

- The first line describes the internal 'path' for this parameter.
- The second line is a comment describing the parameter in a comprehensive way.
- The third line is the definition of the parameter (as described above) with its value.

### **Post Configuration File Generation**

The Post Configuration file (Machine.cfg) is generated by SoMachine.

To generate the file, proceed as follows:

| Step | Action                                                                                                    |
|------|----------------------------------------------------------------------------------------------------|
| 1    | In the menu bar, choose <b>Build</b> → <b>Generate Post Configuration</b><br><b>Result:</b> an explorer window appears. |
| 2    | Select the destination folder of the Post Configuration file.                                                           |
| 3    | Click OK.                                                                                                    |

**NOTE:** When you use SoMachine to create a Post Configuration file, it reads the value of each parameter currently assigned in your application program and then writes the new files using these values. This automatically generated a file explicitly assigns a value to every parameter that can be specified via Post configuration. After generating a Post configuration file, review the file and remove any parameter assignments that you wish to remain under the control of your application. Retain only those parameters assignments that you wish changed by the Post configuration function that are necessary to make you application portable.

### **Post Configuration File Transfer**

After creating and modifying your Post Configuration file, transfer it to the /usr/cfg directory of the controller. The controller will not read the **Machine.cfg** file unless it is in this directory.

You can transfer the Post Configuration file by the following methods:

- SD card (with the proper script)
- download through the FTP server (see page 105)
- download with SoMachine controller device editor (see page 68)

### Modifying a Post Configuration File

If the Post Configuration file is located in the PC, use a text editor to modify it.

NOTE: Do not change the text file encoding. The default encoding is ANSI.

To modify the Post Configuration file directly in the controller, use the **Setup** menu of the Web server (see page 92).

#### **Deleting the Post Configuration File**

You can delete the Post Configuration file by the following methods:

- SD card (with the delete script)
- through the FTP server (see page 105)
- online with SoMachine controller device editor (see page 68), Files tab

For more information on Files tab of the Device Editor, refer to SoMachine Programming Guide.

#### NOTE:

The parameters defined in the application will be used instead of the corresponding parameters defined in the Post Configuration file:

- after a Reset Warm command (see page 57)
- after a Reset Cold command (see page 58)
- after a reboot (see page 59)
- after an application download (see page 61)

### **Post Configuration Example**

#### Post Configuration File Example for the TM251MESE

```
# TM251MESE / Ethernet 1 / IPAddress
# Ethernet IP address
id[45000].pos[2].id[45111].param[0] = [192, 168, 2, 24]
# TM251MESE / Ethernet 1 / SubnetMask
# Ethernet IP mask
id[45000].pos[2].id[45111].param[1] = [255, 255, 255, 0]
# TM251MESE / Ethernet 1 / GatewayAddress
# Ethernet IP gateway address
id[45000].pos[2].id[45111].param[2] = [0, 0, 0, 0]
# TM251MESE / Ethernet 1 / IPConfigMode
# IP configuration mode: 0:FIXED 1:BOOTP 2:DHCP
id[45000].pos[2].id[45111].param[4] = 0
# TM251MESE / Ethernet 1 / DeviceName
# Name of the device on the Ethernet network
id[45000].pos[2].id[45111].param[5] = 'my Device'
# TM251MESE / Ethernet 2 / IPAddress
# Ethernet IP address
id[45000].pos[3].id[111].param[0] = [192, 168, 1, 24]
# TM251MESE / Ethernet 2 / SubnetMask
# Ethernet IP mask
id[45000].pos[3].id[111].param[1] = [255, 255, 255, 0]
# TM251MESE / Ethernet 2 / GatewayAddress
# Ethernet IP gateway address
id[45000].pos[3].id[111].param[2] = [0, 0, 0, 0]
```

```
# TM251MESE / Ethernet_2 / IPConfigMode
# IP configuration mode: 0:FIXED 1:BOOTP 2:DHCP
id[45000].pos[3].id[111].param[4] = 0
```

```
# TM251MESE / Ethernet_2 / DeviceName
# Name of the device on the Ethernet network
id[45000].pos[3].id[111].param[5] = 'my Device'
```

```
# TM251MESE / Serial_Line_1 / Serial Line Configuration / Baudrate
# Serial Line Baud Rate in bit/s
id[45000].pos[4].id[40101].param[10000].Bauds = 115200
```

```
# TM251MESE / Serial_Line_1 / Serial Line Configuration / Parity
# Serial Line Parity (0=None, 1=Odd, 2=Even)
id[45000].pos[4].id[40101].param[10000].Parity = 0
```

```
# TM251MESE / Serial_Line_1 / Serial Line Configuration / DataBits
# Serial Line Data bits (7 or 8)
id[45000].pos[4].id[40101].param[10000].DataFormat = 8
```

```
# TM251MESE / Serial_Line_1 / Serial Line Configuration / StopBits
# Serial Line Stop bits (1 or 2)
id[45000].pos[4].id[40101].param[10000].StopBit = 1
```

```
Post Configuration File Example for the TM251MESC
     # TM251MESC / Ethernet 1 / IPAddress
     # Ethernet IP address
     id[45000].pos[2].id[45111].param[0] = [0, 0, 0, 0]
     # TM251MESC / Ethernet 1 / SubnetMask
     # Ethernet IP mask
     id[45000].pos[2].id[45111].param[1] = [0, 0, 0, 0]
     # TM251MESC / Ethernet 1 / GatewayAddress
     # Ethernet IP gateway address
     id[45000].pos[2].id[45111].param[2] = [0, 0, 0, 0]
     # TM251MESC / Ethernet 1 / IPConfigMode
     # IP configuration mode: 0:FIXED 1:BOOTP 2:DHCP
     id[45000].pos[2].id[45111].param[4] = 0
     # TM251MESC / Ethernet 1 / DeviceName
     # Name of the device on the Ethernet network
     id[45000].pos[2].id[45111].param[5] = 'my Device'
     # TM251MESC / Serial Line 1 / Serial Line Configuration / Baudrate
     # Serial Line Baud Rate in bit/s
     id[45000].pos[4].id[40101].param[10000].Bauds = 115200
     # TM251MESC / Serial Line 1 / Serial Line Configuration / Parity
     # Serial Line Parity (0=None, 1=Odd, 2=Even)
     id[45000].pos[4].id[40101].param[10000].Parity = 0
     # TM251MESC / Serial Line 1 / Serial Line Configuration / DataBits
     # Serial Line Data bits (7 or 8)
     id[45000].pos[4].id[40101].param[10000].DataFormat = 8
```

```
# TM251MESC / Serial_Line_1 / Serial Line Configuration / StopBits
# Serial Line Stop bits (1 or 2)
id[45000].pos[4].id[40101].param[10000].StopBit = 1
```

## **Chapter 15** Connecting a Modicon M251 Logic Controller to a PC

### Connecting the Controller to a PC

### **Overview**

To transfer, run, and monitor the applications, connect the controller to a computer, that has SoMachine installed, using either a USB cable or an Ethernet connection (for those references that support an Ethernet port).

## NOTICE

### INOPERABLE EQUIPMENT

Always connect the communication cable to the PC before connecting it to the controller.

Failure to follow these instructions can result in equipment damage.

#### **USB Powered Download**

In order to execute limited operations, the M251 Logic Controller has the capability to be powered through the USB Mini-B port. A diode mechanism avoids having the logic controller both powered by USB and by the normal power supply, or to supply voltage on the USB port.

When powered only by USB, the logic controller executes the firmware and the boot project (if any) and the I/O board is not powered during boot (same duration as a normal boot). USB powered download initializes the internal flash memory with some firmware or some application and parameters when the controller is powered by USB. The preferred tool to connect to the controller is the **Controller Assistant**.

The controller packaging allows easy access to USB Mini-B port with minimum opening of the packaging. You can connect the controller to the PC with a USB cable. Long cables are not suitable for the USB powered download.

## 

### INSUFFICENT POWER FOR USB DOWNLOAD

Do not use a USB cable longer than 3m (9.8 ft) for USB powered download.

Failure to follow these instructions can result in death, serious injury, or equipment damage.

**NOTE:** It is not intended that you use the USB Powered Download on an installed controller. Depending on the number of I/O expansion modules in the physical configuration of the installed controller, there may be insufficient power from your PC USB port to accomplish the download.

### **USB Mini-B Port Connection**

- **TCSXCNAMUM3P:** This USB cable is suitable for short duration connections such as quick updates or retrieving data values.
- **BMXXCAUSBH018:** Grounded and shielded, this USB cable is suitable for long duration connections.

**NOTE:** You can only connect 1 controller or any other device associated with SoMachine and its component to the PC at any one time.

The USB Mini-B Port is the programming port you can use to connect a PC with a USB host port using SoMachine software. Using a typical USB cable, this connection is suitable for quick updates of the program or short duration connections to perform maintenance and inspect data values. It is not suitable for long-term connections such as commissioning or monitoring without the use of specially adapted cables to help minimize electromagnetic interference.

# 

### INOPERABLE EQUIPMENT OR UNINTENDED EQUIPMENT OPERATION

- You must use a shielded USB cable such as a BMX XCAUSBH0•• secured to the functional ground (FE) of the system for any long-term connection.
- Do not connect more than one controller at a time using USB connections.

# Failure to follow these instructions can result in death, serious injury, or equipment damage.

The communication cable should be connected to the PC first to minimize the possibility of electrostatic discharge affecting the controller.

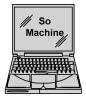

|     | BMXXCAUSBH018            |             |            | _ |  |
|-----|--------------------------|-------------|------------|---|--|
| USB | (1.8 m / <i>5.9 ft</i> ) | _<br>_<br>_ | USB Mini-B |   |  |
|     | TCSXCNAMUM3P             |             | <b></b>    |   |  |
| USB | (3 m / 9.8 ft)           |             | USB Mini-B |   |  |

TRADEARADO

| Step | Action                                                                                                    |
|------|----------------------------------------------------------------------------------------------------|
| 1    | <ul> <li>1a If making a long-term connection using the cable BMXXCAUSBH018, or other cable with a ground shield connection, be sure to securely connect the shield connector to the functional ground (FE) or protective ground (PE) of your system before connecting the cable to your controller and your PC.</li> <li>1b If making a short-term connection using the cable TCSXCNAMUM3P or other non-grounded USB cable, proceed to step 2.</li> </ul> |
| 2    | Connect your USB cable to the computer.                                                                                                    |
| 3    | Open the hinged access cover.                                                                                                    |
| 4    | Connect the Mini connector of your USB cable to the controller USB connector.                                                                                                    |

To connect the USB cable to your controller, follow the steps below:

### **Ethernet Port Connection**

You can also connect the controller to a PC using an Ethernet cable.

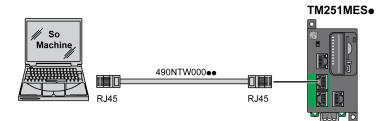

To connect the controller to the PC, do the following:

| Step | Action                                                                |  |  |  |
|------|-----------------------------------------------------------------------|--|--|--|
| 1    | Connect your Ethernet cable to the PC.                                |  |  |  |
| 2    | 2 Connect your Ethernet cable to the Ethernet port on the controller. |  |  |  |

## Chapter 16 SD Card

### Introduction

This chapter describes how to transfer firmware, application, using an SD card to the Modicon M251 Logic Controller.

### What Is in This Chapter?

This chapter contains the following topics:

| Торіс                                           | Page |
|-------------------------------------------------|------|
| Updating Modicon M251 Logic Controller Firmware | 204  |
| File Transfer with SD Card                      |      |

### Updating Modicon M251 Logic Controller Firmware

### Introduction

The firmware updates for Modicon M251 Logic Controller are available on the http://www.schneider-electric.com website (in .zip format).

Updating the firmware is possible by:

- Using an SD card with a compatible script file
- Using the Controller Assistant

Performing a firmware change will delete the current application program in the device, including the Boot Application in Flash memory.

## NOTICE

### LOSS OF APPLICATION DATA

- Perform a backup of the application program to the hard disk of the PC before attempting a firmware change.
- Restore the application program to the device after a successful firmware change.

### Failure to follow these instructions can result in equipment damage.

If there is a power outage or communication interruption during the transfer of the application program or a firmware change, your device may become inoperative. If a communication interruption or a power outage occurs, reattempt the transfer.

## NOTICE

### INOPERABLE EQUIPMENT

- Do not interrupt the transfer of the application program or a firmware change once the transfer has begun.
- Do not place the device into service until the transfer has completed successfully.

### Failure to follow these instructions can result in equipment damage.

The serial line ports of your controller are configured for the SoMachine protocol by default when new or when you update the controller firmware. The SoMachine protocol is incompatible with that of other protocols such as Modbus Serial Line. Connecting a new controller to, or updating the firmware of a controller connected to, an active Modbus configured serial line can cause the other devices on the serial line to stop communicating. Make sure that the controller is not connected to an active Modbus serial line network before first downloading a valid application having the concerned port or ports properly configured for the intended protocol.

## NOTICE

### INTERRUPTION OF SERIAL LINE COMMUNICATIONS

Be sure that your application has the serial line ports properly configured for Modbus before physically connecting the controller to an operational Modbus Serial Line network.

### Failure to follow these instructions can result in equipment damage.

### Updating Firmware by SD Card

Follow these steps to update the firmware by an SD card:

| Step | Action                                                                                                    |  |  |  |  |
|------|----------------------------------------------------------------------------------------------------|--|--|--|--|
| 1    | Extract the .zip file to the root of the SD card.                                                                                                    |  |  |  |  |
|      | NOTE: The SD card folder \sys\cmd\ contains the download script file.                                                                                                    |  |  |  |  |
| 2    | Remove power from the controller.                                                                                                    |  |  |  |  |
| 3    | Insert the SD card into the controller.                                                                                                    |  |  |  |  |
| 4    | Restore power to the controller.                                                                                                    |  |  |  |  |
|      | NOTE: The SD LED (green) is flashing during the operation.                                                                                                    |  |  |  |  |
| 5    | <ul> <li>Wait until the end of the download (theSD LED is solid green):</li> <li>In case of a detected error, the SD LED is turned off, and the ERR (red) and I/O (red) LEDs begin flashing.</li> <li>If the download ended successfully, the ERR LED (red) is flashing regularly, and the SD LED (green) is steady ON.</li> </ul> |  |  |  |  |
| 6    | Remove the SD card from the controller.<br><b>Result</b> : The controller restarts automatically with new firmware if the download ended successfully.                                                                                                    |  |  |  |  |

### Updating Firmware by Controller Assistant

Launch SoMachine Central and click Maintenance  $\rightarrow$ Controller Assistant to open the Controller Assistant window.

To execute a complete firmware update of a controller without replacing the Boot application and data, proceed as follows:

| Step | Action                                                                                                    |  |  |  |  |
|------|----------------------------------------------------------------------------------------------------|--|--|--|--|
| 1    | On the <b>Home</b> dialog, click the <b>Read from</b> controller button.<br><b>Result</b> : The <b>Controller selection</b> dialog opens.                                                                                                    |  |  |  |  |
| 2    | Select the required connection type and controller and click the <b>Reading</b> button.<br><b>Result</b> : The image is transmitted from the controller to the computer.<br>After this has been accomplished successfully, you are automatically redirected to the <b>Home</b> dialog. |  |  |  |  |
| 3    | Click the button <b>New / Process</b> and then <b>Update firmware</b> .<br><b>Result</b> : The dialog for updating the firmware opens.                                                                                                    |  |  |  |  |

| Step | Action                                                                                                    |  |  |  |  |
|------|----------------------------------------------------------------------------------------------------|--|--|--|--|
| 4    | Execute individual steps for updating the firmware in the current image (Changes are only effected in the image on your computer).<br>In the final step, you can decide whether you want to create a backup copy of the image read by the controller.<br><b>Result</b> : Following the update of the firmware, you are automatically returned to the <b>Home</b> dialog. |  |  |  |  |
| 5    | On the <b>Home</b> dialog, click the <b>Write on</b> controller button.<br><b>Result</b> : The <b>Controller selection</b> dialog opens.                                                                                                    |  |  |  |  |
| 6    | Select the required connection type and controller and click the <b>Write</b> button.<br><b>Result</b> : The image is transmitted from your computer to the controller.<br>After the transmission, you are automatically returned to the <b>Home</b> dialog.                                                                                                    |  |  |  |  |

For more information about the firmware update and creating a new flash disk with firmware, refer to *SoMachine Controller Assistant User Guide*.

### File Transfer with SD Card

### Introduction

The Modicon M251 Logic Controller allows file transfers with an SD card.

To upload or download files to the controller with an SD card, use one of the following methods:

- The clone function (use of an empty SD card)
- A script stored in the SD card

When an SD card is inserted into the SD card slot of the controller, the firmware searches and executes the script contained in the SD card (/sys/cmd/Script.cmd).

**NOTE:** The controller operation is not modified during file transfer.

The **Mass Storage (USB or SDCard)** editor lets you generate and copy the script and all necessary files into the SD card.

NOTE: The Modicon M251 Logic Controller accepts only SD card formatted in FAT or FAT32.

## **WARNING**

### UNINTENDED EQUIPMENT OPERATION

- You must have operational knowledge of your machine or process before connecting this device to your controller.
- Ensure that guards are in place so that any potential unintended equipment operation will not cause injury to personnel or damage to equipment.

# Failure to follow these instructions can result in death, serious injury, or equipment damage.

If there is a power outage or communication interruption during the transfer of the application program or a firmware change, your device may become inoperative. If a communication interruption or a power outage occurs, reattempt the transfer.

## NOTICE

### INOPERABLE EQUIPMENT

- Do not interrupt the transfer of the application program or a firmware change once the transfer has begun.
- Do not place the device into service until the transfer has completed successfully.

Failure to follow these instructions can result in equipment damage.

### **Clone Function**

The clone function allows you to upload the application from one controller and to download it only to a same controller reference.

This function clones every parameter of the controller (for example applications, firmware, data file, post configuration). Refer to Memory Mapping (see page 21). However, for security reasons, it does not duplicate the Web Server/FTP password, nor any user access-rights, on any targeted machine.

**NOTE:** Ensure access-rights are disabled in the source controller before doing a clone operation. For more details about Access Rights, refer to the SoMachine Programming Guide (see SoMachine, Programming Guide).

This procedure describes how to upload to your SD card the current application stored in the controller:

| Step | Action                                                                                                    |  |  |  |  |
|------|----------------------------------------------------------------------------------------------------|--|--|--|--|
| 1    | Erase an SD card and set the card label as follows:<br>CLONExxx                                                                                                    |  |  |  |  |
|      | NOTE: The label must begin with 'CLONE' (not case sensitive), followed by any normal character.                                                                                                  |  |  |  |  |
| 2    | Remove power from the controller.                                                                                                    |  |  |  |  |
| 3    | Insert the prepared SD card in the controller.                                                                                                    |  |  |  |  |
| 4    | Restore power to the controller.<br><b>Result:</b> The clone operation starts automatically. During the clone operation, the following LEDs are<br>ON: <b>PWR</b> , <b>I/O</b> , and <b>SD</b> . |  |  |  |  |
|      | NOTE: The clone operation lasts 2 or 3 minutes.                                                                                                    |  |  |  |  |
| 5    | Wait until the clone operation is completed (the SD LED turns OFF).<br><b>Result</b> : The controller starts in normal application mode.                                                         |  |  |  |  |
| 6    | Remove the SD card from the controller.                                                                                                    |  |  |  |  |

This procedure describes how to download to your controller the current application stored in the SD card:

| Step                                                                                                    | Action                                                                                                    |  |  |  |  |
|----------------------------------------------------------------------------------------------------|----------------------------------------------------------------------------------------------------|--|--|--|--|
| 1                                                                                                    | Remove power from the controller.                                                                                                    |  |  |  |  |
| 2                                                                                                    | Insert the SD card into the controller.                                                                                                    |  |  |  |  |
| 3                                                                                                    | <ul> <li>Restore power to the controller.</li> <li>Result: The clone operation is in progress.</li> <li>NOTE: The SD LED (green) is flashing during the operation.</li> </ul> |  |  |  |  |
| <ul> <li>4 Wait until the end of the download (the SD LED is solid green):</li> <li>In case of a detected error, the SD LED is turned off, and the ERR (red) and I/O (red flashing.</li> <li>If the download ended successfully, the ERR LED (red) is flashing regularly, and the (green) is steady ON.</li> </ul> |                                                                                                    |  |  |  |  |

| Step | Action                                          |  |
|------|-------------------------------------------------|--|
| 5    | 5 Remove the SD card to restart the controller. |  |

**NOTE:** If you wish to control access to the cloned application in the target controller, you will need to enable and establish user access-rights, and any Web Server/FTP passwords, which are controller-specific. For more details about Access Rights, refer to the SoMachine Programming Guide.

**NOTE:** Downloading a cloned application to the controller will first remove the existing application from controller memory, regardless of any user access-rights that may be enabled in the target controller.

### Script and Files Generation with Mass Storage

Click Project →Mass Storage (USB or SDCard) in the main menu:

| 📎 Ma | 📎 Mass Storage (USB or SDCard) |                 |            |             |   |  |
|------|--------------------------------|-----------------|------------|-------------|---|--|
|      | Macros -                       | 0               |            |             |   |  |
| Comm | and                            | Source          |            | Destination |   |  |
| Dowr | nload 🗸 🗸                      | Application.app | <b>~</b>   | /usr/app/   | ~ |  |
|      | < 1 of 3                       | ▶ ▶   + ☆ ₽ X   |            |             |   |  |
|      | Command                        | Source          | Destinatio | n           |   |  |
|      | Download                       | Application.app | /usr/App/  |             |   |  |
|      | Download                       | Application.crc | /usr/App/  |             |   |  |
|      | Download                       | Application.map | /usr/App/  |             |   |  |
|      |                                |                 |            |             |   |  |
|      |                                |                 |            |             |   |  |
|      |                                |                 |            |             |   |  |
|      |                                |                 |            |             |   |  |
|      |                                |                 |            |             |   |  |
|      |                                |                 |            |             |   |  |
|      |                                |                 |            | Generate    |   |  |

| Element  | Description                                                                                                    |  |  |  |
|----------|----------------------------------------------------------------------------------------------------|--|--|--|
| New      | Create a new script.                                                                                                    |  |  |  |
| Open     | Open a script.                                                                                                    |  |  |  |
| Macros   | Insert a Macro.<br>A macro is a sequence of unitary commands. A macro helps to perform many common<br>operations such as upload application, download application, and so on. |  |  |  |
| Generate | Generate the script and all necessary files on the SD card.                                                                                                    |  |  |  |

| Element         | Description                                        |  |  |  |
|-----------------|----------------------------------------------------|--|--|--|
| Command         | Basic instructions.                                |  |  |  |
| Source          | purce file path on the PC or the controller.       |  |  |  |
| Destination     | Destination directory on the PC or the controller. |  |  |  |
| Add New         | Add a script command.                              |  |  |  |
| Move<br>Up/Down | Change the script commands order.                  |  |  |  |
| Delete          | Delete a script command.                           |  |  |  |

Commands descriptions:

| Command     | Description                                                                                                    | Source                                                                                                    | Destination                                  | Syntax                      |
|-------------|----------------------------------------------------------------------------------------------------|----------------------------------------------------------------------------------------------------|----------------------------------------------|-----------------------------|
| Download    | Download a file from the SD card to the controller.                                                              | Select the file to download.                                                                                                    | Select the controller destination directory. | 'Download<br>"/usr/Cfg/*"'  |
| SetNodeName | Sets the node name of the controller.                                                                            | New node name.                                                                                                    | Controller node name                         | 'SetNodeName<br>"Name_PLC"' |
| Upload      | Upload files contained<br>in a controller directory<br>to the SD card.                                           | Select the directory.                                                                                                    | -                                            | 'Upload "/usr/*"'           |
| Delete      | Delete files contained in<br>a controller directory.<br><b>NOTE:</b> Delete "*" does<br>not delete system files. | Select the directory and<br>enter a specific file name<br><b>Important:</b> by default, all<br>directory files are<br>selected. | -                                            | 'Delete<br>"/usr/SysLog/*"' |
|             | Removes the<br>UserRights from the<br>controller.                                                                | -                                                                                                    | -                                            | 'Delete "/usr/*"'           |
| Reboot      | Restart the controller<br>(only available at the<br>end of the script).                                          | -                                                                                                    | -                                            | 'Reboot'                    |

**NOTE:** When UserRights are activated on a controller and if the user is not allowed to read/write/delete file system, scripts used to **Upload/Download/Delete** files are disabled. It includes the clone operation. For more details about UserRights, refer to the SoMachine Programming Guide (see SoMachine, Programming Guide).

### Macros description

| Macros                                                                                          | Description                                                    | Directory/Files                  |
|-------------------------------------------------------------------------------------------------|----------------------------------------------------------------|----------------------------------|
| Download App                                                                                    | Download the application from the SD card to the controller.   | /usr/App/*.app                   |
| Upload App                                                                                      | Upload the application from the controller to the SD card.     | /usr/App/*.crc<br>/usr/App/*.map |
| <b>Download Sources</b> Download the project archive from the SD card to the controller.        |                                                                | /usr/App/*.prj                   |
| Upload Sources                                                                                  | Upload the project archive from the controller to the SD card. |                                  |
| <b>Download Multi-files</b> Download multiple files from the SD card to a controller directory. |                                                                | Defined by user                  |
| Upload Log                                                                                      | Upload the log files from the controller to the SD card.       | /usr/Log/*.log                   |

### Transfer Procedure

## 

### UNINTENDED EQUIPMENT OPERATION

- You must have operational knowledge of your machine or process before connecting this device to your controller.
- Ensure that guards are in place so that any potential unintended equipment operation will not cause injury to personnel or damage to equipment.

# Failure to follow these instructions can result in death, serious injury, or equipment damage.

| Step | Action                                                                                                    |  |
|------|----------------------------------------------------------------------------------------------------|--|
| 1    | Create the script with the Mass Storage (USB or SDCard) editor.                                                                      |  |
| 2    | Click <b>Generate</b> and select the SD card root directory.<br><b>Result</b> : The script and files are transferred on the SD card. |  |
| 3    | Insert the SD card into the controller.                                                                                              |  |
|      | NOTE: The SD LED blinks green during transfer.                                                                                       |  |
|      | For more information on the LED behavior during the transfer, refer to the Updating Firmware by SD Card (see page 205).              |  |
| 4    | Remove the SD card from the controller.                                                                                              |  |
|      | NOTE: Changes will be applied after next restart.                                                                                    |  |

# When the controller has executed the script, the result is logged on the SD card (file $/ \mbox{sys/cmd/Cmd.log}$ ).

## 

### UNINTENDED EQUIPMENT OPERATION

Consult the controller state and behavior diagram in this document to understand the state that will be assumed by the controller after you cycle power.

Failure to follow these instructions can result in death, serious injury, or equipment damage.

# **Appendices**

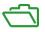

### **Overview**

This appendix lists the documents necessary for technical understanding of the Modicon M251 Logic Controller Programming Guide.

### What Is in This Appendix?

The appendix contains the following chapters:

| Chapter | Chapter Name                                                   | Page |
|---------|----------------------------------------------------------------|------|
| A       | Functions to Get/Set Serial Line Configuration in User Program | 215  |
| В       | Controller Performance                                         | 221  |

## **Appendix A** Functions to Get/Set Serial Line Configuration in User Program

### **Overview**

This section describes the functions to get/set the serial line configuration in your program.

To use these functions, add the M2xx Communication library.

For further information on adding a library, refer to the SoMachine Programming Guide.

### What Is in This Chapter?

This chapter contains the following topics:

| Торіс                                                             |  |
|-------------------------------------------------------------------|--|
| GetSerialConf: Get the Serial Line Configuration                  |  |
| SetSerialConf: Change the Serial Line Configuration               |  |
| SERIAL_CONF: Structure of the Serial Line Configuration Data Type |  |

### GetSerialConf: Get the Serial Line Configuration

### **Function Description**

GetSerialConf returns the configuration parameters for a specific serial line communication port.

### **Graphical Representation**

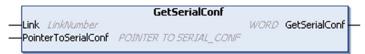

### **Parameter Description**

| Input               | Туре                                                                                                    | Comment                                                                                                    |
|---------------------|----------------------------------------------------------------------------------------------------|----------------------------------------------------------------------------------------------------|
| Link                | LinkNumber<br>(see SoMachine,<br>Modbus and<br>ASCII Read/Write<br>Functions,<br>PLCCommunicati<br>on Library Guide) | Link is the communication port number.                                                                                                    |
| PointerToSerialConf | POINTER TO<br>SERIAL_CONF<br>(see page 219)                                                                          | PointerToSerialConf is the address of the configuration<br>structure (variable of SERIAL_CONF type) in which the configuration<br>parameters are stored. The ADR standard function must be used to<br>define the associated pointer. (See the example below.) |

| Output        | Туре | Comment                                                                                                    |
|---------------|------|----------------------------------------------------------------------------------------------------|
| GetSerialConf | WORD | <ul> <li>This function returns:</li> <li>0: The configuration parameters are returned</li> <li>255: The configuration parameters are not returned because:</li> <li>the function was not successful</li> <li>the function is in progress</li> </ul> |

### Example

Refer to the SetSerialConf (see page 218) example.

### SetSerialConf: Change the Serial Line Configuration

### **Function Description**

SetSerialConf is used to change the serial line configuration.

### **Graphical Representation**

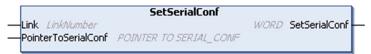

**NOTE:** Changing the configuration of the Serial Line(s) port(s) during programming execution can interrupt ongoing communications with other connected devices.

# **WARNING**

### LOSS OF CONTROL DUE TO UNEXPECTED CONFIGURATION CHANGE

Validate and test all the parameters of the <code>SetSerialConf</code> function before putting your program into service.

Failure to follow these instructions can result in death, serious injury, or equipment damage.

### **Parameter Description**

| Input                    | Туре                                                                                                    | Comment                                                                                                    |
|--------------------------|----------------------------------------------------------------------------------------------------|----------------------------------------------------------------------------------------------------|
| Link                     | LinkNumber<br>(see SoMachine,<br>Modbus and ASCII<br>Read/Write Functions,<br>PLCCommunication<br>Library Guide) | LinkNumber is the communication port number.                                                                                                    |
| PointerToSe-<br>rialConf | POINTER TO<br>SERIAL_CONF<br>(see page 219)                                                                      | PointerToSerialConf is the address of the configuration<br>structure (variable of SERIAL_CONF type) in which the new<br>configuration parameters are stored. The ADR standard function must<br>be used to define the associated pointer. (See the example below.) If<br>0, set the application default configuration to the serial line. |

| Output        | Туре | Comment                                                                                                    |
|---------------|------|----------------------------------------------------------------------------------------------------|
| SetSerialConf | WORD | <ul> <li>This function returns:</li> <li>0: The new configuration is set</li> <li>255: The new configuration is refused because:</li> <li>the function is in progress</li> <li>the input parameters are not valid</li> </ul> |

### Example

VAR

```
MySerialConf: SERIAL_CONF
result: WORD;
```

END\_VAR

```
(*Get current configuration of serial line 1*)
GetSerialConf(1, ADR(MySerialConf));
```

```
(*Change to modbus RTU slave address 9*)
MySerialConf.Protocol := 0; (*Modbus RTU/Somachine protocol (in
this case CodesysCompliant selects the protocol)*)
MySerialConf.CodesysCompliant := 0; (*Modbus RTU*)
MySerialConf.address := 9; (*Set modbus address to 9*)
```

```
(*Reconfigure the serial line 1*)
result := SetSerialConf(1, ADR(MySerialConf));
```

### SERIAL\_CONF: Structure of the Serial Line Configuration Data Type

### **Structure Description**

The  ${\tt SERIAL\_CONF}$  structure contains configuration information about the serial line port. It contains these variables:

| Variable Type         |       | Description                                                                                                    |  |
|-----------------------|-------|----------------------------------------------------------------------------------------------------|--|
| Bauds                 | DWORD | baud rate                                                                                                    |  |
| InterframeDelay       | WORD  | minimum time (in ms) between 2 frames in Modbus (RTU, ASCII)                                                                                                    |  |
| FrameReceivedTimeout  | WORD  | In the ASCII protocol, FrameReceivedTimeout allows the system to conclude the end of a frame at reception after a silence of the specified number of ms. If 0 this parameter is not used.                                                                                 |  |
| FrameLengthReceived   | WORD  | In the ASCII protocol, FrameLengthReceived allows the system to conclude the end of a frame at reception, when the controller received the specified number of characters. If 0, this parameter is not used.                                                              |  |
| Protocol              | BYTE  | 0: Modbus RTU or SoMachine (see CodesysCompliant)                                                                                                    |  |
|                       |       | 1: Modbus ASCII                                                                                                    |  |
|                       |       | 2: ASCII                                                                                                    |  |
| Address               | BYTE  | Modbus address 0 to 255 (0 for Master)                                                                                                    |  |
| Parity                | BYTE  | 0: none                                                                                                    |  |
|                       |       | 1: odd                                                                                                    |  |
|                       |       | 2: even                                                                                                    |  |
| Rs485                 | BYTE  | 0: RS232                                                                                                    |  |
|                       |       | 1: RS485                                                                                                    |  |
| ModPol (polarizartion | BYTE  | 0: no                                                                                                    |  |
| resistor)             |       | 1: yes                                                                                                    |  |
| DataFormat            | BYTE  | 7 bits or 8 bits                                                                                                    |  |
| StopBit               | BYTE  | 1: 1 stop bit                                                                                                    |  |
|                       |       | 2: 2 stop bits                                                                                                    |  |
| CharFrameStart        | BYTE  | In the ASCII protocol, 0 means there is no start character in the frame.<br>Otherwise, the corresponding ASCII character is used to detect the<br>beginning of a frame in receiving mode. In sending mode, this character<br>is added at the beginning of the user frame. |  |
| CharFrameEnd1         | BYTE  | In the ASCII protocol, 0 means there is no second end character in the frame. Otherwise, the corresponding ASCII character is used to detect the end of a frame in receiving mode. In sending mode, this character is added at the end of the user frame.                 |  |

| Variable                            | Туре | Description                                                                                                    |  |
|-------------------------------------|------|----------------------------------------------------------------------------------------------------|--|
| CharFrameEnd2                       | BYTE | In the ASCII protocol, 0 means there is no second end character in the frame. Otherwise, the corresponding ASCII character is used (along with CharFrameEnd1) to detect the end of a frame in receiving mode. In sending mode, this character is added at the end of the user frame |  |
| CodesysCompliant BYTE 0: Modbus RTU |      | 0: Modbus RTU                                                                                                    |  |
|                                     |      | 1: SoMachine (when Protocol = 0)                                                                                                    |  |
| CodesysNetType                      | BYTE | not used                                                                                                    |  |

# **Appendix B** Controller Performance

### **Processing Performance**

### Introduction

This chapter provides information about the M251 processing performance.

### Logic Processing

This table presents logic processing performance for various logical instructions:

| IL Instruction Type                                          | Duration for 1000 Instructions |
|--------------------------------------------------------------|--------------------------------|
| Addition/subtraction/multiplication of INT                   | 42 μs                          |
| Addition/subtraction/multiplication of DINT                  | 41 μs                          |
| Addition/subtraction/multiplication of REAL                  | 336 µs                         |
| Division of REAL                                             | 678 μs                         |
| Operation on BOOLEAN, for example, Status:= Status and value | 75 μs                          |
| LD INT + ST INT                                              | 64 μs                          |
| LD DINT + ST DINT                                            | 49 μs                          |
| LD REAL + ST REAL                                            | 50 μs                          |

#### **Communication and System Processing Time**

The communication processing time varies, depending on the number of sent/received requests.

### **Response Time on Event**

The response time presented in the following table represents the time between a signal rising edge on an input triggering an external task and the edge of an output set by this task. The event task also process 100 IL instructions before setting the output:

| Minimum | Typical | Maximum |
|---------|---------|---------|
| 120 μs  | 200 µs  | 500 μs  |

# Glossary

# Α

### analog output

Converts numerical values within the logic controller and sends out proportional voltage or current levels.

### application

A program including configuration data, symbols, and documentation.

#### application source

The collection of human-readable controller instructions, configuration data, HMI instructions, symbols, and other program documentation. The application source file is saved on the PC and you can download the application source file to most logic controllers. The application source file is used to build the executable program that runs in the logic controller.

### ARP

(address resolution protocol) An IP network layer protocol for Ethernet that maps an IP address to a MAC (hardware) address.

### ARRAY

The systematic arrangement of data objects of a single type in the form of a table defined in logic controller memory. The syntax is as follows: ARRAY [<dimension>] OF <Type>

Example 1: ARRAY [1..2] OF BOOL is a 1-dimensional table with 2 elements of type BOOL.

Example 2: ARRAY [1..10, 1..20] OF INT is a 2-dimensional table with 10 x 20 elements of type INT.

### В

### BCD

(*binary coded decimal*) The format that represents decimal numbers between 0 and 9 with a set of 4 bits (a nybble/nibble, also titled as half byte). In this format, the 4 bits used to encode decimal numbers have an unused range of combinations.

For example, the number 2,450 is encoded as 0010 0100 0101 0000.

### BOOL

(boolean) A basic data type in computing. A BOOL variable can have one of these values: 0 (FALSE), 1 (TRUE). A bit that is extracted from a word is of type BOOL; for example, %MW10.4 is a fifth bit of memory word number 10.

### **Boot application**

(*boot application*) The binary file that contains the application. Usually, it is stored in the PLC and allows PLC to boot on the application that the user has generated.

### BOOTP

(*bootstrap protocol*) A UDP network protocol that can be used by a network client to automatically obtain an IP address (and possibly other data) from a server. The client identifies itself to the server using the client MAC address. The server, which maintains a pre-configured table of client device MAC addresses and associated IP addresses, sends the client its pre-configured IP address. BOOTP was originally used as a method that enabled diskless hosts to be remotely booted over a network. The BOOTP process assigns an infinite lease of an IP address. The BOOTP service utilizes UDP ports 67 and 68.

### byte

A type that is encoded in an 8-bit format, ranging from 16#00 to 16#FF in hexadecimal representation.

# С

### CFC

(continuous function chart) A graphical programming language (an extension of the IEC 61131-3 standard) based on the function block diagram language that works like a flowchart. However, no networks are used and free positioning of graphic elements is possible, which allows feedback loops. For each block, the inputs are on the left and the outputs on the right. You can link the block outputs to the inputs of other blocks to create complex expressions.

### CIP

(common industrial protocol) When a CIP is implemented in a network application layer, it can communicate seamlessly with other CIP-based networks without regard to the protocol. For example, the implementation of CIP in the application layer of an Ethernet TCP/IP network creates an EtherNet/IP environment. Similarly, CIP in the application layer of a CAN network creates a DeviceNet environment. In that case, devices on the EtherNet/IP network can communicate with devices on the DeviceNet network through CIP bridges or routers.

#### configuration

The arrangement and interconnection of hardware components within a system and the hardware and software parameters that determine the operating characteristics of the system.

#### continuous function chart language

A graphical programming language (an extension of the IEC61131-3 standard) based on the function block diagram language that works like a flowchart. However, no networks are used and free positioning of graphic elements is possible, which allows feedback loops. For each block, the inputs are on the left and the outputs on the right. You can link the block outputs to inputs of other blocks to create complex expressions.

### controller

Automates industrial processes (also known as programmable logic controller or programmable controller).

### CRC

(cyclical redundancy check) A method used to determine the validity of a communication transmission. The transmission contains a bit field that constitutes a checksum. The message is used to calculate the checksum by the transmitter according to the content of the message. Receiving nodes, then recalculate the field in the same manner. Any discrepancy in the value of the 2 CRC calculations indicates that the transmitted message and the received message are different.

### D

### data log

The controller logs events relative to the user application in a data log.

### DHCP

(dynamic host configuration protocol) An advanced extension of BOOTP. DHCP is more advanced, but both DHCP and BOOTP are common. (DHCP can handle BOOTP client requests.)

### DINT

(double integer type) Encoded in 32-bit format.

#### DNS

(*domain name system*) The naming system for computers and devices connected to a LAN or the Internet.

### DTM

(device type manager) Classified into 2 categories:

- Device DTMs connect to the field device configuration components.
- CommDTMs connect to the software communication components.

The DTM provides a unified structure for accessing device parameters and configuring, operating, and diagnosing the devices. DTMs can range from a simple graphical user interface for setting device parameters to a highly sophisticated application capable of performing complex real-time calculations for diagnosis and maintenance purposes.

#### DWORD

(double word) Encoded in 32-bit format.

### Ε

### EDS

(*electronic data sheet*) A file for fieldbus device description that contains, for example, the properties of a device such as parameters and settings.

#### equipment

A part of a machine including sub-assemblies such as conveyors, turntables, and so on.

#### Ethernet

A physical and data link layer technology for LANs, also known as IEE 802.3.

### EtherNet/IP

(*Ethernet industrial protocol*) An open communications protocol for manufacturing automation solutions in industrial systems. EtherNet/IP is in a family of networks that implement the common industrial protocol at its upper layers. The supporting organization (ODVA) specifies EtherNet/IP to accomplish global adaptability and media independence.

### expansion bus

An electronic communication bus between expansion I/O modules and a controller.

F

### FBD

(*function block diagram*) One of 5 languages for logic or control supported by the standard IEC 61131-3 for control systems. Function block diagram is a graphically oriented programming language. It works with a list of networks, where each network contains a graphical structure of boxes and connection lines, which represents either a logical or arithmetic expression, the call of a function block, a jump, or a return instruction.

### FE

(functional Earth) A common grounding connection to enhance or otherwise allow normal operation of electrically sensitive equipment (also referred to as functional ground in North America).

In contrast to a protective Earth (protective ground), a functional earth connection serves a purpose other than shock protection, and may normally carry current. Examples of devices that use functional earth connections include surge suppressors and electromagnetic interference filters, certain antennas, and measurement instruments.

#### firmware

Represents the BIOS, data parameters, and programming instructions that constitute the operating system on a controller. The firmware is stored in non-volatile memory within the controller.

### flash memory

A non-volatile memory that can be overwritten. It is stored on a special EEPROM that can be erased and reprogrammed.

#### freewheeling

When a logic controller is in freewheeling scan mode, a new task scan starts as soon as the previous scan has been completed. Contrast with *periodic scan mode*.

#### FTP

(*file transfer protocol*) A standard network protocol built on a client-server architecture to exchange and manipulate files over TCP/IP based networks regardless of their size.

# Н

### HE10

Rectangular connector for electrical signals with frequencies below 3 MHz, complying with IEC 60807-2.

### health bit

Variable that indicates the communication state of the channels.

### health timeout

Represents the maximal time (in ms) between a request of the Modbus IO scanner and a response of the slave.

### 

### I/O

(input/output)

### ICMP

(*Internet control message protocol*) Reports detected errors and provides information related to datagram processing.

### IEC

(*international electrotechnical commission*) A non-profit and non-governmental international standards organization that prepares and publishes international standards for electrical, electronic, and related technologies.

### IEC 61131-3

Part 3 of a 3-part IEC standard for industrial automation equipment. IEC 61131-3 is concerned with controller programming languages and defines 2 graphical and 2 textual programming language standards. The graphical programming languages are ladder diagram and function block diagram. The textual programming languages include structured text and instruction list.

### IL

(*instruction list*) A program written in the language that is composed of a series of text-based instructions executed sequentially by the controller. Each instruction includes a line number, an instruction code, and an operand (refer to IEC 61131-3).

### instruction list language

A program written in the instruction list language that is composed of a series of text-based instructions executed sequentially by the controller. Each instruction includes a line number, an instruction code, and an operand (see IEC 61131-3).

### INT

(integer) A whole number encoded in 16 bits.

### IP

(*Internet protocol* Part of the TCP/IP protocol family that tracks the Internet addresses of devices, routes outgoing messages, and recognizes incoming messages.

# L

### ladder diagram language

A graphical representation of the instructions of a controller program with symbols for contacts, coils, and blocks in a series of rungs executed sequentially by a controller (see IEC 61131-3).

### LD

(*ladder diagram*) A graphical representation of the instructions of a controller program with symbols for contacts, coils, and blocks in a series of rungs executed sequentially by a controller (refer to IEC 61131-3).

### LINT

(long integer) A whole number encoded in a 64-bit format (4 times INT or 2 times DINT).

### LRC

(*longitudinal redundancy checking*) An error-detection method for determining the correctness of transmitted and stored data.

### LREAL

(long real) A floating-point number encoded in a 64-bit format.

### LWORD

(long word) A data type encoded in a 64-bit format.

### Μ

### MAC address

(*media access control address*) A unique 48-bit number associated with a specific piece of hardware. The MAC address is programmed into each network card or device when it is manufactured.

### MAST

A processor task that is run through its programming software. The MAST task has 2 sections:

- IN: Inputs are copied to the IN section before execution of the MAST task.
- **OUT:** Outputs are copied to the OUT section after execution of the MAST task.

#### MIB

(*management information base*) An object database that is monitored by a network management system like SNMP. SNMP monitors devices are defined by their MIBs. Schneider Electric has obtained a private MIB, groupeschneider (3833).

### Modbus channel

Communication shuttle that carries a Modbus request between the master and a slave.

### ms

(millisecond)

### MSB

(*most significant bit/byte* The part of a number, address, or field that is written as the left-most single value in conventional hexadecimal or binary notation.

### Ν

### network

A system of interconnected devices that share a common data path and protocol for communications.

#### NMT

(*network management*) CANopen protocols that provide services for network initialization, detected error control, and device status control.

#### node

An addressable device on a communication network.

### Ρ

### PDO

(*process data object*) An unconfirmed broadcast message or sent from a producer device to a consumer device in a CAN-based network. The transmit PDO from the producer device has a specific identifier that corresponds to the receive PDO of the consumer devices.

### PE

(protective Earth) A common grounding connection to help avoid the hazard of electric shock by keeping any exposed conductive surface of a device at earth potential. To avoid possible voltage drop, no current is allowed to flow in this conductor (also referred to as *protective ground* in North America or as an equipment grounding conductor in the US national electrical code).

#### post configuration

(*post configuration*) An option that allows to modify some parameters of the application without changing the application. Post configuration parameters are defined in a file that is stored in the controller. They are overloading the configuration parameters of the application.

#### program

The component of an application that consists of compiled source code capable of being installed in the memory of a logic controller.

#### protocol

A convention or standard definition that controls or enables the connection, communication, and data transfer between 2 computing system and devices.

# R

### REAL

A data type that is defined as a floating-point number encoded in a 32-bit format.

### repetition rate

Polling interval of the Modbus request that is sent.

### RJ-45

A standard type of 8-pin connector for network cables defined for Ethernet.

### RPDO

(receive process data object An unconfirmed broadcast message or sent from a producer device to a consumer device in a CAN-based network. The transmit PDO from the producer device has a specific identifier that corresponds to the receive PDO of the consumer devices.

### RTC

(*real-time clock*) A battery-backed time-of-day and calender clock that operates continuously, even when the controller is not powered for the life of the battery.

# S

### scan

A function that includes:

- reading inputs and placing the values in memory
- executing the application program 1 instruction at a time and storing the results in memory
- using the results to update outputs

### SDO

(service data object) A message used by the field bus master to access (read/write) the object directories of network nodes in CAN-based networks. SDO types include service SDOs (SSDOs) and client SDOs (CSDOs).

### SFC

(sequential function chart) A language that is composed of steps with associated actions, transitions with associated logic condition, and directed links between steps and transitions. (The SFC standard is defined in IEC 848. It is IEC 61131-3 compliant.)

### SINT

(signed integer) A 15-bit value plus sign.

### SNMP

(*simple network management protocol*) A protocol that can control a network remotely by polling the devices for their status and viewing information related to data transmission. You can also use it to manage software and databases remotely. The protocol also permits active management tasks, such as modifying and applying a new configuration.

### ST

(*structured text*) A language that includes complex statements and nested instructions (such as iteration loops, conditional executions, or functions). ST is compliant with IEC 61131-3.

### string

A variable that is a series of ASCII characters.

# Т

### task

A group of sections and subroutines, executed cyclically or periodically for the MAST task or periodically for the FAST task.

A task possesses a level of priority and is linked to inputs and outputs of the controller. These I/O are refreshed in relation to the task.

A controller can have several tasks.

### ТСР

(*transmission control protocol*) A connection-based transport layer protocol that provides a simultaneous bi-directional transmission of data. TCP is part of the TCP/IP protocol suite.

### terminal block

(*terminal block*) The component that mounts in an electronic module and provides electrical connections between the controller and the field devices.

### TPDO

(*transmit process data object*) An unconfirmed broadcast message or sent from a producer device to a consumer device in a CAN-based network. The transmit PDO from the producer device has a specific identifier that corresponds to the receive PDO of the consumer devices.

### U

### UDINT

(unsigned double integer) Encoded in 32 bits.

### UDP

(*user datagram protocol*) A connectionless mode protocol (defined by IETF RFC 768) in which messages are delivered in a datagram (data telegram) to a destination computer on an IP network. The UDP protocol is typically bundled with the Internet protocol. UDP/IP messages do not expect a response, and are therefore ideal for applications in which dropped packets do not require retransmission (such as streaming video and networks that demand real-time performance).

### UINT

(unsigned integer) Encoded in 16 bits.

# V

### variable

A memory unit that is addressed and modified by a program.

# W

### watchdog

A watchdog is a special timer used to ensure that programs do not overrun their allocated scan time. The watchdog timer is usually set to a higher value than the scan time and reset to 0 at the end of each scan cycle. If the watchdog timer reaches the preset value, for example, because the program is caught in an endless loop, a fault is declared and the program stopped.

### WORD

A type encoded in a 16-bit format.

# Index

# Α

ASCII Manager, 173

# С

Controller Configuration Controller Selection, 70 PLC Settings, 71 Services, 73

### D

DHCP server, *108* Download application, *61* 

### Е

Ethernet Ethernet/IP device, 123 FTP Server, 105 Modbus TCP Client/Server, 90 Modbus TCP slave device, 145 Services, 83 SNMP, 107 Web server, 92 External Event, 39

### F

Fast Device Replacement, 111 features key features, 13 FTP Server Ethernet, 105

### G

GetSerialConf, 216

### Η

Hardware Initialization Values, 54

## 

I/O bus configuration, 77I/O configuration general information general practices, 76

## L

libraries, 17

### Μ

Memory Mapping, 21 Modbus Protocols, 90 Modbus Ioscanner, 175 Modbus Manager, 169 Modbus TCP Client/Server Ethernet, 90 Modbus TCP IOScanner adding a device, 153 adding and configuring, 154 configuring a generic device, 161 configuring a pre-defined device, 156 configuring an OTB device, 158 operations, 164 overview, 152

## 0

Output Behavior, *54*, *54*, *54* Output Forcing, *54* 

### Ρ

Post Conf. 189 Example, 194 File Management, 192 Presentation, 190 Post Configuration, 189 Post configuration baud rate, 190, 190 data bits, 190 device name. 190 Post Configuration Example, 194 File Management, 192 Post configuration qateway adress, 190 IP adress, 190 IP config mode, 190 parity, 190 Post Configuration Presentation. 190 Post configuration station address. 190 stop bit, 190 subnet mask, 190 transfer rate. 190 programming languages IL, LD, grafcet, 13 Protocols. 83 IP, 85 Modbus, 90 SNMP, 107

### R

Reboot, 59 Remanent variables, 64 Reset cold, 58 Reset origin, 59 Reset warm, 57 Run command, 56

## S

Serial Line ASCII Manager, 173 Modbus Manager, 169 SERIAL\_CONF, 219 SetSerialConf, 217 SNMP Ethernet, 107 Protocols, 107 Software Initialization Values, 54 State diagram, 44 Stop command, 56

# T

Task Cyclic task, 37 Event task, 39 External Event Task, 39 Freewheeling task, 38 Types, 37 Watchdogs, 40

### W

Web server Ethernet, 92